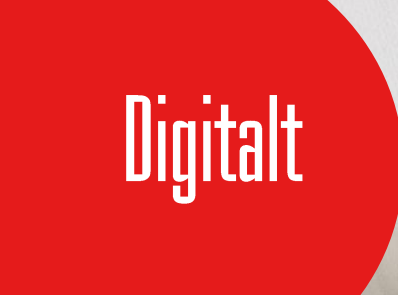

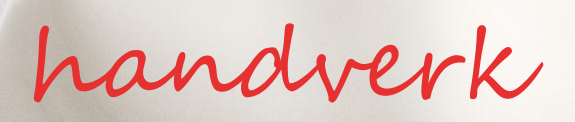

# Kva kan digitale verktøy tilby av moglegheiter i arbeid med bruksform i leire?

Master IKT i læring HSH 2009 Kathrine Huglen

#### **Samandrag**

Bakgrunnen for denne undersøkinga er innføringa av digitale hjelpemiddel i kunst og handverksfaget. For at teknologien ikkje skal bli teken i bruk berre for teknologien si skuld, ynskjer eg å synleggjere kva digital formgiving kan tilføre den skapande prosessen. At digitale verktøy påverkar formgivingsprosessen er det liten tvil om, og eg har hatt som mål å sjå nærare på moglegheiter og avgrensinga som ligg i bruk av ny teknologi. Som lærar har målet med denne undersøkinga vore å sjå på digital formgiving i eit fagdidaktisk perspektiv.

Hovudproblemstillinga har vore å undersøkje kva digitale verktøy, i dette tilfellet 3Dmodelleringsprogrammet SolidWorks, kan tilby av moglegheiter i arbeid med bruksform i leire. Under denne igjen har eg fleire underspørsmål som kan delast inn i tre område: *Mennesket og verktøyet i ein problemløysingssituasjon*, *verktøyets brukarvennlegheit* og til slutt *ungdom og teknologi*. Problemstillinga krev at eg går i djupna på kva som skjer når ein tek i bruk teknologi i ein skapande prosess. For å belyse kva som hender mellom mennesket, verktøyet og den oppgåva som skal løysast, har eg nytta teori som seier noko om korleis samspelet mellom dei ulike faktorane artar seg. Problemstillinga krev ei praktisk tilnæring til feltet. Undersøkinga er difor gjennomført ved eige skapande arbeid i tillegg til observasjon av elevar i vidaregåande skule.

Undersøkinga viser at det å vere problemløysar i digitale verktøy byr på ulike utfordringar. I starten spelar dei tekniske utfordringane størst rolle. Dei erfaringane ein gjer seg i den første utforskande perioden, gjer at ein kan gå vidare mot ein meir sjølvstendig og friare bruk av verktøyet. Til tross for at det er eit omfattande verktøy som krev løysing av prosedyreproblem, vil høge ferdigheiter innanfor enkeltfunksjonar i verktøyet gi moglegheit for kreativitet. Dette vil eg framheve som eit poeng i forhold til ein undervisningssamanheng. Verktøyet gir altså brukaren moglegheit for å vere kreativ innanfor eit avgrensa område, og krev ikkje at ein må beherske heile verktøyet for å få til ein god bruk. I tillegg kan menyane tilpassast brukarane. Dette er ein fordel både for formgivarar og lærarar, som kan tilpasse menyoppsettet i forhold til oppgåver som blir gitt. Under undervisningsperioden av elevar frå vidaregåande viste bruken av skjermfilmar seg å vere av

stor betyding. Desse kan tilpassast ulike ferdigheitsnivå og elevane får moglegheit til å jobbe i eige tempo. Elevane viste seg å vere uredde for å gå i gang med eit nytt og ukjend verktøy. Dei var fokuserte på å løyse skuleoppgåva, men gjorde ikkje problemet til sitt eige. Utfordinga til kunst og handverksfaget ligg i å få elevane til å bruke verktøyet på ein slik måte at teknologien trer i bakgrunnen og det skapande aspektet kjem i fokus.

# **Forord**

Arbeidet med denne masteroppgåva har vore krevjande, men lærerikt. Eg har gått inn i eit felt som tidlegare har vore heilt ukjent for meg, og møtt ein ny måte å formgi på. Særleg har arbeidet vore givande fordi eg, parallelt med skrivinga, har kunna følgje prosessen frå idé og heilt fram mot ferdige produkt i materiale. Dette har vore viktig både for min eigen del, og ikkje minst for at dei erfaringar eg har gjort meg i dette arbeidet skal kunne vidareførast i undervisningssamanheng.

Når eg no endeleg er ferdig, vil eg først sende ein stor takk til rettleiarane mine, Ragnhild og Lars Vavik, for god hjelp fram mot målet. Deira hjelp har vore avgjerande både for oppbygging av struktur og innhald i oppgåva. Tusen takk!

Eg vil også takke medstudentane mine for godt venskap, og kontorsambuaren min Charlotte for gode innspel gjennom desse to åra!

Til slutt vil eg takke dei flotte jentene mine, Tiril og Veslemøy, for at dei har vore uthaldande med ei altfor travelt oppteken mor, og Kjetil for god støtte og hjelp til fotografering!

Stord, 26. mai 2009

Kathrine Huglen

# **Innhald**

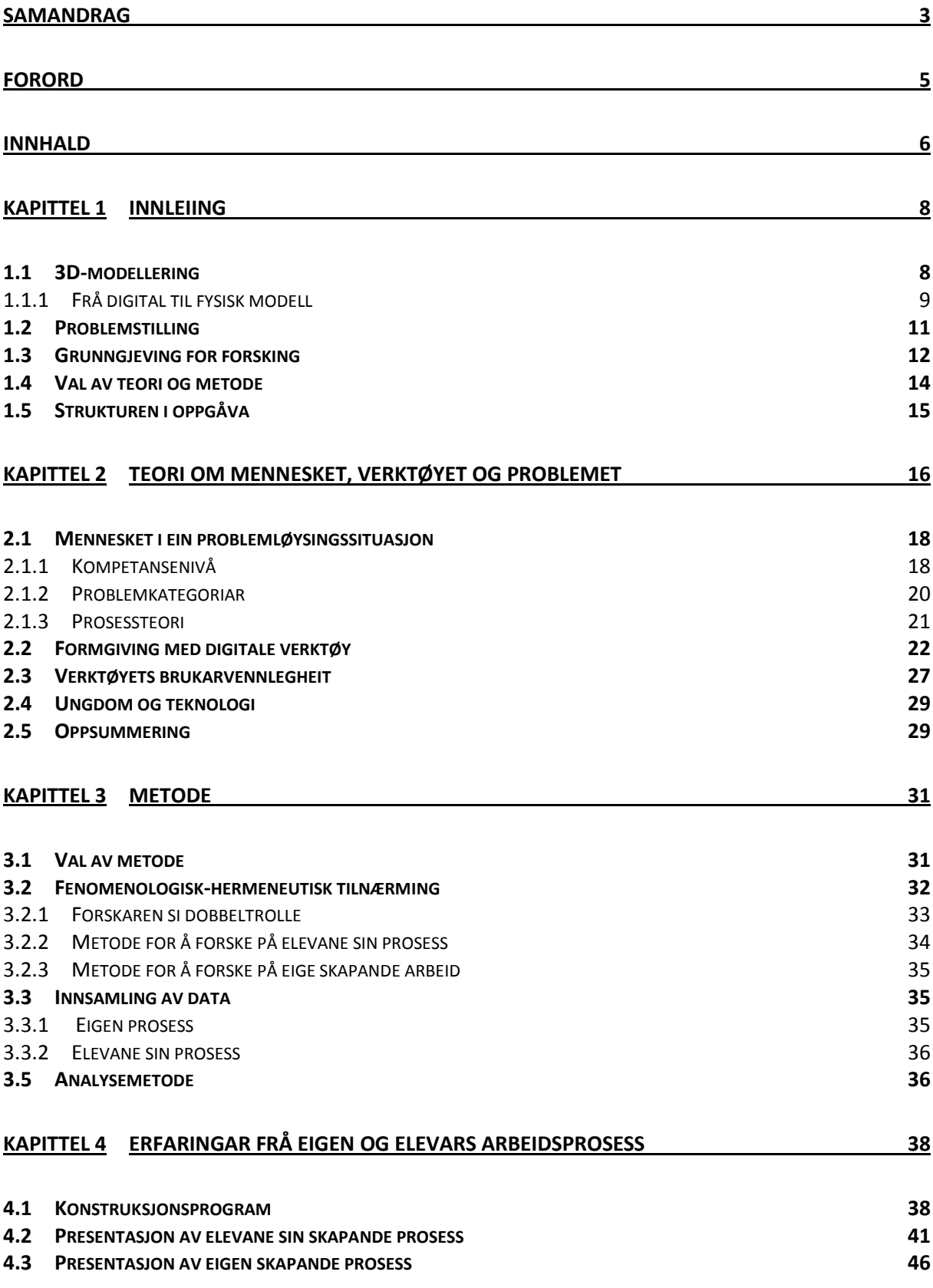

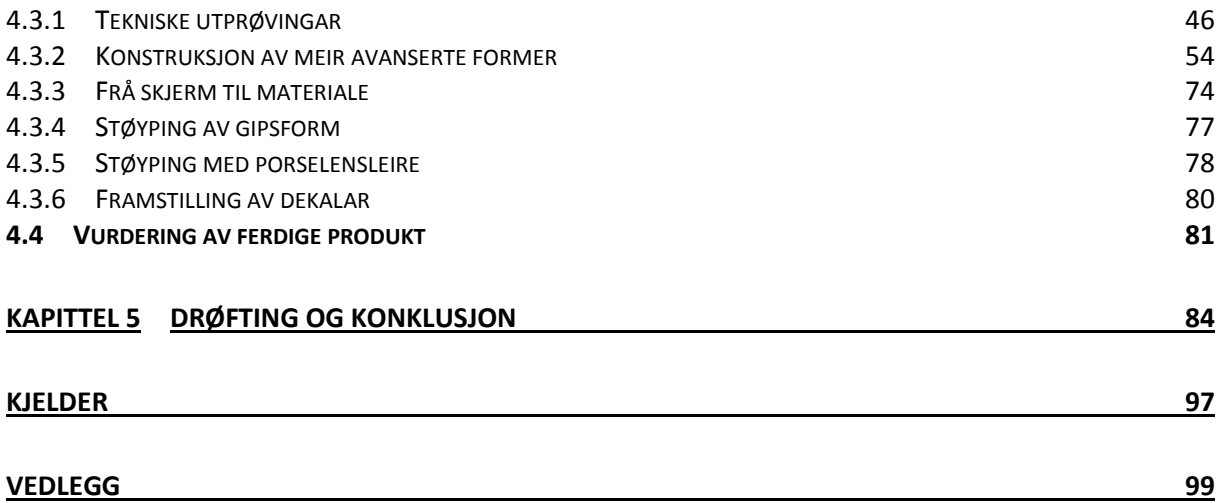

# **Kapittel 1 Innleiing**

Ein kan like det, eller ikkje. Digitale hjelpemiddel er, som på alle område, på veg inn i kunst og handverksfaget. Dette skremmer mange lærarar som ikkje har den nødvendige kompetanse som skal til for å kunne gje ei god undervisning på dette området. For at teknologien ikkje skal bli teken i bruk berre for teknologien si skuld, ynskjer eg å synleggjere kva digital formgiving kan tilføre den skapande prosessen. At digitale verktøy påverkar formgivingsprosessen er det liten tvil om, og eg har hatt som mål å sjå nærare på moglegheiter og avgrensinga som ligg i bruk av ny teknologi. For å kunne trekke slutningar i forhold til problemstillinga, har det vore nødvendig for meg å gå inn i sjølve arbeidsprosessen, både som lærar og utøvar.

#### *1.1 3D-modellering*

Tredimensjonalitet, heretter forkorta til 3D, står for dei tre dimensjonane *breidde*, *djupne* og *høgde*. Dette tilsvarar dei romlege dimensjonane i målbare verden. Eit 3D dataprogram er eit program som kan simulere ein tredimensjonal og målbar verden. Ved hjelp av denne typen program kan ein konstruere og formgi objekt og miljø, eller illustrere og skape bilete.

Bruk av 3D-modelleringsprogram er utbredt i bransjar som mellom anna jobbar med industridesign, tekniske produkt, offshoreinstallasjonar, simulering av fysiske fenomen, arkitektur, film, reklame, dataspel, vitskapleg simulering og visualisering. Størstedelen av 3Dprogramvare som vert brukt innanfor feltet design, går inn under nemninga *DAK* (Dataassistert konstruksjon) eller *CAD* (Computer Aided Design). Med det meiner ein bruk av teknologi som hjelpemiddel for å designe eit produkt. Sidan det er ordet CAD som er brukt internasjonalt, vel eg å heretter bruke dette ordet. I eit 3D-program konstruerer ein gjenstandar som ein fullstendig tredimensjonal modell, der alle elementa er rett plassert i forhold til kvarandre i eit imaginært rom. Modellen kan snuast og vendast på, og kan såleis betraktast frå alle vinklar på skjermen. Ein kan gjennom heile designprosessen vurdere utforminga og gjere endringar. Det finns i dag mange 3D-program på marknaden som kan ha relevans som hjelpemiddel for formgjevarar og produktutviklarar. Det er vanskeleg å nøyaktig gjere greie for forskjellane mellom desse når det gjeld bruksområde, yting osb.

Birger Sevaldson ved Arkitektur og Designhøyskolen i Oslo (Sevaldson, 2004) deler 3Dprogramma inn i fire grupper, sett frå ein formgjevar sin ståstad; modelleringsprogram, konstruksjonsprogram, visualiseringsprogram og simuleringsprogram. Det finns flytande overgangar mellom desse systema, og utviklinga går mot stadig meir komplette system. Særleg konstruksjonsprogramma vert stadig betre på modellering og visualisering. Programmet SolidWorks, som eg utforskar i den praktiske delen av denne oppgåva, er eit CAD-program.

#### **1.1.1 Frå digital til fysisk modell**

I mange tilfelle vil det vere aktuelt å omsetje den digitale modellen til eit fysisk objekt (CAM). Forkortinga *CAM* står for Computer-Aided Manufacturing. Denne nemninga refererer til digitale verktøy som kan produsere komponentar eller prototypar som er designa ved hjelp av eit CAD-verktøy. Døme på dette kan vere digital fres eller 3D-skrivar. Sjølv om ein på skjermen får eit godt bilete på korleis objektet vil sjå ut, vil det å kunne gjennomføre designprosessen fram til eit handfast produkt, gjere at ein kan etterprøve datakonstruerte 3D-modellar. Det finns i dag to måtar å omsetje ein digital modell til eit fysisk objekt:

- Numerisk styrte maskinar
- Rapid Prototyping (RP-maskinar)

Med Rapid Prototyping kan ein enkelt skrive ut eit tredimensjonalt objekt ut frå ein modell som er laga i eit 3D-program. Kva materiale modellane vert skriven ut i, varierar etter kva type skrivar ein har tilgang til. Ein får skrivarar som skriv ut i gips, plast, sjokolade eller metall. I dag er denne teknologien på grunn av pris og kompetanse, hovudsakleg forbeholdt industrien og designmiljøet. Men slike maskinar vert stadig billegare. På grunnlag av dette, ser eg for meg at denne teknologien også vil vere tilgjengeleg i skulen om ikkje alt for lang tid.

Den skrivaren eg vil nytte meg av, er av typen ZPrinter 310 Plus, som skriv ut modellar i eit spesielt gipspulver. I motsetning til skrivarar som skriv ut i plastmateriale, er gipsmodellane skjøre når dei kjem ut av maskinen og må overflatebehandlast for å herde. Sjølve utskriftsprosessen foregår ved at maskinen først legg eit tynt lag med gips i eit byggekammer. Eit slags skrivarhovud fer så over laget og smeltar eller bind saman pulveret akkurat der den nedste skiva av modellen skal vere. Heile pulverflata vert senka litt, og eit nytt lag med pulver vert lagt over før neste snitt av modellen skrives med bindemiddel. Teknologien går altså ut på å skrive ut eit og eit lag oppå kvarandre, til modellen er komplett. Det finns ei rekke ulike prinsipp og teknologiar for Rapid Prototyping, men felles for alle er datainput. Alle brukar polygone datasett som "skjæres opp" i horisontale snitt som blir skriven ut etter kvarandre. Dataformatet heiter *STL*, og dei fleste 3D-program kan generere dette filformatet.

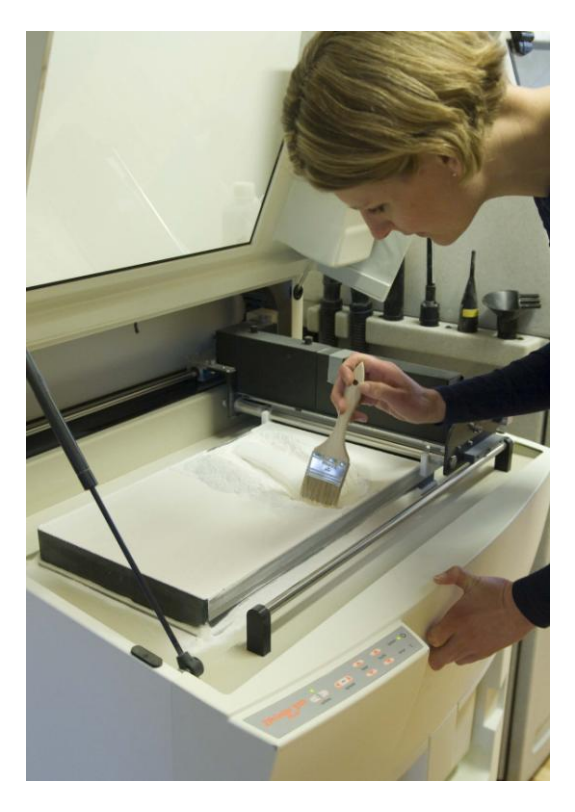

**Figur 1. Utgraving av ferdig utskrivne modellar**

#### *1.2 Problemstilling*

Min ståstad i starten av dette arbeidet, var at eg hadde ingen erfaring med digital formgiving. Eg visste lite om korleis programmet eg har vald å jobbe med, SolidWorks, fungerte og kva ein kunne nytte det til reint praktisk. Den kunnskapen og dei ferdighetar eg har tileigna meg, har eg fått gjennom nokre timar undervisning i masterstudiet, samt eiga utprøving av verktøyet. Som lærar har mitt mål med denne utforskinga vore å sjå moglegheitene for bruk av denne typen formgiving i ein pedagogisk samanheng. Med dette som utgangspunkt, har eg jobba med føljande problemstilling:

#### **Kva kan digitale verktøy tilby av moglegheiter i arbeid med bruksform i leire?**

Denne problemstillinga er tenkt som ei heilskapleg ramme for oppgåva, der eg introduserar digitale verktøy som hjelpemiddel i den skapande prosessen. Eg vil bestrebe meg på å analysere *verktøyet i forhold til dei problema* som verktøyet skal vere med på å løyse. Det heile vil så sjåast *i forhold til ulike ferdigheitsnivå* som ein oppnår i løpet av arbeidsprosessen. Dette kan gjerast ut frå fleire perspektiv:

I denne oppgåva er det snakk om å utforske ulike verktøy. Kva type verktøy, avhenger av problemets karakter, men også av brukaren sitt kompetansenivå. Ei anna side er om verktøyet inneheld tilstrekkelege komponentar for å gjere det eigna til å løyse mine aktuelle problemstillingar eller oppgåver (verktøyets modifiserbarhet)?

- Kva vil det seie å vere problemløysar i arbeid med digitale verktøy og bruksform i leire?
- I kor stor grad er verktøyet modifiserbart eller tilpassa ein skapande prosess for å oppnå eit estetiske uttrykk?

At verktøyet inneheld dei komponentar som er nødvendige for å løyse eit spesifikt problem er sjølvsagt viktig. Men i forhold til digitale verktøy er det også snakk om at verktøyet må framstå på ein slik måte at det kan forståast av brukaren. I den samanheng snakkar ein om brukarvennlegheit. Difor er det naturleg å spørje:

Kva må til for at verktøyet skal vere brukarvennleg nok til å støtte skapingsprosessen?

Digitale verktøy som hjelpemiddel i den skapande prosessen kan opplevast på forskjellege måtar av ulike brukarar. Den fagdidaktiske begrunninga som ligg til grunn for denne undersøkinga er også innretta mot korleis elevar opplever arbeidsprosessen med digital formgiving. Spørsmålet blir då:

 Kva slags prosessar utløyser digital formgiving i ein klasseromsituasjon med elevar frå vidaregåande skule ?

For å kunne seie noko om korleis digital formgiving påverkar ein keramisk gjenstand, har det vore nødvendig å fullføre prosessen fram til ferdige produkt. Det ein stor fordel å ha den fysiske gjenstanden framfor seg om ein skal seie noko om det estetiske uttrykket. Særleg bruksfunksjon er vanskeleg å bedømme ut frå eit skjermbilete. Ein anna grunn, er at eg i det praktiske arbeidet vil kunne oppdage ting vedrørande formgivinga som til dømes kan gjere støypinga problematisk.

#### *1.3 Grunngjeving for forsking*

Om ein spør folk om kva dei forbind med faget kunst og handverk, er det stor sjanse for at svaret er at *det er eit fag der ein jobbar med hendene*. Imidlertid, ikkje alle ser sjarmen i dette når dei minnast hjelpelause teikningar og klamme strikkepinnar. Likevel er det eit fag der skapargleda står i fokus, og som gjev elevar og studentar høve til å uttrykkje seg gjennom praktisk skapande arbeid. Sjølv om bruk av digitale verktøy var nemnt i L97, var det med Kunnskapsløftet (L06) at det å kunne bruke digitale verktøy vart definert som ein grunnleggande ferdigheit i kunst og handverksfaget.

Bruk av digitale verktøy er hovudsakleg framheva i forbindelse med bildeskaping og informasjonshenting, men er også nemnt både i hovudområdet arkitektur og design. I kompetansemåla for 10. årstrinn, står det spesifikt at elevane skal:

- *designe produkter ut fra en kravspesifikasjon for form og funksjon*
- *beskrive ulike løsningsalternativer i design av et produkt ved hjelp av skisser og digital programvare*

Skal elevane kunne bruke digital programvare til å designe eit produkt, forutset det at læraren sit inne med tilstekkeleg kompetanse på området. Særleg om ein ser for seg at teknologien skal bli eit nytt og positivt bidrag til faget. Det er difor viktig at det vert utvikla gode metodar for bruk av digitale verktøy i kunst og handverksfaget. I læreplanen står det kun at elevane skal *beskrive* ulike løysingsalternativ, medan eg i mitt arbeide også vil ferdigstille gjenstandane i materiale.

Kunst og handverksfaget i skulen har stort sett orientert seg ut frå ein kunsttradisjon, samt ein kunsthandverkstradisjon prega av tradisjonelle arbeidsmåtar. Ein ser no at stadig fleire kunstnarar og kunsthandverkarar byrjar å ta til seg teknologien, og utnyttar moglegheitene teknologien gir. Sidan eg skal konsentrere meg om bruksform, har eg fokusert på bruk av digitale hjelpemiddel innanfor kunsthandverksmiljøet i mine undersøkingar kring temaet. Medan det i Noreg ser ut for at bruk av digitale hjelpemiddel enda ikkje er særleg utbredt blant kunsthandverkarar, byrjar dette å ta om seg internasjonalt. Ved Danmarks Designskole er det to personar som forskar på nettopp bruk av digitale hjelpemiddel i arbeid med leire, der den eine tek doktorgrad på emnet. Ved University College Falmouth i England, har fem designarar som er knytt til universitetet, danna ei gruppe som forskar på korleis ein kan kombinere handverk og teknologi, for å komme fram til nye og spanande uttrykk. Eg kjem nærare inn på kven desse er, og kva dei jobbar med under overskifta *tidlegare forsking*.

For at det ikkje skal bli eit for stort gap mellom det som skjer i skulen og det som skjer utanfor, er det viktig at faget ikkje blir hengande etter i utviklinga. Med få timar avsett til kunst og handverk vil den nye teknologien, dersom den vert teken i bruk, nødvendigvis fortrenge noko av det som faget tradisjonelt har hatt som oppgåve å lære bort. Difor er det svært viktig at det nye som vert teken inn, blir brukt på ein god måte, og at me veit noko om kva for kvalitetar det eventuelt kan tilføre. Dersom det viser seg at til dømes 3D-modellering i leire først og fremst riv vekk mykje av det positive ved skapande arbeid med bruksform, bør ein gjerne la realfaga ta seg av denne type undervisning i deira hovudtema "teknologi og design".

Skal digitale hjelpemiddel vere eit nyttig reiskap i kunst og handverksfaget, er det som nemnt viktig å beherske teknologien for å kunne bruke denne på ein konstruktiv og god måte. Har ein ikkje tilstrekkeleg kunnskap om korleis dei digitale hjelpemidla fungerar, kan ein heller ikkje utnytte moglegheitene desse gir. Eg er ikkje så oppteken av teknologien i seg sjølv, men korleis ein kan bruke teknologien på ein god måte i skapande arbeid.

For å kunne vurdere dette opp mot meir tradisjonelle arbeidsmåtar, ser eg det som nødvendig å jobbe med eit materiale eg har kjennskap til frå før. Eg ynskjer difor i mitt arbeide å fordjupe meg i bruk av digitale verktøy i arbeid med bruksform i leire. I oppgåva nyttast omgrepet leire, sjølv om eg i støypinga brukar porselensleire.

Tradisjonar styrer metodikken i arbeid med leire i skulen. Med dette meiner eg formgivinga stort sett gått føre seg direkte i materialet, enten ved modellering eller dreiing. Til konstruksjon av former har ein nytta pølse- og plateteknikk, samt brukt gipsformer for å produsere fleire like gjenstandar (mest nytta i vidaregåande). For bruk av 3D-modellering som formgivingsverktøy i arbeid med leire finns i dag ingen etablert metodikk. I mitt arbeid ynskjer eg å bidra med bakgrunnsmateriale for å utvikle ein metodikk for bruk av 3Dmodellering og 3D-skrivar i kunst og handverksfaget, der fagets eigenart blir tatt på alvor, som eit fag der elevane får utvikle sine praktisk skapande evner.

#### *1.4 Val av teori og metode*

Med bakgrunn i problemstillinga mi, har eg vald å nytte kvalitativ metode med ei fenomenologisk-hermeneutisk tilnærming for å svare på problemstillinga. Eg vil i metodekapitlet gå nærare inn på kva som kjenneteiknar denne tilnærmingsmåten, samt spesifisere moment som blir viktige i forhold til mi problemstilling. Som teoretisk bakteppe har eg lagt vekt på å nytte teori som omhandlar måten ein tileignar seg ferdigheiter på, samt teori som går direkte på kva digitale verktøy kan tilby i ein formgivingsprosess.

#### *1.5 Strukturen i oppgåva*

Rapporten min har ei tradisjonell utforming. I kapittel to presenterar eg teorien som ligg til grunn for mine refleksjonar, samt tidlegare forsking på området. Kapittel tre tek for seg metodiske drøftingar og metodeval. I kapittel fire presenterar eg dei empiriske funna og i det femte kapittelet blir funna oppsummert og analysert.

## **Kapittel 2 Teori om mennesket, verktøyet og problemet**

Problemstillinga krev at eg går i djupna på kva som hender når ein tek i bruk teknologi som verktøy i ein skapande prosess. I tillegg til eiga praktisk erfaring, vil eg trekke opp eit teoretisk bakteppe som utgangspunkt for refleksjonar eg gjer meg. For å belyse kva som hender mellom mennesket, verktøyet og den oppgåva som skal løysast, har det vore naudsynt å gå inn på teori som seier noko om korleis samspelet mellom desse ulike faktorane artar seg. Eg startar med å sjå nærare på mennesket i forhold til ein problemløysingssituasjon og kva som kjenneteiknar ulike typar problem. Min eigen læringsprosess har eg knytt til Dreyfus & Dreyfus sin teori om ferdigheitslæring og Donald Schön sin teori som omhandlar *refleksjon i handling*. Etter dette vil eg presentere andre som har forska på bruk av digitale verktøy i ein formgivingssamanheng, både i forhold til korleis det verkar inn på det kreative aspektet og i møte med materiale. Kriteriar for oppnå brukarvennlegheit, samt ungdom sitt forhold til bruk av teknologi , dannar slutten i dette kapitlet.

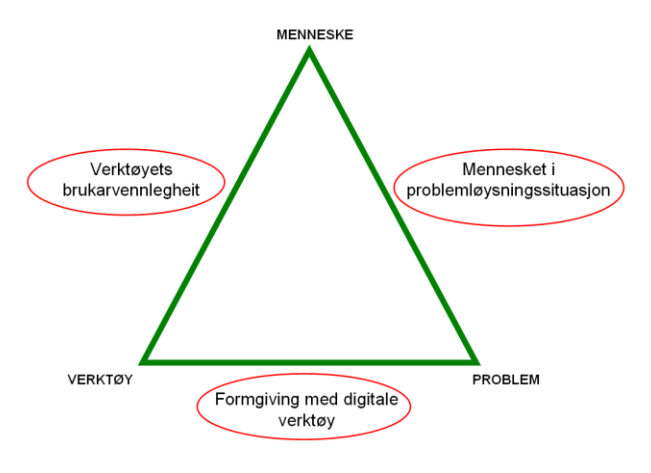

**Figur 2. Visualisering av teorifelt**

Trekanten over visualiserar korleis teorikapittelet er delt inn i tre hovudområde, der meininga er å fange opp det som utkrystalliserar på dei tre sidene, i møte mellom to punkt. Inndelinga av kapitlet blir som føljer: 2.1 tek for seg problemløysing på generelt grunnlag, i 2.2 står formgiving med digitale verktøy i fokus, 2.3 dreier seg om verktøyets brukarvennlegheit. Den same inndelinga vil eg bruke i det siste kapittelet, der eg analyserar funna mine.

**Alex Repenning** (1994) hevdar at for å få effektiv læring , krevst forståing for forholdet mellom mennesket, verktøyet og problemet. Trekanten over viser korleis han definerar desse forholda.

I mitt tilfelle vil det altså vere interessant å vurdere om SolidWorks er eigna som verktøy til å formgi gjenstandar som skal utførast i leire. For å gjere ei analyse av dette, må eg fokusere på *forholdet mellom* menneske, verktøy og problem. Repenning karakteriserar desse forholda på følgjande måte:

*Menneske-verktøy* forholdet er karakterisert av verktøyet sin *brukarvenlegheit*. Kor enkelt er det for brukaren å forstå verktøyet? At eit verktøy er brukarvennleg, treng likevel ikkje bety at det er nyttig i forhold til problemet som skal løysast.

*Verktøy-problem* forholdet går på om verktøyet er *domene-spesifikt*. Med det meines om verktøyet passer til å løyse det aktuelle problemet (Repenning, 1994). Begge desse forholda kan oppsummerast til at eit verktøy er brukande dersom det er relevant for problemet som skal løysast.

I *menneske-problem* forholdet ser ein på grad av *kontroll*. Kontroll er ein viktig karakteristikk for å beskrive samspelet mellom mennesket og problemet *gjennom* verktøyet. Tilnærminga til problemet vil variere frå person til person, med tanke på ulik ståstad og bakgrunn. Eit anna moment som vil variere i dette forholdet, vil vere kor stor innsats den enkelte legg i å løyse problemet. Ein annan ting Repenning trekk fram, er det han kallar *sjølvstyrande verktøy*. Med det meinar han at deler av problemløysinga kan delegerast til verktøyet. Sjølvstyrande verktøy tek initiativ til å løyse oppgåver, utan at mennesket har kontroll over korleis problemet vert løyst. Motsatt, vil direkte manipulasjon krevje at brukaren har maksimal kontroll på verktøyet, noko som igjen krev stor teknisk innsikt (Repenning, 1994).

#### *2.1 Mennesket i ein problemløysingssituasjon*

#### **2.1.1 Kompetansenivå**

Korleis menneske lærer kan forklarast ut frå ulike teoretiske syn. I mitt arbeid har eg brukt Dreyfus og Dreyfus sin læringsteori frå boka *Mind over Machine* (1986). Bent Flyvbjerg (1990) har studert, og kritisert denne teorien. Mi utgreiing vil difor vere bygd opp rundt både Dreyfus og Dreyfus (1986) og Flyvbjerg (1990). Dreyfus og Dreyfus brukar eit fenomenologisk utgangspunkt når dei beskriv sitt syn på kunnskap og læring. Teorien går ut på at kunnskapen går frå å vere intellektuell kunnskap til å bli ein kroppsleg kunnskap (Flyvbjerg, 1990). Dreyfusmodellen byggjer på fem trinn som kvar beskriver ulike stadie i mennesket sin læreprosess. Eg vil her gjere kort greie for dei ulike stadia i Dreyfusmodellen, medan eg i kapittel fire vil knytte desse stadia til min eigen skapande prosess.

Dei ulike trinna er:

- 1. Novise
- 2. Avansert begynner
- 3. Kompetent utøvar
- 4. Kyndig utøvar
- 5. Ekspert

**Novise**: Novise er det første nivået i læringsmodellen, der utøvaren sine ferdigheiter er låge. Læringsprosessen startar her med enkle oppgåver som ikkje krev tidlegare erfaringar med den aktuelle aktiviteten. Novisa blir presentert for objektive fakta og reglar som er relevante for ferdigheitene som skal lærast, og blir stilt overfor kontekstuavhengige karakteristikkar som kan gjenkjennast utan behov for erfaring. Etter kvart som ferdigheitene aukar, aukar også antal reglar novisen må forhalde seg til. Dette fører til at utøvaren brukar konsentrasjonen på alle reglane og får problem med å forhalde seg til andre ting. Bevisstheita er konsentrert mot aktiviteten. Det som kjenneteiknar novisens opplæring er at reglane og prosedyrane som skal innlærast ignorerar kontekst (Flyvbjerg, 1990).

**Avansert begynnar:** Når utøvaren etter kvart kan betraktast som ein avansert begynnar, har han tileigna seg meir praktisk erfaring. Erfaringane kjem av at ein utfører aktiviteten i den

rette konteksten. Det utøvaren lærte i den kontekstuavhengige læringssituasjonen blir no gjenkjent i den rette konteksten (Flyvbjerg, 1990). På dette trinnet vil aktivitet i rett kontekst vere avgjerande for å stimulere til å kjenne att liknande situasjonar. Utøvaren må prøve og feile for å kunne tileigne seg nyttig kunnskap ut frå den rette konteksten. Den avanserte utøvar lærer først og fremst av erfaring og ikkje av reglar. Utøvaren må her nytte seg av både kontekstavhengige og kontekstuavhengige element.

**Kompetent utøvar:** Utøvaren deltek i handlinga med heile seg, og klarar å ta val ut frå den situasjonen han er i. Adferda blir etter kvart meir flytande og betre tilpassa den aktuelle konteksten. Utøvaren må kunne prioritere kva som er viktig for å løyse den konkrete situasjonen, og vektinga av kva som er viktigast vil vere bygd på eigne praktiske erfaringar. Utøvaren vil på dette stadiet vere prega av eit større personleg ansvar for sine handlingar, og det er denne forståinga, uavhengig av reglar og prosedyrar, som er sentral i dei øvste trinna i læringsprosessen.

**Kyndig utøvar:** Når utøvaren har nådd dette trinnet, har han gjennomført "*det kvalitative spranget*", som ligg mellom trinn tre og fire. Han vil no kunne ta raske og meir flytande avgjerder framfor å analysere problema slik han har gjort i dei lågaste trinna. Utøvaren er djupt involvert i sine handlingar og har utvikla eit perspektiv på grunnlag av tidlegare erfaringar. På bakgrunn av blikket for perspektiv, vil enkelte element i ein situasjon tre fram, medan andre element trer tilbake. Stadig nye hendingar endrar perspektivet. Den kyndige utøvaren forstår og løyser oppgåver intuitivt, men må i nye situasjonar stoppe opp og reflektere og ta bevisste val. Refleksjonane har bakgrunn i tidlegare erfaringar, og dei nye erfaringane får sin plass i prioriteringslista. Utøvaren er djupt involvert i eigne handlingar.

**Ekspert:** Som ekspert har kunnskapen og ferdigheitene blitt ein del av utøvaren sin kropp. Handlingane byggjer på eit stort erfaringsgrunnlag, og er ikkje lenger eit resultat av rasjonell og analytisk tenking. Kroppen nyttar seg av heile sanseapparatet gjennom intuitiv, heilskapleg og synkron handling, og utøvaren gjer dei rette tinga raskt utan å måtte prioritere og reflektere slike ein mindre erfaren utøvar må. Det er ikkje lenger eit skilje mellom person og maskin, subjekt og objekt. Den intuitive ekspertforståinga skriv seg frå

erfaringar knytt til kroppen, og kjenneteiknast ved at utøvaren "føler på kroppen" kva som skal gjerast.

#### **Kritikk mot modellen**

Flyvbjerg (1990) meiner at Dreyfus-modellen har enkelte manglar. Eit av punkta som han påpeikar er fråværet av kreativitet og fornying. I eit intervju Flyvbjerg gjorde med Stuart Dreyfus får han forklart at dei ikkje har teke dette med fordi dei ikkje forstår fenomenet. "I don`t understand creativity", seier Stuart Dreyfus rett og slett. Flyvbjerg meiner at kreativitet og fornying er relevant for innlæring av ferdigheitar, og må difor inkluderast i den fenomenologiske forståinga av mennesket sin læreprosess. Etter hans vurdering vil ei utviding av Dreyfusmodellen, med eit sjette trinn for kreativitet og fornying, resultere i ein meir fullstendig modell. Det sjette trinnet kallar han *fornyer*, og karakteriserar det på denne måten: "Omdefinering af relevante situasjoner, regler, problemer, mål, planer og perspektiver. Dermed omdefinering af læreprosessens indhold" (Flyvbjerg, 1990, s. 38).

I ein formgivingssamanheng vil dette sjette stadiet sjølvsagt vere relevant. Her dreier det seg ikkje berre om å beherske eit verktøy, men også om å kunne bruke verktøyet til å skape noko nytt. Det kreative aspektet kan ikkje utelatast i ein skapande prosess. Målet må vere å tileigne seg ei så god ferdigheit med verktøyet at dette vert transparent, og kreativiteten vert frigjort.

#### **2.1.2 Problemkategoriar**

I følgje modellen (figur 2) dreier det seg blant anna om at mennesket møter ulike problem eller oppgåver som skal løysast. Jonassen (2000) har rangert ulike problemtypar etter varierande grad av kompleksitet. Dei første problemtypane har ei klar målsetjing og kan løysast ved hjelp av kjende metodar. Dei meir komplekse problemtypane kan kjenneteiknast ved at løysinga ikkje nødvendigvis seier seg sjølv. Denne typen problem er meir vage, har uklare mål og kan løysast på ulike måtar. Innimellom dei klare og meir uklare problemtypane, finns mange mellomformer. Dei ulike problemtypane har Vavik i boka *Læring,* lista opp som føljande kategoriar (Sigmundson & Bostad, 2004)

**Faktaproblem**: Ein treng eit lite utval av reglar eller prinsipp for å komme fram til ei løysing. Svaret er rett eller gale og metoden for å komme fram til målet er velkjend.

**Prosedyreproblem**: Som oftast er målsettinga klart formulert. Mange problem har ei korrekt løysing, med mange måtar å løyse problemet på.

**Algoritme problem**: Hovudsakleg matematiske problem.

**Beslutningsproblem**: Å ta ei beslutning vil her seie at ein må velje mellom eit avgrensa utval med alternativ.

**Feilanalyse- og diagnoseproblem**: Eit vanleg problem i arbeidssituasjonar. Ein oppdagar ein feil med til dømes datamaskinen, og ynskjer å finne ut av kva som er gale. Feilen er av ein slik karakter at det finns ein logisk lovmessigheit, ein årsak, og ein verknad som kan formulerast i tekst eller nedteikningsform.

**Strategiproblem**: Ein meir uklar problemtype. Ein må bruke ulike strategiar for å nå eit mål. Krev erfaring og forståing som ikkje så lett kan forklarast tekstleg.

**Systemanalyseproblem**: Ein metode for å beskrive kva som har innverknad på eit problem. Til dømes å ha forståing for korleis ulike faktorar spelar inn på drifta av ei bedrift.

**Designproblem**: Eit av dei mest kompliserte problema, i og med at det er vanskeleg å sjå for seg resultatet. Oppstår i samband med at noko nytt skal skapast.

**Dilemma**: Det vanskelege her er at løysingane er ambivalente, og har både gode og dårlege sider. Dilemma oppstår ofte i komplekse sosiale situasjonar, der mange interesser skal balanserast opp mot kvarandre. (Sigmundson & Bostad, 2004, s. 149)

Ut frå desse kategoriane kan det sjå ut som om den oppgåva eg skal løyse, best kan kategoriserast som designproblem i Jonassens taksonomi.

#### **2.1.3 Prosessteori**

For å beskrive den skapande prosessen eg går gjennom i det praktiske arbeidet, har eg nytta teorien til Donald Schön om *refleksjon-i-handling*. Hans teori går ut på at ein praktikar reflekterar medan han handlar (Schön, 2004). Ein person som nyttar seg av *refleksjon-i – handling* forskar i ein praktisk kontekst. Vedkommande nyttar ikkje berre kjend kunnskap og praksis, men konstruerer også ny teori ut frå den aktuelle situasjonen. I ein slik prosess er tanken og handlinga ein del av det same. Ein undersøkjer eit fenomen og prøver samstundes ut ei løysing, som ein reflekterande samtale med situasjonen. Schön hevdar at ofte er refleksjon-i-handling kopla til opplevinga av ei overrasking. Dersom intuitive og spontane prestasjonar ikkje gir anna resultat enn det som er forventa, går ein ikkje rundt og tenkjer vidare over det. Men når ein intuitiv prestasjon fører til eit overraskande resultat, anten det er ønska eller uønska, kan reaksjonen vår vere refleksjon-i-handling. Schön ser på formgiving som ein konversasjon eller ein samtale med ein gitt situasjon. Formgivaren formar situasjonen i samsvar med sin opphavlege oppfatning av den. Situasjonen svarar så igjen, og formgivaren svarar på situasjonens sin tale tilbake. Er det ein god formgivingsprosess, vil konversasjonen vere reflekterande.

#### *2.2 Formgiving med digitale verktøy*

**Malcolm McCullough**, assosiert professor ved Architecture and Design ved the University of Michigan, kom i 1996 ut med boka *Abstracting Craft, The Practiced Digital Hand*. I denne boka går han inn på motstanden som gjer seg gjeldande mot innføringa av digitale hjelpemiddel blant dei som jobbar med tradisjonelt handverk. I motsetnad til handverkarane, meiner han at den kroppsleg kunnskapen, som ein forbind med praktisk arbeid, *ikkje går tapt* ved bruk av teknologi. I boka hevdar han at hand-auge koordinasjon fortsatt vil vere viktig, sjølv om verktøyet er digitalt (McCullough, 1996) No har det gått nokre år sidan boka Abstracting Craft kom ut, og mykje har endra seg av både teknologi og haldningar til digitale verktøy. Men han vil sannsynligvis ha enda meir rett no som verktøya har blitt meir intuitive, og formgivinga i stor grad foregår ved direkte manipulasjon og i mindre grad parametrisk (ved å taste inn koordinater osv.) Likevel rår det fortsatt ein skepsis om kva som vil skje med det tradisjonelle handverket om teknologien vert for dominerande. Eg er usikker sjølv, men ser også store moglegheiter for at det digitale kan vere med på å tilføre noko nytt og positivt til tradisjonelt handverk. McCullough seier at ein uansett må ha ei interesse for det ein gjer. Det kan vere fornøyelsen ein kjenner ved å jobbe med eit konkret materiale eller utfordringar ein møter ved å jobbe på eit meir abstrakt nivå, ved til dømes digital formgiving. På eit abstrakt nivå vil gjerne interessa ligge i det å løyse tekniske problem, forestillinga om det ferdige produktet, eller rett og slett tryggleiken ved å beherske ein rutine. Han hevdar også at den beste måten å forstå eit medium på, er å sjå på moglegheitene som ligg i det. God kunnskap om eit medium kjem ikkje gjennom å lese

teori, men ved å ha eit forhold til det. Ein må altså jobbe praktisk for å sjå moglegheitene som ligg i mediet, og for å vurdere om det er interessant å bruke. Moglegheitene som ligg i eit medium bør heller ikkje vere uavgrensa . Eit medium må ha grenser, fordi eit grenselaust medium vil ha liten identitet. Grensene i eit digitalt verktøy vil altså definere muligheitene som ligg i det, og vere ein guide for kreativiteten (McCullough, 1996).

**Birger Sevaldson** underviser ved Arkitekt og Designhøyskolen i Oslo i konseptuell design, systemtenking og designstrategiar for kompleksitet. Han har sidan tidleg på 90-talet arbeidd med 3D-modellering og har såleis lang erfaring på området. Doktorgraden hans frå 2005, *Developing Digital Design Techniques. Investigation on Creative Design Computing,* omhandla strategiar for å utvikle kreative teknikkar for digital design (Sevaldson, 2005). Han har i arbeidet med avhandlinga basert forskinga si på praktisk arbeid. Sjølv om han hovudsakleg orienterar seg mot industridesign, er mykje av det han skriv om relevant for mitt arbeid sidan det handlar om formgiving. Han spør seg sjølv, i starten på prosjektet, om nye digitale teknikkar gir ein ny type kreativitet?. Konklusjonen til slutt i avhandlinga er at bruk av digital teknologi fører til ein meir kompleks, fullstendig og variert designprosess. Datamaskinen har ikkje erstatta alle eksisterande designteknikkar, men snarare gitt formgivarar større spelerom og nye måtar å tenke på. Ulike teknikkar, verktøy og metodar skapar nye "samvirke". Eit anna spørsmål han stiller, er om ein framleis kan snakke om ein kreativ prosess når betydningsfulle delar av resultatet er frambrakt av ein maskin? Dataverktøya i dag er så komplisert oppbygd at ein ikkje har moglegheit til å forstå dei fullt ut. Med dette vil delar av prosessen bli overtatt av verktøyet, med det resultat at formgivaren misser noko av kontrollen. Om dette skriv Sevaldson at det å misse kontroll er sentralt i forhold til den kreative prosess. Han hevdar difor at ved at å gi vekk noko av kontrollen, fører til at digitale verktøy i stor grad kan vere eit verdifullt bidrag til den kreative prosessen (Sevaldson, 2005). McCullough og Sevaldson tar opp forholdet mellom det kroppslege og det kreative og bruk av digitale verktøy. Kva så med digitale verktøy i møte med materiale ?

Ved University College Falmouth, UK, har ei rekke designarar, tilknytt universitetet, danna ei gruppe dei kallar *Autonomatic*. På nettsida si presenterar dei seg sjølve på denne måten:

We are *Autonomatic*. We do research that explores the use of *digital manufacturing technologies* in the creative process of designing and making three dimensional ceramics, metals, glass, plaster, plastics, amongst other media. As creative researchers we have a basic urge to invent new ways of making things, to ask *"what if?"* , *"so what?"* and *"what next?"*. Through our individualistic and autonomous approach to using digital technologies we hope to inspire other designers and makers to approach digital technologies with a creative mindset (Autonomatic, u. å.).

Denne gruppa med designarar ynskjer altså å inspirere andre som jobbar med formgiving til å ta i bruk digitale hjelpemiddel. På heimesida deira finn eg mykje informasjon som er relevant i forhold til det arbeidet eg skal gjere, både i form av visuell inspirasjon og interessante artiklar. Som keramikar og leiar for forskargruppa Autonomatic, har **Dr. Katie Bunnell** erfaring både med å arbeide tradisjonelt og nyskapande med eit materiale. Doktorgraden hennar frå 1998 har tittelen *The Integration of New Technology into Ceramic Designer-Maker Practice*. Ho har altså lang erfaring med å integrere teknologi i arbeid med leire. I artikkelen *Technology changes the face of design* seier Katie Bunnell mellom anna dette om å kombinere tradisjonelle arbeidsmåtar med teknologi:

Det handlar ikkje om å erstatte handverksferdighetar med teknologi, men om å bringe med oss alle ferdighetar og tradisjonar me har for å skape – kombinere dei med ny teknologi, og sjå på korleis dei kan flettast saman og forsterke kvarandre. Eg kombinerar digital teknologi og leire for å ta arbeidet mitt til nye og spanande stader. (Bunnell, intervju 2007).

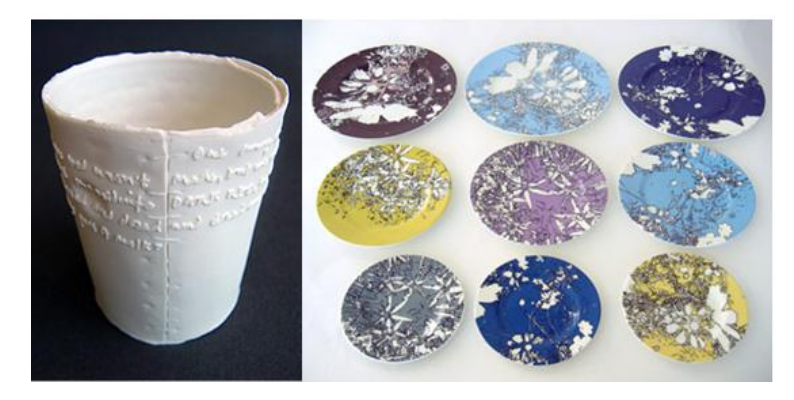

**Figur 3. Arbeide av K. Bunnell**

Det Katie Bunnell seier i dette intervjuet trur eg er viktig i forhold til innføring av digitale hjelpemiddel i kunst og handverksfaget. Viss me kan utnytte teknologien på ein hensiktsmessig og god måte, vil den kunne vere med på å fornye og forsterke faget. Det forutset sjølvsagt at læraren må inneha nødvendig kompetanse, både i høgteknologiske og tradisjonelle teknikkar, for å kunne bruke teknologien som ei støtte til faget. Viss ikkje læraren verken kan bruke eller ser moglegheitene i bruken av digitale hjelpemiddel, kan ein halvhjerta bruk av slike hjelpemiddel gjere meir skade enn nytte i faget.

**Drummond Masterton** (3D Design Senior Lecturer at University College Falmouth) har sytten års erfaring med bruk av digitale verktøy, og utgjer ein del av teamet i *Autonomatic*. I artiklane *The Hunt for Complexity* (2004) og *Deconstructing the Digital* (2007) drøftar han forholdet mellom teknologi og originalitet. Standard verktøy som ein finn i CAD og CAM programvare, er ikkje tilpassa formgivingsbruk. Dei er utvikla for bruk i industrien. Han spør då om kva som er unikt med måten handverkarar brukar teknologien, om kva det eventuelt er? Sjølv om bruk av teknologi utvilsamt har mange fordelar, stiller han spørsmål om korleis ein skal klare å setje eit personleg preg på det ein lagar. Han snakkar her ikkje som industridesignar, men som handverkar. Ofte kan ein sjå likskapar mellom ting som er forma digitalt, og ein kan spørje seg om desse kvalitetane er unike for formgjevaren - eller programmet? Det han hevdar, er at det i starten er lett å bli fasinert av verktøyet. Ein prøver ut eit utal filter og funksjonar som umiddelbart gir hittil ukjende kvalitetar. På lengre sikt viser det seg at dette er noko alle kan gjere, og det individuelle uttrykket bleiknar. Masterton meinar at for å komme vidare frå dette stadiet vil det vere viktig å utforske programmet og ha ei viss forståing for korleis det fungerar. Ikkje ved å lese tjukke brukarmanualar, men like mykje gjennom å jobbe praktisk og prøve og feile. Kanskje ligg handverket i det å kode og modifisere funksjonane og filtera slik at ein kan skape eit eige uttrykk. Han meinar altså at om ein ikkje har ei eksplorerande tilnærming til verktøyet, vil brukaren lett kunne bli forma av opplæringa og sjølve programmet.

Ved Danmarks Designskole er det to personar som arbeider med nettopp leire og digital teknologi: Flemming Tvede Hansen som i 2006 starta som Ph.D.-stipendiat ved Danmarks Designskole og Martin Bodilsen Kaldahl, som er keramikar og gjestedesignar.

Prosjektet til **Flemming Tvede Hansen**, som han har kalla "Den urørte keramik", består hovudsakleg av to deler:

Første del omhandler eksperimenterende formgivningsmetoder i 3d digital grafik. Herigennem søger jeg at udnytte den viden, man som keramiker har om form og materiale. Anden del omhandler overførelsen af den grafiske form til fysisk form ved hjælp af Rapid Prototyping (RP). RP er betegnelsen for en række teknikker, der gør det muligt at overføre en 3d digital grafisk form til fysisk form via f.eks. en 3d printer (Tvede, 2006).

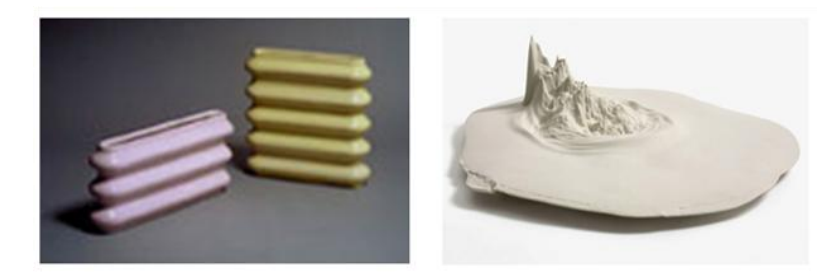

**Figur 4. Arbeider av F. T. Hansen**

Bruk av 3D-skivar, også kalla Rapid Prototyping, blir i formgivingsmiljø stadig oftare brukt for å visualisere idear. Kan ein 3D-skrivarar brukast til meir enn å produsere prototypar? Flemming Tvede Hansen undersøkjer korleis denne skrivaren kan nyttast i arbeid med leire, og det vert interessant å sjå så kva han finn ut om dette i sitt doktorgradsarbeide. I følje nettsida hans, vil prosjektet bli avslutta mai 2009, slik at eg diverre ikkje får moglegheit til å bruke avhandlinga som kjelde i mi oppgåve.

**Martin Bodilsen Kaldahl** sin arbeidstittel på prosjektet er "Det digitale ler", og han seier dette om sitt arbeide:

Min kunstneriske virksomhed ved Danmarks Designskole udfolder sig indenfor satsningsområdet materiale og interaktion. Jeg arbejder med digitale redskaber som inspiration til udvikling af nye formudtryk i det keramiske materiale . (…) Udover at formgive digitalt og få kendskab til og erfaring med hele processen fra skærmbilledet til det 3D-printede fysiske objekt, er min bagvedliggende interesse rettet mod den kulturelle betydning af den særlige æstetiske dimension, der er forbundet med 3Dgrafikken og de mange formudtryk, som stammer fra nye funktioner, der er til rådighed i digitale værktøjer, f.eks. nurbsfunktionerne i 3D eller blendtools i 2D programmerne (Kaldahl, 2007).

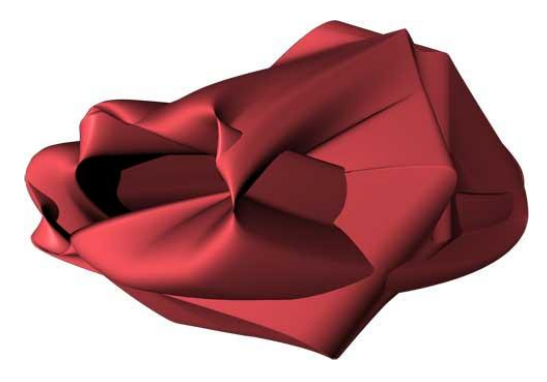

**Figur 5. Arbeide av M. B. Kaldahl**

Matin Bodilsen Kaldahl har altså ei litt anna tilnærming enn Flemming Tvede Hansen. Han ynskjer å sjå på korleis den digitale teknikken påverkar formuttrykket i forhold til meir tradisjonelle arbeidsmåtar med leire. Dette er også noko eg ynskjer å sjå nærare på, både om uttrykket endrar seg, og på kva måte. Eg vil i tillegg finne ut noko om korleis dei digitalt formgitte gjenstandane vert oppfatta av elevane/studentane i forhold til handforma gjenstandar.

#### *2.3 Verktøyets brukarvennlegheit*

Å innføre teknologi som formgivingsverktøy, kan by på utfordringar av både teknisk og estetisk art. I den forbindelse vil det vere interessant å finne kva dei digitale verktøya, i dette tilfellet både programmet SolidWorks og 3D-skrivaren, betyr for arbeidet. Vil teknologien bli så framtredande at sjølve formgivinga kjem i bakgrunnen, eller vil teknologien etter kvart bli meir usynleg? Donald A Norman seier i boka *The invisible computer*, at "the personal computer is perhaps the most frustrating technologi ever. (…) It should be quiet, invisible, unobtrusive, but it is too visible, too demanding" (Norman, 1998, s. viii). Målet må altså vere å etter kvart kunne beherske verktøyet så godt at det etterkvart vert usynleg.

Norman (*The Design of Everday Things*, 2002) skisserer opp nokre prinsipp for kva digitale verktøy må tilby for at brukaren skal få forståing (vere brukarvenleg).

- 1. *Prinsippet om synlegheit*. For at brukaren skal forstå kva som skal gjerast i ein spesiell situasjon, må programmet gje synlege og openbare hint om korleis ein skal gå fram.
- 2. *Prinsippet om tilbakemelding*. Når brukaren har utført ein kommando, må programmet gje synlege teikn på at kommandoen er mottatt. Anten ved "timeglas" eller ein annan grafisk framstilling som viser at maskinen arbeider, eller ein umiddelbar konsekvens av kommandoen.
- 3. *Prinsippet om tilpassing/moglegheiter/begrensingar (affordance).* Eit godt døme på tilpassing er eit vanleg dørhandtak. Ein ser med ein gong korleis dette skal nyttast for å opne døra. Tilpassing kan forklarast som dei eigenskapane ved verktøyet som støttar dei handlingane som skal utførast. Å tilpasse eit brukargrensesnitt er ikkje enkelt. Dei taktile operasjonane med mus og tastatur må lærast, og dei mentale operasjonane som skal utførast, er heller ikkje openbare.
- 4. *Prinsippet om begrensingar*. Det skal ikkje vere mogleg å øydelegge det ein har jobba med i vanvare. Grensesnittet må vere utforma slik at brukaren blir beskytta mot å utføre skadelege operasjonar.
- 5. *Prinsippet om samsvar mellom representasjon og verkelegheit (natural mapping).* Med dette meines at det bør vere ein samanheng mellom kommandoar og den verkelege verda. Dette går både på plassering og visuell utforming av kommandoen (Hillestad, 2002).

Brukarvennlegheit kan opplevast forskjellig for ulike individ. Det eg opplever at verktøyet gir meg, gjeld ikkje for alle. For å få eit meir heilskapleg perspektiv, vil eg også sjå dette ut frå ein klasseromskultur.

#### *2.4 Ungdom og teknologi*

I boka *Didaktikk for grunnskolen* (2008) tek Else Marie Halvorsen opp korleis den sosiokulturelle læringa L06 legg opp til, kan virke inn på opplæringa i faget. Begrepet sosiokulturell læring forklarar ho slik: "(…) elevene lærer gjennom det livet de lever i hjemme- og lokalmiljøet, gjennom media og i ulike typer instutisjoner" (Halvorsen, 2008, s. 217). Slik dei fleste unge lever i dag, er bruk av teknologi ein naturleg del av kvardagen. Slik utviklar dei kunnskapar og ferdigheitar om bruk av digitale hjelpemiddel på ein heilt anna måte enn tidlegare generasjonar. Det er ein del av deira livsverd, og det som blir kalla "er-i" kultur. "En slik "er-i"-kultur omfatter helheten av den kultur vi ubevisst inngår i og er" seier Halvorsen (2008, s. 221).

For å fremje Iæring i undervisningssamanheng, må ein møte elevane sin "er-i"-kultur med den motsette kulturforma, som er lærestoffet. Lærestoffet blir kalla "har"-kultur. Utfordringa blir her å legge til rette for fruktbar læring som innehar element frå begge desse kulturane.

#### *2.5 Oppsummering*

For å kunne svare på problemstillinga, vil det vere naudsynt å gå nærare inn på kva verktøyet har å seie for prosessen. Det verktøyet tilfører, er kontekstavhengig. Eg vil difor sjølv gå inn i ein skapande prosess der mitt møte med verktøyet er vore i fokus.

Som grunnlag for dei refleksjonar eg gjer meg i den praktiske arbeidsprosessen, blir første del av teorikapittelet viktig for å få eit perspektiv på samspelet mellom *mennesket, verktøyet og problemet*. Teorien til Repenning (1994) belyser nettopp kva som hender i møtet mellom desse tre faktorane. Det er det som kjem ut av desse møta som kan seie noko om verktøyet fungerar i forhold til oppgåva som skal løysast. I mitt tilfelle blir det viktig å sjå på korleis SolidWorks fungerar i mitt arbeid med å formgje og framstille bruksform i leire. I kva grad programmet og teknikken kan tilby noko i skulesamanheng, vil eg ikkje undersøkje empirisk, men eg vil reflektere over dette ut i frå mine eigne erfaringar.

I forhold til måten ein lærer seg nye ting på, vil Dreyfus & Dreyfus sin teori om ferdigheitslæring vere modell for å analysere korleis eg gradvis kan opparbeide meg ferdigheiter i bruk av verktøyet. Frå å vere på det første stadiet, som *novise*, til å klatre oppover stigen. Donald Schön sin teori om *refleksjon i handling* er opphavleg knytt til rettleiing av arkitekturstudentar i ein praktisk kontekst, men kan overførast til andre praksissituasjonar. Evna til å kunne tolke og handle i ulike situasjonar, utviklar ein gjennom praktisk arbeid. Denne dialogen med situasjonen vil vere retningsgivande for måten eg vil løyse ulike praktiske problem undervegs. For å opparbeide meg kunnskap om korleis verktøyet fungerar, vil eg nytte meg av prøve og feilemetoden i byrjinga. Denne kunnskapen vert så vore grunnlaget for å kunne løyse stadig meir avanserte problem. For å kunne reflektere seg fram til ei løysing, må ein altså ha erfart liknande situasjonar før, og kunne vidareføre dette i nye situasjonar.

Ein finn i dag lite forsking på bruk av digitale verktøy i samband med utøving av eit handverk. Ser ein mot eit anna formgivingsmiljø, som rettar seg mot industridesign, er dette eit felt som har tatt til seg den nye teknologien i eit mykje større omfang. Likevel byrjar kunsthandverkarane, særleg i Danmark og England, å ta til seg den nye teknologien. Ved å skjele til det dei presenterar av forsking og utvikling, ser eg at ein opnar opp for nye uttrykk og arbeidsformer. Likevel, teknologien må representere ein nytteverdi, og vere eit positivt tilskot til prosessen. Der ligg også fokuset i mi forsking. Det vil også vere viktig å sjå dette i ein heilskapleg samanheng, der ulike teoretiske perspektiv kan vere med på å gi forståing for verktøyets karakter. For at verktøyet skal støtte prosessen, er det viktig at det er brukarvennleg. Ved å jobbe praktisk med verktøyet, kan eg vurdere SolidWorks sin brukarvennlegheit opp mot Norman sine prinsipp.

Eg har valt teori som belyser fenomenet ut frå ein fenomenologisk forklaringsmåte. I neste kapittel går eg inn på kva dette metodisk inneber.

### **Kapittel 3 Metode**

Det er viktig å skilje mellom *kunstnarisk forsking*, der kunstnaren forskar og dokumenterar resultatet gjennom kunstnarisk aktivitet, og *kunstfagleg pedagogisk forsking* der forskinga går føre seg i ein didaktisk kontekst. Forskinga på faget går føre seg i to fasar, der den første fasen kan kallast grunnforsking. På grunn av faget sin eigenart vil det være vanskelig, for ikkje å seie umogleg å finne svar på mange sentrale forskingsspørsmål gjennom allminnelig pedagogisk forskingspraksis. Spørsmål som dreier seg om ulike faktorars påverking på skapande prosessar, der subjektet og ikkje produktet står i fokus, kan være døme på dette. For å nå fram til ein så umiddelbar og sann framstilling som mogleg, har det vore tradisjon innan mitt fag, at hovudfags-/masterkandidatar bruker seg sjølv som både subjekt og objekt i forskinga. Den neste fasen vil i ettertid være å teste ut teorien som vert bygd gjennom grunnforsking, i ein pedagogisk samanheng. Dei erfaringar eg gjer meg som vaksen og interessert i faget, vil altså ikkje utan vidare kunne overførast direkte til læringssituasjonar i skulen. Mitt bidrag vil vere å forske med didaktiske briller på, for å få innsikt i eit faglig fenomen som er særleg interessant i eit didaktisk perspektiv, og belyse dette.

#### *3.1 Val av metode*

Dei metodiske vala mine er gjort ut frå problemstillinga mi og underproblemstillingane, som krev ei praktisk tilnærming til feltet som skal utforskast. Eg vil i det føljande utdjupe desse nærare.

Det er ulike måtar å nærme seg problemområdet i kunstfagleg forsking. Dei mest aktuelle tilnærmingsmåtane er eksperiment, aksjonsforsking og feltstudie. I mi tilnærming til problemstillinga, vil eg nytte feltforsking som modell. Nærhet til objektet eller fenomenet som skal undersøkjast kjenneteiknar feltforskinga. Feltforsking inneber at ein oppheld seg i det feltet ein skal utforske for å skaffe seg ei mest mogleg verkeleg forståing av det (Hammersley & Atkinson, 1996). Når eg skal forske på min eiga skapande prosess, må feltet konstruerast først og synleggjerast for utanforståande på ein slik måte at dei forstår bakgrunnen for dette. Metodane for å få ei slik forståing kan variere. Men det som er likt for alle tilnærmingsmåtane i feltforsking er at dei, med utgangspunkt i ein auditiv og visuell observasjon, er med på å skape grunnlag for å kunne beskrive det som skjer. Beskrivingane vil i ettertid bli analysert og kunne danne grunnlag for innsikt i dei fenomen som er undersøkt (Hammersley & Atkinson, 1996). For å best mogleg kunne gje eit svar på problemstillinga mi, vil eg både arbeide praktisk skapande sjølv i tillegg til at eg skal delta i undervisning og observere ei gruppe elevar frå vidaregåande skule. Observasjonar/erfaringar eg gjer meg i denne perioden, vil vere interessante i forhold til dei observasjonar og analyser eg gjer meg i mitt eige skapande arbeid, men eg vil også nytte meg av denne observasjonen til å finne fokusområde som har didaktisk interesse.

Mitt val av metode inneber altså ei stor grad av deltaking, både i forhold til eigen og elevane sin skapingsprosess, for å få eit heilskapleg perspektiv. Det vil seie at eg har ein fenomenologisk innfallsvinkel.

#### *3.2 Fenomenologisk-hermeneutisk tilnærming*

Edmund Husserl (1859-1938) blir rekna for å vere grunnleggaren av fenomenologien. Eit vesentleg trekk ved fenomenologien er at den set *subjektet i fokus*, og subjektets evne til å beskrive fenomena slik dei umiddelbart trer fram for oss. Dag Østeberg definerar fenomenologi på denne måten: "(…) den tankeretning som vil erstatte en formidlet kunnskap med en umiddelbar viten om det som gir seg til kjenne eller kommer til syne, dvs. med en *anskuelse av fenomenene*" (Halvorsen, 2005, s. 6).

Forskaren sin måte å forholde seg til det som skal studerast vil altså vere av betyding. For å finne fram til fenomenet må forskaren ha ein deltakande status, og gå inn i eit spel med det som skal utforskast. Oppgåva blir å *avdekke, klargjere* og *tydeleggjere*. I ein kunstfagleg kontekst, vil det altså ikkje vere tilstrekkeleg å la det kunstneriske uttrykket tale for seg. For å gi eit fullstendig bilete av det som skal formidlast, vil det i tillegg vere naudsynt å legge fram ein skriftleg og visuell dokumentasjon.

Hermeneutikken er viktig fordi studiefeltet omfattar ulike kulturelle artefakter som gjenstandar, bilete og dekor som skal tolkast. Ordet hermeneutikk tyder å forstå, fortolke og tyde, og var opphavleg eit hjelpemiddel for å fortolke ein tekst og skape meining med denne. Bodskapen er at ein skal forstå heilskapen ut frå deler, og delane ut frå heilskapen. Hans Georg Gadamer (1900-2002) legg vekt på at forskaren sine *for-dommer* og *for-forståing* har stor betyding for korleis vi tolkar og forstår fenomen. I ein forskingssituasjon vil ein altså ikkje vere heilt nøytral, fordi ein på førehand vil vere påverka av forventningar og kontekstuelle forhold. Dei for-dommar, og den for-forståinga eg har overfor problemområdet, vil med andre ord påverke mine refleksjonar i forhold til funna eg gjer undervegs og må klargjerast for lesaren.

Ein av Husserl sine elevar, den polske filosofen Roman Ingarden (1893-1970), har vidareutvikla og anvendt fenomenologien til å gå inn på det *estetiske fenomen* (Halvorsen, 2005). Det er difor naturleg å også rette søkelyset mot hans tankar kring dette, og korleis dette angår mi utforsking.

#### **3.2.1 Forskaren si dobbeltrolle**

Det er ei utfordring at den som skapar og utforskar er same person. Professor Else Marie Halvorsen, som har vore tilknytt hovudfags- og master utdanninga ved Høgskolen i Telemark, Notodden sidan 70-talet, har i rapporten *Forskning gjennom skapende arbeid?*  (2005) utførleg drøfta nettopp denne utfordringa. Med utgangspunkt i denne rapporten vil eg presentere nokre moment som er særleg interessante.

Husserl snakkar om ego sin dobbeltfunksjon i form av to ego-omgrep. Det *empiriske* og det *trancendentale* ego. Det empiriske ego er tilstades og fangar opp det som skjer som ein "deltakande observatør". Det transcendentale ego retter "blikket" innover og persiperer det empiriske ego. Gjennom det han kallar parantessetting, meinte Husserl at ein kunne komme frem til den reine bevissthetsakt.

Dette kan relaterast til forsking innanfor estetiske fagområde, der forskaren ofte får ein dobbeltfunksjon ved både å skape og utforske. Likevel er det problematisk å overføre desse tankane direkte til forsking i kunst og handverksfaget. Halvorsen forklarar det på denne måten:

Det problematiske i forhold til Husserls teori oppstår i første rekke når sakens kjerne defineres som bevissthetsopplevelsen og et studium av denne. Det synes kunstig å sette det som skjer i den konkrete utforming i kunst- og håndverksfaget generelt inn i denne ramme. Den transcendentale reduksjon blir i denne samanheng derfor en ubesvart utfordring, som også Ingarden har problemer med (Halvorsen, 2005, s. 50).

Ingarden har ei meir pragmatisk tilnærming, og stiller seg tvilande til om det er naudsynt å dele bevisstheita opp i to deler for å distansere seg og reflektere over prosessen. Sjølv brukar han omgrepet *gjennomleving* på denne handlinga. Han ser det ikkje som naudsynt at ein skal trekke seg tilbake for å reflektere, men at ein ved å gjennomleve ein prosess klarar å distansere seg og reflektere samstundes. Uansett kva perspektiv ei ser det ut frå, er det ikkje det *private* fenomenologien har som mål å formidle, men *subjektet sitt perspektiv som innfallsvinkel til noko allment* (Halvorsen, 2005).

#### **3.2.2 Metode for å forske på elevane sin prosess**

I to veker skal eg vere tilstades i undervisninga som studentar skal ha med elevar frå vidaregåande skule. Elevane skal jobbe med 3D-modellering på same måte som eg vil gjere det. Eg vil vere med i undervisninga som ei støtte for studentane, samstundes som eg vil observere og samtale med elevane om korleis dei opplever arbeidsprosessen. Rolla mi blir å vere til stades som deltakande observatør. Eg vil ikkje planlegge i detalj kva som blir interessant å observere, og vil heller ikkje ha spesifiserte reglar for kva som skal føljast under observasjonen. Kleven (2002) kallar dette ustrukturert observasjon. Han seier at "Formålet med observasjonen er klart, og idealet er at alt som er interessant i forhold til formålet med observasjonen skal observerast" (Kleven, 2002 s. 76). Eg vil altså konsentrere meg om inntrykk og hendingar som er relevant for problemstillinga er jobbar ut frå. Vidare skriv han at deltakande observasjon kan reknast som ein underkategori til ustrukturert observasjon. Ved deltakande observasjon deltek observatøren sjølv i den aktiviteten som blir observert.

På denne måten håpar eg å få data på korleis elevane opplever arbeidet, og korleis dei nærmar seg verktøyet.

#### **3.2.3 Metode for å forske på eige skapande arbeid**

Første del av undersøkinga kring min eigen skapande prosess vil vere eksplorerande. Det vil seie at eg jobbar utøvande og reflekterer undervegs for å finne ut kva som er interessant å gå vidare med. Dermed har eg strama inn fokuset og kan jobba vidare, heile tida i forhold til didaktikken. Etter å ha jobba i periodar med eit estetisk uttrykk, vil eg fullføre arbeidsprosessane ved å skrive ut gjenstandane på 3D-skrivar som utgangspunkt for støypeformer, og ferdigstille gjenstandane i leire. På den måten kan eg kontinuerlig vurdere dei fysiske gjenstandane i eit estetisk perspektiv, opp mot erfaringane eg gjer meg i formgivingsprosessen.

#### *3.3 Innsamling av data*

Gjennom feltnotat, skjermdumpar og bilete vil eg samle inn data som skal utgjere empirien min. Elles vil samtalar med elevar, kollegaer og andre bidra til å belyse problemstillinga.

#### **3.3.1 Eigen prosess**

Gjennom heile prosessen vil eg føre loggar. Desse skal nedteiknast i pausar i arbeidet og ved avsluttinga av ei arbeidsøkt. Eg vil skrive ned kva eg har gjort, og kva eg tenkjer om den vidare utviklinga av arbeidet. Desse loggane vil vere utgangspunktet for mine refleksjonar. I tillegg til skriftlege loggar, vil arbeidet mitt vere dokumentert visuelt med bilete og skjermdumpar. Som teknisk og skapande støtte i prosessen vil eg nytte skjermfilmar og samtalar med kollegaer.

#### **3.3.2 Elevane sin prosess**

Gjennom å vere til stades i undervisninga, kan eg danne meg eit inntrykk av korleis elevane opplevde arbeidet. Sjølve undervisningsopplegget hadde tre studentar ved HSH ansvaret for. Elevane vil få innføring i programmet som skal nyttast (SolidWorks, Education Edition) , og skal elles følje skjermfilmar tilpassa oppgåvene. Opplegget strakk seg over 8 dagar. Dei fire første dagane består av undervisning og arbeid på datalab. Oppgåva elevane skal få, er å formgi ein kopp utan hank, samt lage ein assembly (samanstilling) av eit bordmiljø. Dei får dermed prøve seg på ulike former med ulike tekniske utfordringar. Filene med koppane vert så overført til ein 3D-skrivar. Dei ferdige utskriftene utgjer utgangspunktet for å lage støypeformer til koppane i gips. Etter å ha jobba med formgiving på skjerm, vert prosessen med å framstille dei ferdige gjenstandane utført ved praktisk arbeid på verkstad.

Dei observasjonar og tankar eg gjer meg i timane, vil bli notert ned i ei loggbok. I tillegg til å observere, vil eg samtale med elevane om arbeidet. I tillegg vil eg samle inn skjermdumpar/bilete som dokumenterar elevane sitt arbeid med koppane.

#### *3.5 Analysemetode*

Medan innsamla data i kvantitative undersøkingar blir bearbeida ved hjelp av statistikk, må ein i kvalitativ forsking nytte seg av andre metodar for å forenkle og samanfatte datamaterialet. Eg har hatt ei fenomenologisk-hermenautisk tilnærming til problemstillinga, og har føljeleg analysert mine data ut frå denne ståstaden.

Den amerikanske læringspsykologen Giorgis har i boka *Phenomenology and Psychological Reseach* skrive om bearbeiding av fenomenologiske tekstar. Han deler analyseprosessen inn i ulike trinn. *Første trinn* består i å lese heile teksten for få ei oversikt over kva teksten i hovudsakleg handlar om. I *andre trinn* les ein nærare, og merkar av i teksten der ein finn meiningsberande ting. Desse merknadane må vere interessante i forhold til problemstillinga og fagområde. I denne prosessen hentar ein fram visse aspekt i teksten, der meininga blir grunnlagt i møte med forskaren sine briller. *Tredje trinn* består av å oversette dei meiningsberande formuleringane til faglege termar. I siste trinn lagar ein ei samanstilling av
det teksten først og fremst seier ut frå ein fagleg ståstad (Halvorsen, 2007). For å få eit inntrykk av arbeidsprosessen i ettertid, har eg lest grundig gjennom feltnotatane mine og merka meg kva faktorar som har vore avgjerande for læreprosessen, og val eg har gjort i arbeidet. Dei ulike faktorane som utmerkar seg, har eg brukt som kodar for å samle data i bolkar. På denne måten får eg kategorisert ting som har spelt inn i prosessen, og kan ut frå dette lese erfaringane som ein heilskap. Funna eg då har gjort, har eg kopla opp mot teorien og dette dannar bakgrunn for avsluttande refleksjonar og konklusjon.

For å systematisere datamaterialet, har eg brukt dataprogrammet *Hyperreseach*. I tillegg til tekstmaterialet frå observasjonar, sit eg att med dokumentasjon i form av bilete og skjermdumpar teken undervegs i prosessen. Desse har også vore nyttige i forhold til å analysere og tolke data.

# **Kapittel 4 Erfaringar frå eigen og elevars arbeidsprosess**

I kapittel fire vil eg starte med å gjere greie for kva som kjenneteiknar den typen program som SolidWorks vert rekna for å vere. Eg går også kort inn på ulike prinsipp for oppbygging av modellar. Etter dette vil eg presentere arbeidsprosessen til elevane, samt min eigen skapande prosess. Til slutt i dette kapittelet vil eg presentere ein generell analyse av dei ferdige gjenstandane.

# *4.1 Konstruksjonsprogram*

Sidan eg i mitt arbeide har nytta eit konstruksjonsprogram, vil eg konsentrere meg om å gjere greie for denne type program sine eigenskapar. Inn under denne programgruppa kjem tradisjonelle CAD-program som er laga for å konstruere eller dokumentere ein meir eller mindre ferdig konstruksjon. Program i denne kategorien har høg grad av nøyaktigheit i definisjon av geometri og er basert på solidar og paramametisering. Det vil sei at geometrien kan styrast ved at ein set inn nøyaktige mål på det ein konstruerar. Slike program har som oftast ein visualiseringsdel der objektet kan framstillast frå ulike vinklar og med moglegheit for å legge til fargar og tekstur på overflater. Konstruksjonsprogram vert stadig meir vanleg å bruke i miljø som held på med produktutvikling. I takt med at bruken aukar, vert programma utvikla til å kunne omfatte stadig meir av designprosessen. På den måten vil heile designprosessen kunne utførast i eit og same program.

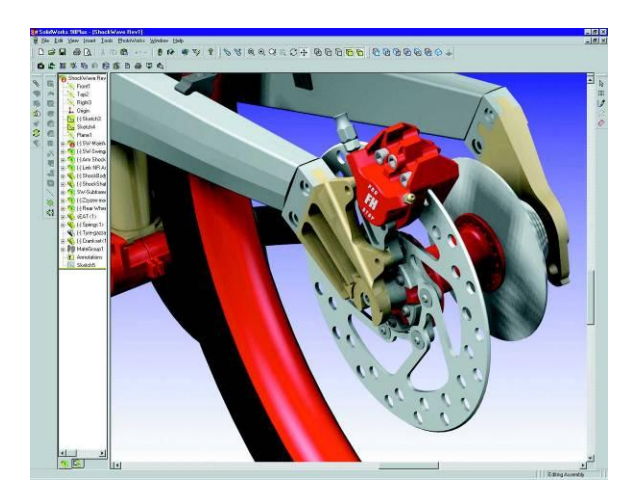

**Figur 6. Bilete frå SolidWorks nettside**

SolidWorks er eit konstruksjonsprogram som er basert på tredimensjonal geometri, der ein kan jobbe både med flatemodellar og solidar. I tillegg kan ein arbeide med *freeform* som gir meir organiske former. Programmet inneheld moglegheiter for visualisering av objekta som vert designa og kan kombinerast med ulike CAM-verktøy.

## **Flatemodell (surface model)**

Modellen vert bygd opp av flater. Flatene består av eit trådgitter (*friform*/*freeform*), eller polygone fasetter (fig. 7). Flatene kan også visualiserast med farge, lys og skugge (*rendering*  og *shading)* Modellen består berre av ei overflate og ein får difor ingen informasjon om verken tjukkelse eller om korleis flatene må vere knytt til kvarandre for å få eit lukka objekt. Det finns i prinsippet ingen relasjonar mellom dei enkelte flatene, med nokre unntak: I enkelte flatemodelleringsprogram kan ein kontrollere tangens mellom tilstøytande flater. Når ein skal konstruere kompliserte organiske former, er flatemodellar svært godt eigna for å konstruere solide modellar eller fasetterte modellar. Friformflater kan i ettertid gjerast om til solidar og er vidare veleigna til maskinering (CAM).

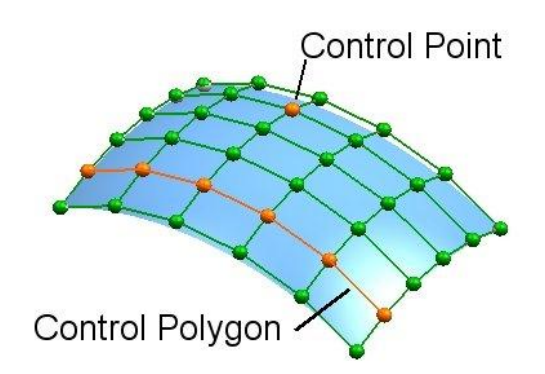

**Figur 7. Viser korleis ei flate er bygd opp (bilete henta frå Wikipedia)**

# **Solid modell (volummodell)**

Ved solid modellering kan ein lage ein virtuell 3D presentasjon av ein modell der gjenstandens masse er definert. Modelleringa består hovudsakleg av å legge saman eller trekke frå volum, eller ved å tillegge modellen ulike eigenskapar ("*features"*) som ekstruderingar, hol, avrundingar og liknande. Ein solid modell vil gje eit realistisk bilete av korleis gjenstanden vil sjå ut og oppføre seg i verkelegheita (Fig. 8).

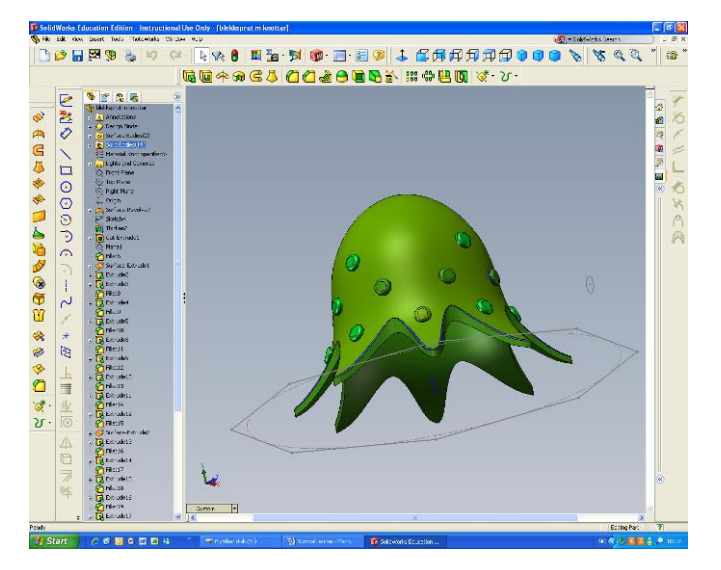

**Figur 8. Tidlegare arbeide**

# **Konstruksjon av volummodellar**

I denne typen program opptrer modellen med tjukkelse og volum slik at ein får eit realistisk inntrykk av korleis modellen vil sjå ut og fungere i verkelegheita. Slike modellar vert kalla "solidar". Når ein modellerar med solidar kan ein ikkje unngå å lage modellar som er komplette i forhold til å beskrive eit heilt og lukka volum. I ein prosess der modellen seinare skal produserast, er dette ein stor fordel. I enkelte tilfelle kan det vere meir hensiktsmessig å utforme eit objekt som flatemodell, for så å gjere den om til ein solid som vidare kan produserast.

*Features* er eit samlebegrep på ei rekke funksjonar som kan tilføre modellen "eigenskapar" som hol, avrunding og liknande, og står fram som eigne dataobjekt som kan flyttast, roterast og skalerast eller kopierast (fig. 9). Ein kan undervegs endre modellen ved å angi nye talverdiar som gjer at geometrien endrar seg tilsvarande. Denne måten å modellere på, har ein stor fordel ved at dei ikkje tillet geometriar som ikkje er mogleg å produsere. Slike feil oppstår ofte i dei flatebaserte programma, og resulterar i stort meirarbeid dersom ein skal produsere ein modell ved hjelp av Rapid Prototyping.

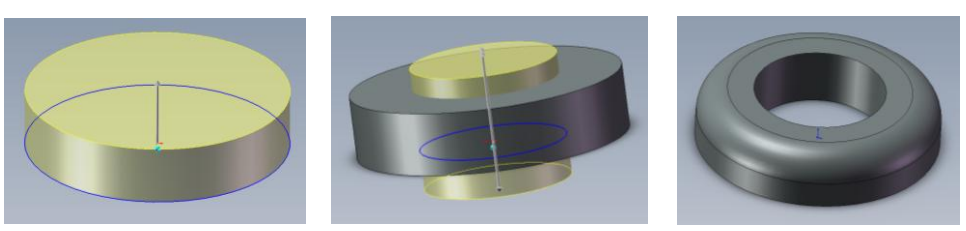

Extrudes boss/base: Profilen vert utvida til ein solid

Cut-extrude: Fjernar masse Fillet: Rundar av kantar

#### **Figur 9. Døme på** *Features* **i SolidWorks**

## *4.2 Presentasjon av elevane sin skapande prosess*

I denne delen vil eg beskrive elevane sin skapande prosess. Eg presenterar her ulike trinn i prosessen, som er identiske med dei eg sjølv skal igjennom. Meir utførleg beskriving av desse trinna vil bli presentert i den neste delen, som omhandlar min eigen prosess.

Undervisninga starta med at studentane gav elevane beskjed om å leite på Internett, eller andre stader, etter inspirasjon til ein kopp dei skal lage i SolidWorks. Dei fleste gjekk i gang med dette, medan enkelte sat passive og såg på. Etter kvart gjekk dei i gang med å teikne skisser. Dei fleste teikna for hand, medan nokre elevar brukte programmet Paint til dette. Den første dagen gjekk med til dette arbeidet og til å gjere seg kjend med verkstadane dei skal innom.

Neste dag gav studentane elevane ei innføring i SolidWorks. Det gjekk ikkje lang tid før dei var i gang med jobbinga. Med utgangspunkt i skissene frå første dagen, skulle dei konstruere ein kopp med hank. Alle sat med hovudtelefonar og følgde skjermfilmen som omhandla dette. Dei fleste jobba ivrig, medan eit par av elevane gav uttrykk for at det var kjedelig. Det er dei som møtte på problem med hanken, som hevda dette. Elles tok elevane oppgåva raskt, og såg ikkje ut for å ville ha forklaring på alt. I motsetning til slik det var då eg og mine medstudentar hadde same type undervisning. Eg la merke til at når dei var ferdig med ein kopp, følte dei seg ferdig med oppgåva, og eksperimenterte ikkje med fleire former. Koppane hadde ganske like uttrykk. Det var ei jente som utmerka seg i måten å arbeide på. Ho fekk fort tak på programmet og jobba svært sjølvstendig. Utan at det vart opplyst om

moglegheitene til å legge på fargar og mønster, finn ho ut av dette på eiga hand. I motsetnad til dei andre som stort sett gjekk for den første ideen, brukte ho mykje tid på å justere forma. Når eg snakka med henne, kom det fram at ho er van med å jobbe i Photoshop. Til tross for at ho utmerka seg på denne måten, skilde ikkje koppen hennar seg så mykje frå medelevane sine.

Eg spør nokre av dei om kva dei syntes om å modellere digitalt, i staden for i leire. Alle gav uttrykk for at dei syntes det "er greitt". Elles var det ikkje så lett å samtale med dei om formgivinga. Dei var ikkje så snakkesalige på dette området. Etter at dei hadde konstruert ein kopp med hank, skulle dei konstruere ein utan hank, som skulle vere utgangspunkt for å lage støypeform. Fleire av elevane vart ferdige med dette på slutten av dagen, og koppane deira vart klargjort for utskriving. Etter dette venta ei ny oppgåve der dei skulle utforme gjenstandar som skal setjast i saman til eit bordmiljø.

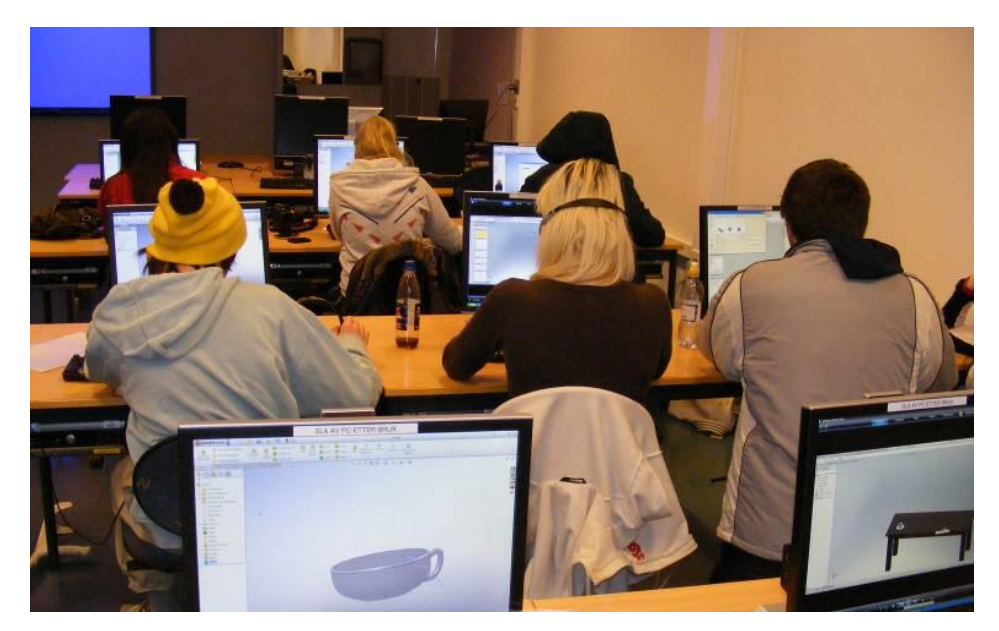

**Figur 10. Elevar i arbeid**

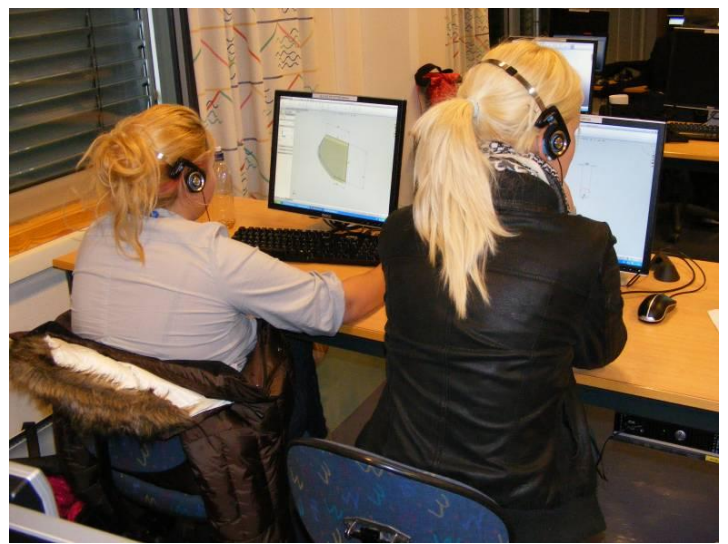

**Figur 11. Elevar i arbeid**

*"Alle jobbar ivrig og det er roleg i klasserommet. Ei hevdar ho hatar data (generelt). Seier at ho ikkje får det til, men ho jobbar vidare likevel".* (frå feltnotat 13.11.08)

Elevane jobba ivrig. Det at alle sit med hovudtelefonar og jobba etter skjermfilmar, gjorde at dei klarte seg mykje utan hjelp. Likevel oppstod det problem som studentane og eg måtte hjelpe til med. På slutten av den fjerde dagen, merka eg at dei begynte å miste konsentrasjonen litt. Dei hadde då jobba på datamaskin i fleire dagar. Fleire sleit med å få til bordmiljøet, og fann det meir interessant å sjekke kvarandre sine heimesider og liknande.

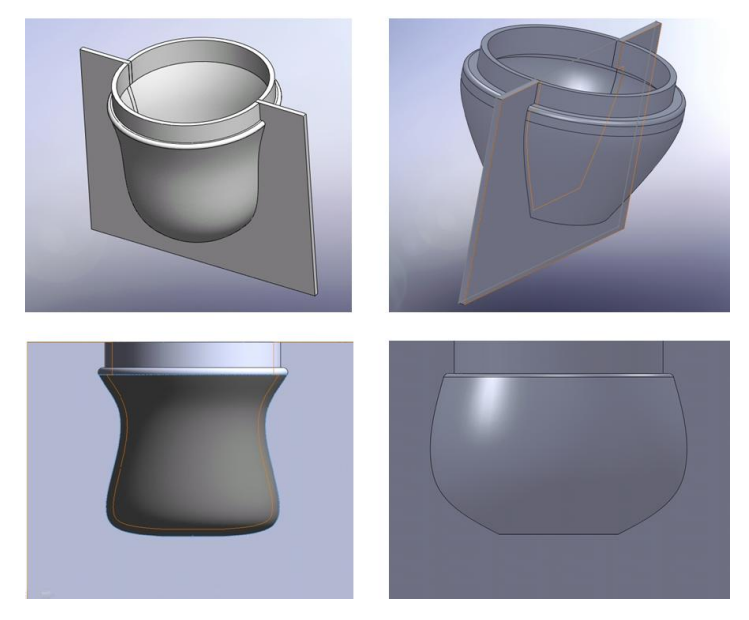

**Figur 12. Skjermdumpar av elevarbeid**

Då me starta opp andre veka, gjekk me inn i den praktiske delen av prosessen. Koppane skulle ende opp som fysiske gjenstandar.

*"Elevane hadde vanskar med å kjenne igjen forma si når den var skriven ut. Såg ikkje automatisk kva som var deira kopp, og måtte sjekke på pc-en".* (frå feltnotat 17.11.08)

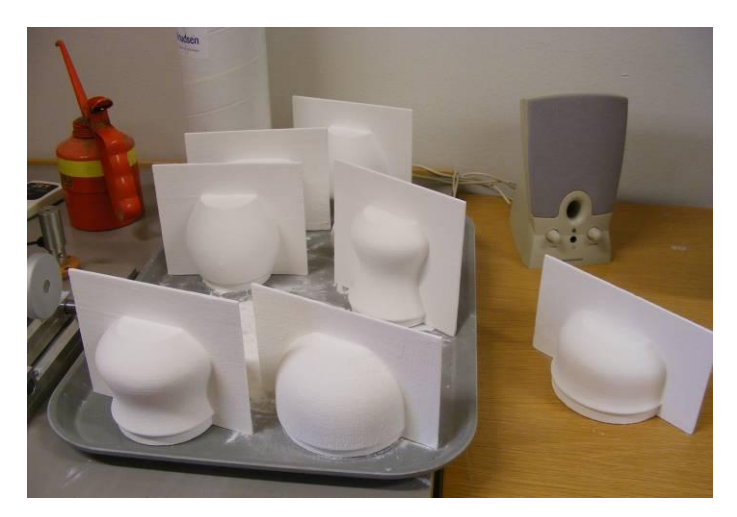

**Figur 13. Ferdig utskrivne koppar**

Mange hadde former som likna einannan, og elevane kjende ikkje automatisk igjen sin eigen kopp. Reaksjonane når dei fekk sjå sin eigen kopp, gjekk på at koppen var mindre enn dei hadde sett for seg. Elevane gjekk i gang med å overflatebehandla modellen og snekre kasse som gipsforma skulle lagast i.

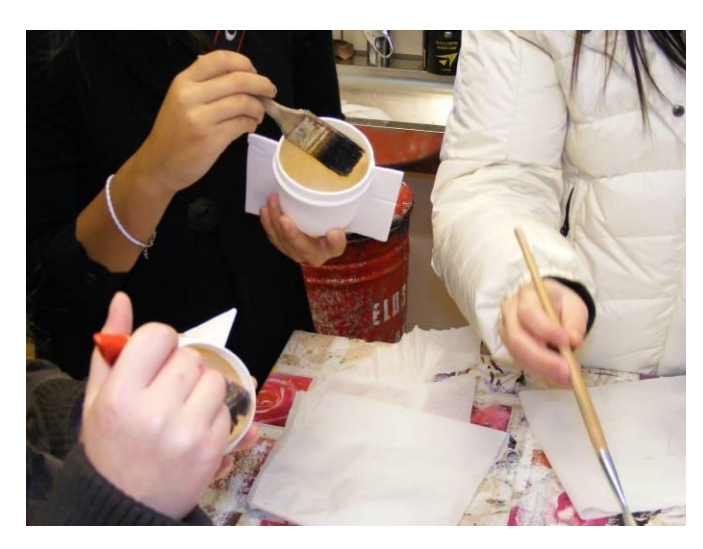

**Figur 14. Elevane påfører lakk for å gjere modellen sterkare**

Elevane gav uttrykk for at det var kjekt å kunne jobbe praktisk etter så mange dagar med skjermbasert arbeid. Ikkje alle var glade for å måtte stikke handa oppi ei bøtte med gips, men dei vende seg til det , og når gipsen endra konsistens og blei varm, gjekk avskyen brått over i begeistring.

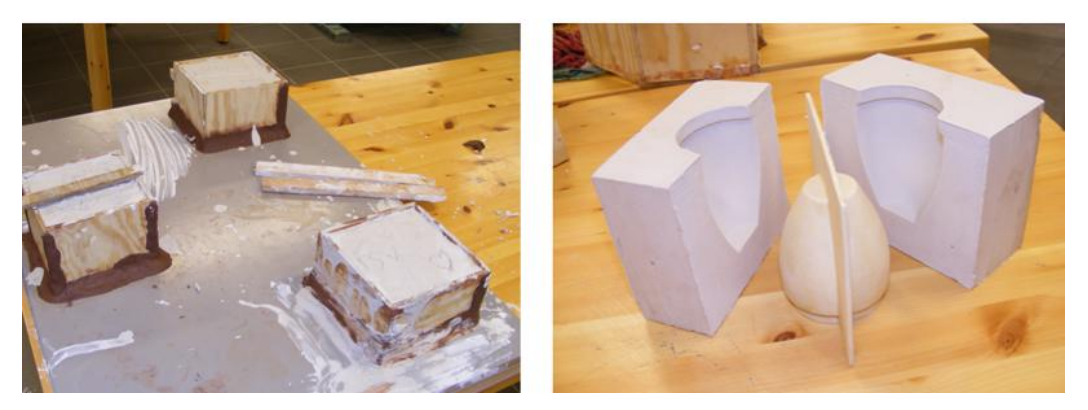

**Figur 15. Ferdig støypte gipsformer**

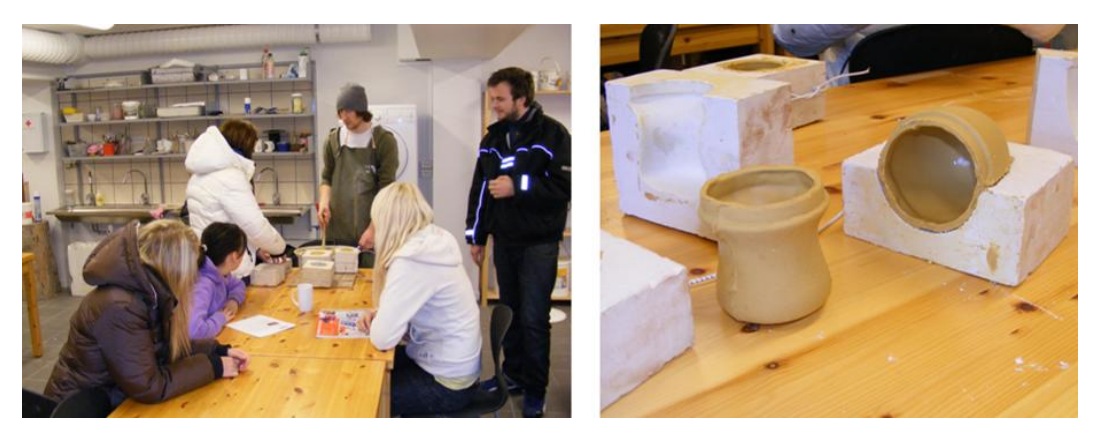

**Figur 16. Studentane demonstrerar støyping med leire**

Det var berre nokre få elevar som rakk å få støypt i leire før praksisopplegget var over. Eg fekk difor ikkje følgje prosessen heilt fram til ferdige koppar. Då eg spurde elevane om korleis dei hadde opplevd desse vekene, var tilbakemeldingane positive. Dei gav uttrykk for at det var spanande å modellere digitalt og at det hadde vore eit interessant undervisningsopplegg.

# *4.3 Presentasjon av eigen skapande prosess*

### **4.3.1 Tekniske utprøvingar**

Eg vil i denne delen beskrive arbeidsprosessen min. Dei ferdige produkta vil bli presentert i del 4.4. Min tidlegare erfaring med SolidWorks avgrensar seg til eit lite prosjekt tidlegare i masterutdanninga, der me skulle formgi element til ein møtestad i eit bymiljø. Når eg så startar med det praktiske arbeidet i denne oppgåva, er det desse erfaringane med verktøyet eg har med meg. I slutten av november 2008 er eg klar for å gje meg i kast med dette programmet igjen, denne gang for å formgi bruksform som skal ende opp som produkt i porselen.

Begynnar famlande og har ei formeining om ei skål eg vil lage. Veit ikkje korleis eg skal konstruere den, men innbiller meg at det ikkje kan vere så vanskeleg å få til. Prøver meg med ulike verktøy, utan at desse verkar slik eg hadde tenkt. Lurar heile tida på kva funksjonar eg må bruke for å få det til. Prøver og feilar. Sjølv om eg hugsar ein del frå tidlegare, er mykje av det som går på konstruksjon vekke for meg. Små detaljar som er lette å gløyme, men som er viktige for å få utført handlingar. Eg startar dermed på nesten bar bakke igjen. For å friske opp hukommelsen brukar eg skjermfilmar som vart laga til oss i det førre prosjektet. Med desse som bruksanvising, kan eg bygge opp former steg for steg i takt med filmen. Desse filmane er nyttige for å komme i gang igjen. Etter kvart klarar eg å konstruere heilt enkle former på eiga hand.

For å synleggjere arbeidsprosessen eg har hatt, vil eg ved hjelp av skjermdumpar vise eit utval av formene. Til saman har eg laga nærare 60 former i denne perioden. Når eg har valt ut dei som eg presenterar, har eg teke med dei formene som eg meinar er mest relevante i forhold til utviklinga eg har hatt. For å gi ei forståing av korleis enkelte av formene er bygd opp, vil eg starte med å visualisere og forklare dette.

Den første skåla eg gjekk i gang med, er konstruert på føljande måte:

Ved hjelp av *Spline*-funsjonen , som er eit skisseverktøy, er skissa teikna i *Top-plane* fig. 17).

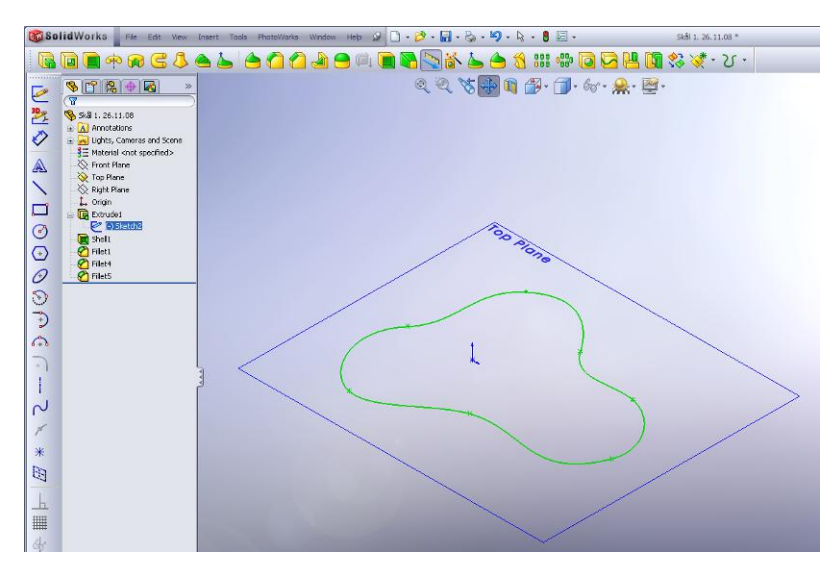

**Figur 17. Skisse**

For å tilføre volum til skissa, brukar eg *Extruded Boss/Base* (fig. 18).

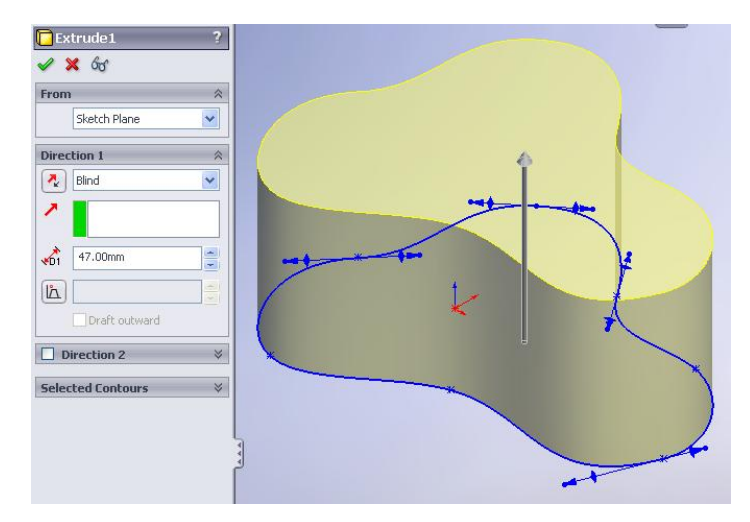

**Figur 18. Extruded Boss/Base**

Neste steg er å hole ut forma. Til dette brukar eg Shell-funksjonen **10**. Her bestemmer eg kor mange millimeter veggene i skåla skal vere (fig.19).

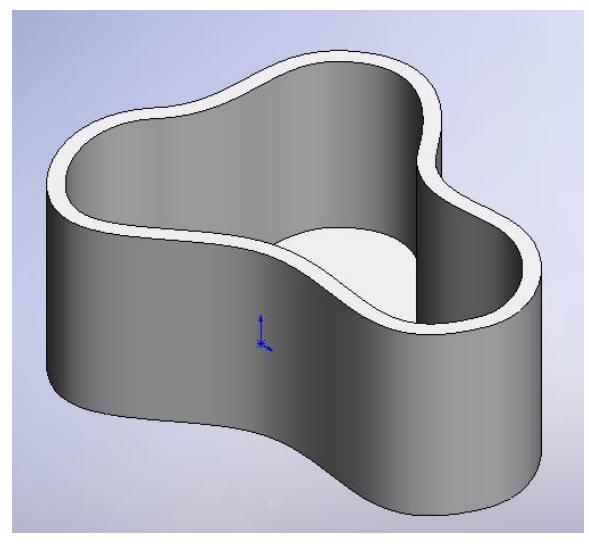

**Figur 19. Shell**

Med *Fillet* rundar eg av alle kantar som eg vil ha mindre skarpe (fig. 20)

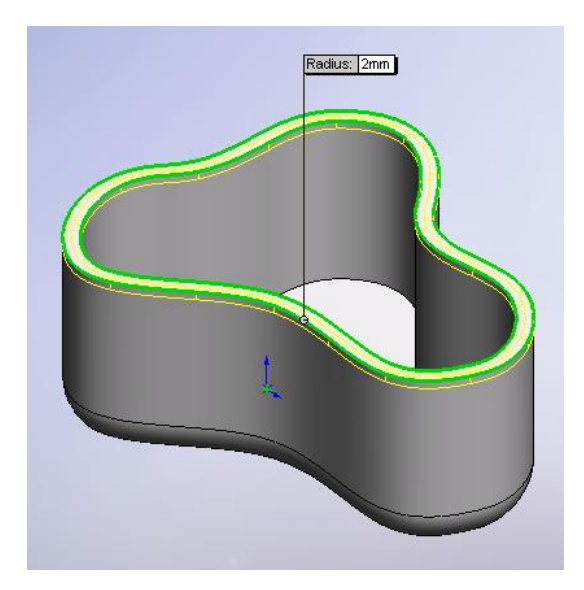

**Figur 20. Fillet**

Resultatet er ei Alvar Alto-liknande form. Eg ser på dette tidspunktet ikkje korleis eg eventuelt skal kunne lage ei støypeform av denne. Så tidleg i prosessen har eg ingen klare tankar om kva former eg vil ende opp med. Fokuset no ligg på å friske opp tidlegare erfaringar, samt å prøve ut ulike former og funksjonar.

Den neste skåla eg lagar har ei meir tradisjonell form. Denne er bygd opp på ein annan måte, ved at ein kan forme profilen på gjenstanden. Med denne konstruksjonsmåten har ein uendeleg med moglegheiter til å skape form på ein ukomplisert måte. Dette var ein kjend konstruksjonsmåte som eg har nytta meg av tidlegare, og som elevane eg observerte nytta for å lage koppar.

I staden for å starte skissa i Top-plane, slik eg gjorde med den førre, lagar eg her skissa i *Front-plane.* Det vil sei at eg ser skissa frå sida, og teiknar opp sjølve profilen på forma (fig. 21).

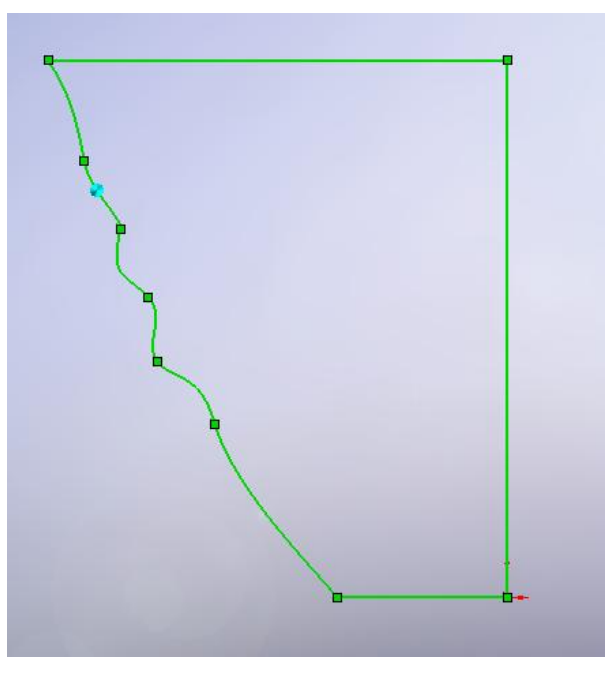

**Figur 21. Skisse**

For å gjere skissa om til eit objekt, brukar eg *Revolve*-funksjonen . Med utgangspunkt i skisseprofilen dannar den ei form sentrert rundt midtlinja. Etter dette, hular eg ut forma og ordnar kantane på same måte som ved skåla over (fig. 22).

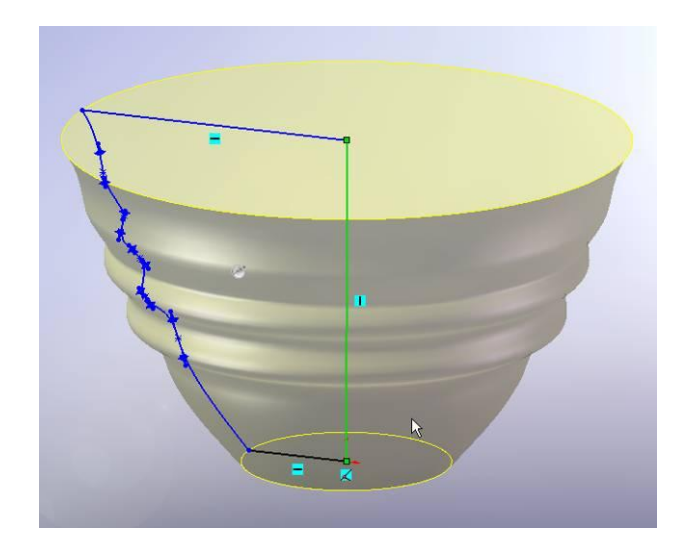

**Figur 22. Revolved Boss/Base**

Objekta kan heile tida bevegast i rommet, slik at ein kan vurdere forma frå alle vinklar (fig.23). Det er også mogleg å endre på skissa undervegs. Ved forandring bygger forma seg oppatt, og ein ser konsekvensen av endringane umiddelbart. Dette gir store moglegheiter til å prøve ut ulike former, på ein heilt anna måte enn om ein skulle jobbe manuelt.

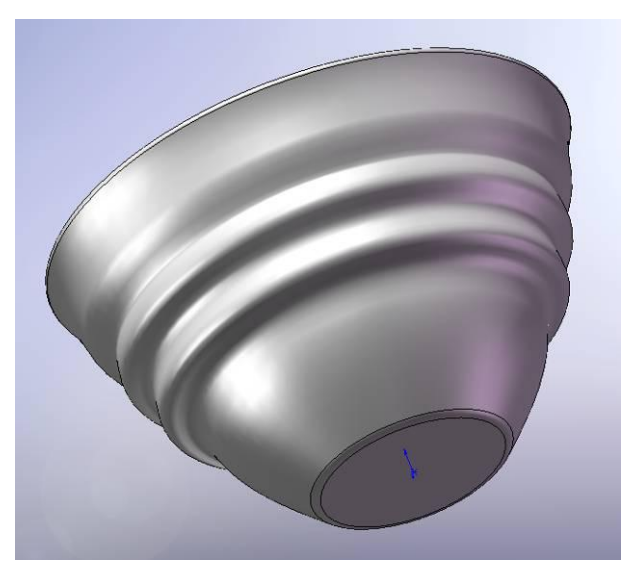

**Figur 23. Ferdig skål**

Etter å ha opna utprøvingsprosessen med å konstruere enkle former på måtar som var kjende for meg, ser eg at eg må utfordre meg sjølv til å prøve ut nye ting. Med enkle former som utgangspunkt, prøver eg meg på funksjonar som kan endre formene til å bli meir

organiske. Sidan eg ikkje har kontroll på korleis desse funksjonane fungerar, blir det til at eg prøver meg fram og leikar med formene. Sjølv om resultatet var ei mengde former med varierande art, fekk eg prøvd ut ulike funksjonar som eg var usikker på korleis fungerte, og som eg ser for meg at eg vil utforske grundigare seinare i prosessen (fig. 24).

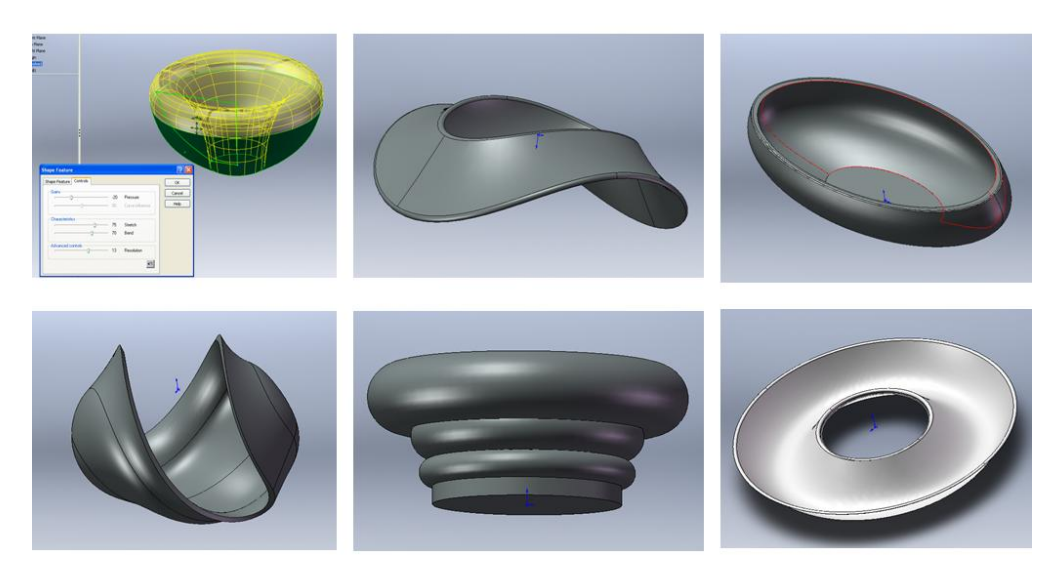

**Figur 24. Utprøvingar**

Etter dette eksperimentet, hadde eg ein periode der eg jobba med enkle stramme former. Til denne typen former er det digitale verktøyet svært eigna. Programmet har skissefunksjonar som utfører geometriske teikningar, slik at formene vert heilt presise (fig. 25).

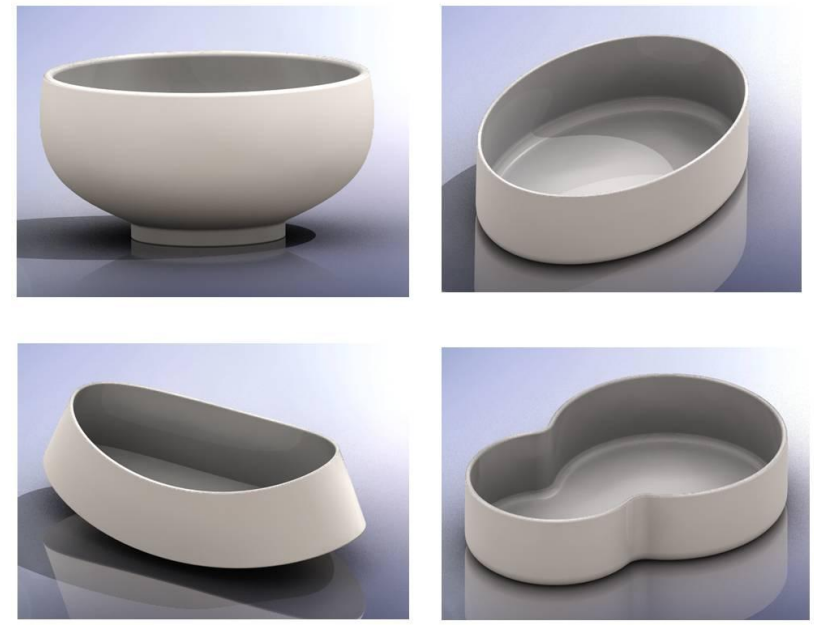

**Figur 25. Ulike former**

Ein annan ting som er både fasinerande og veldig nyttig, er at ein kan *rendre* eit bilete av det ein lagar. Dette gjer ein via PhotoWorks-funksjonane (fig. 26), som sørgjer for å gjere skjermbiletet om til eit slags foto. Illustrasjonen under viser ei skål som er i ferd med å bli rendra, der bildet sakte byggjer seg opp av firkanta felt.

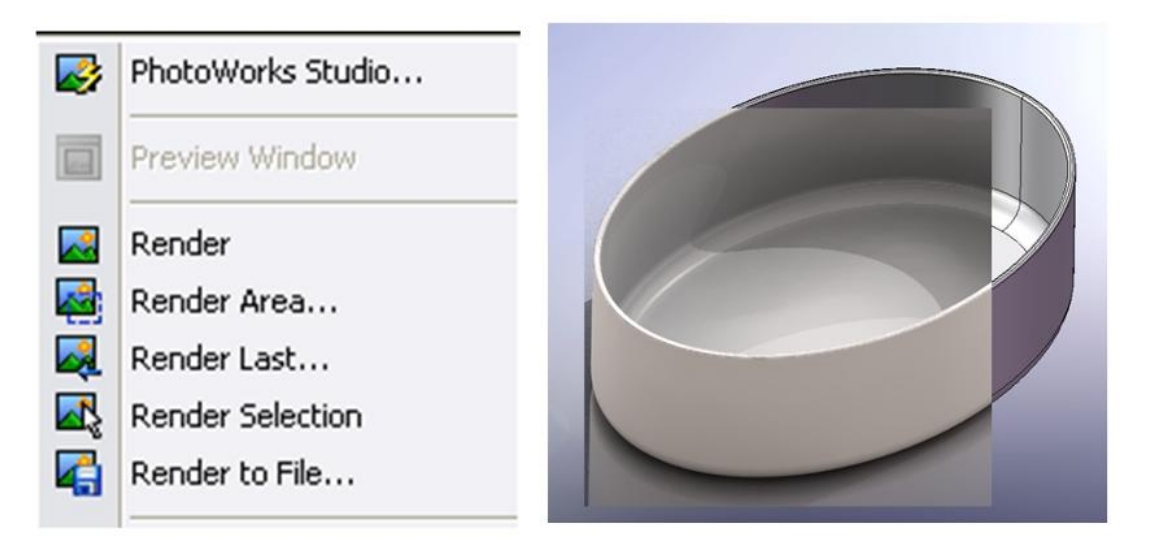

**Figur 26. Rendring**

Ved å tilføre eit materialet til gjenstanden, legge til bakgrunn og belysning, kan ein altså skape ei realistisk framstilling av gjenstanden. Figur 27 viser vindauga som kjem opp når ein skal velje materiale og fargar. I starten brukte eg ein del tid på å finne rette innstillingar på desse elementa. Det er mange valmoglegheiter og vanskeleg å velje omgjevnader som skulle avspegle seg i gjenstanden slik at det såg naturleg ut. Etter kvart kom eg fram til eit miljø som fungerte bra, og som viste gjenstandane slik eg ville. Eg oppdaga tidleg i prosessen at dette var viktig i forhold til å ha ei formeining om korleis dei ulike formene ville sjå ut om dei vert ferdiggjort fysisk. Sjølv om eg får følelse av form når eg modellerar, er det noko heilt anna å sjå bilete av gjenstandane i rette materialet.

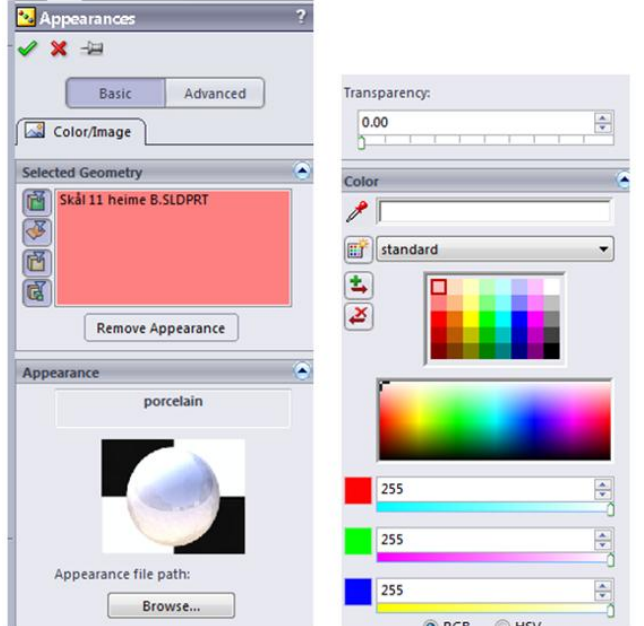

**Figur 27. Her velges materiale og farge (dialogboksen er oppdelt)**

Til no har eg for det meste enda opp med enkle skåler som ikkje krev så mykje meir erfaring med verktøyet enn det eg allereie har. For å utvikle ferdigheitene mine, må eg vidare og prøve ut andre, meir avanserte former.

# **4.3.2 Konstruksjon av meir avanserte former**

I den føljande delen vil eg beskrive arbeidsprosessen med å konstruere meir avanserte former. Teksten er basert på feltnotat frå denne perioden, med korte sitat som stopp-punkt undervegs henta frå feltnotat.

Frustrasjonen melder seg snart. Eg ser for meg omtrent kva eg vil lage, men anar ikkje korleis eg skal få det til. Prøver og feilar, men kan ikkje nok til å forstå logikken i korleis formene må byggast opp. Dermed får eg feilmeldingar av programmet, og den eine prosessen etter den andre stoppar opp. Eg blir ganske fortvila, og ser ikkje korleis eg skal komme vidare i arbeidet. Eg innser at viss eg verkeleg skal lære å bruke programmet, er prøving og feiling den beste måten å finne ut av ting på. Håpet er at dei erfaringane eg gjer meg, uansett om dei er positive eller negative, vil komme til nytte i det vidare arbeidet.

Det har gått om lag ein månad sidan eg starta med utprøvingane i SolidWorks. Når eg les gjennom feltnotatane mine, ser eg at dette tidsrommet er prega av frustrasjon over eigne ferdigheiter. Sjølv om eg hadde som mål å lære meg å konstruere meir avanserte former, kjente eg ein viss motstand mot å gå i gang med dette. Både fordi eg rett og slett ikkje visste korleis eg skulle gjere det, og fordi det var behageleg å jobbe med ting eg allereie meistra.

**5. desember 2008**: *"Ein kollega var innom og viste meg litt korleis eg kan jobbe med 3D-skisse for å få usymmetriske former. Såg veldig komplisert ut for meg, kjenner at eg ikkje vil gå inn på det. Følte at eg hadde fått litt kontroll no, og orkar ikkje for kompliserte ting som eg ser at eg vil få problem med. Sikkert ikkje lurt å tenke sånn, og kanskje vil eg gå inn på dette seinare. Akkurat no har eg nok med å prøve ut ting på eit litt enklare nivå".* (frå feltnotat 5.12.08)

Heldigvis blir eg lei av å gå i det same sporet etter ei stund, og søkjer automatisk nye utfordringar. All prøvinga og feilinga viste seg etter kvart å ha hatt ein viss nytteverdi. Sakte men sikkert opplever eg å få ei meir logisk forståing for korleis programmet fungerer.

Eg ser at det å bruke hjelpelinjer for å konstruere utgangspunktet for ei form, kan vere nyttig.

Her har eg brukt ein sirkel og tre linjer som guide for å plassere kurvene på forma. På desse er det haka av for *For contruction*, slik at dei ikkje verkar inn på forma. Det blir då lett å plassere kurvane jamt rundt . For å lage kurvane har eg nytta *3 Point Arc* (fig. 28).

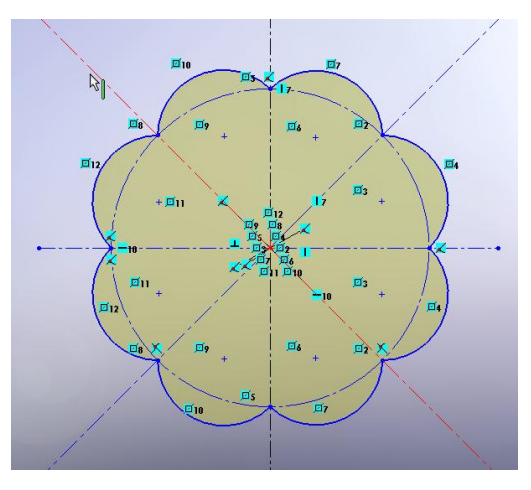

**Figur 28. Skisse**

I figur 29 ser ein korleis forma bygges opp med *Extruded Boss/Base*.

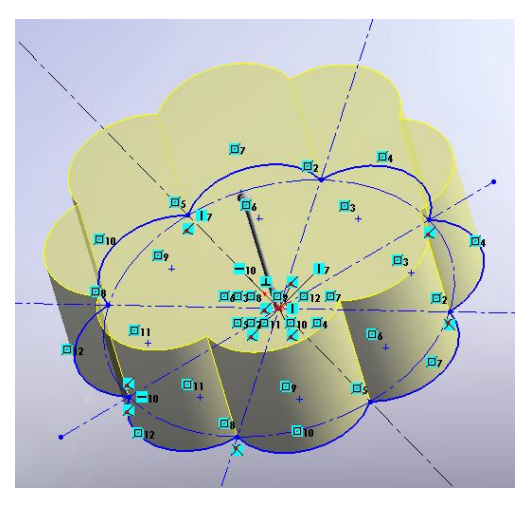

**Figur 29. Oppbygging av form**

Figur 30 viser skåla ferdig rendra. Det er kanskje ikkje heilt det uttrykket eg er ute etter, men eg ser at denne måten å konstruere på gir ein del nye moglegheiter i forhold til det eg har prøvd ut tidlegare.

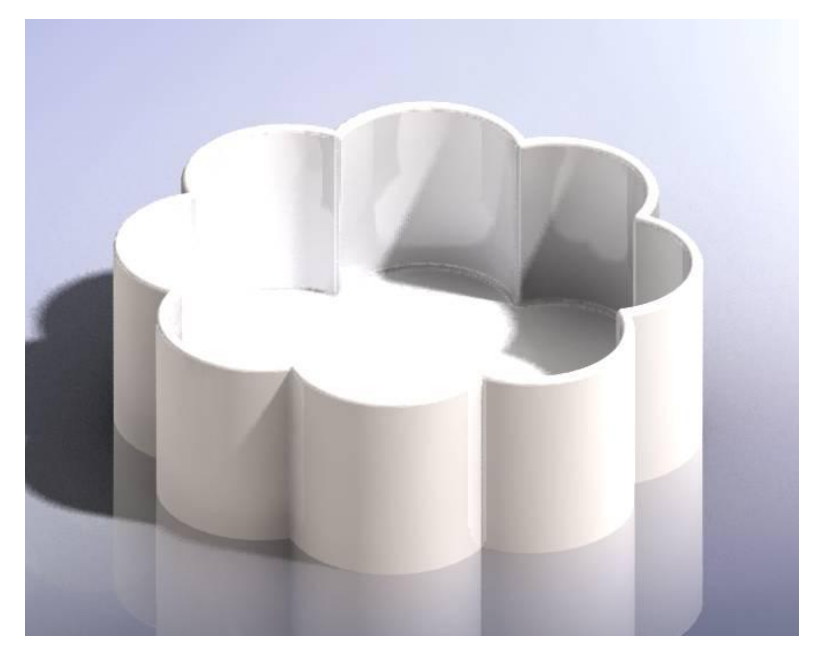

**Figur 30. Rendra bilete av skåla**

Til no har eg hovudsakleg konsentrert meg om å bli kjend med programmet og å takle tekniske utfordringar. Har ikkje tenkt så mykje verken på kva former eg vil ende opp med som ferdige produkt, eller at formene faktisk skal kunne gjerast om til støypeformer. Eg har lite erfaring med å lage støypeformer, så det er også eit felt som eg må setje meg inn i. Eg bestemmer meg for å stramme inn fokuset, slik at også desse faktorane spelar ei viktig rolle.

Eg går på dette tidspunktet inn i ein periode med mykje undervisning. Eg legg arbeidet med SolidWorks på hylla denne tida, slik at det går om lag fem veker før eg opnar programmet igjen.

**23. januar 2009**: "*No er det lenge sidan eg har jobba praktisk i SW. Men har tenkt ein del på former og kva eg vil ha som ferdige produkt. Når eg opnar programmet merkar eg at eg ikkje automatisk hugsar korleis lage ei enkel skål. Dvs. eg hugsar funksjonane, men rotar med å få skissa til å bli 3-dimensjonal. Etter å ha prøvd ei stund lausnar det, og eg lagar ei enkel litt vid skål. Så skal eg rendre bildet, og har gløymt ut kva for scene eg brukte for at porselenet skulle sjå mest mogleg "ekte" ut. Sjekkar ut kva eg har brukt tidlegare, og får det til slutt*." (frå feltnotat 23.1.09)

At eg skulle gløyme ut korleis eg lagar ei enkel skisse, som eg hadde gjort så mange gonger før, var overraskande, og ikkje minst frustrerande! Eg er sikker på eg lagar skissa på same måte som før, men får ikkje Revolved til å virke slik den skal. Forstår ikkje kva som er feil, og prøver om og om igjen. Etter å ha tenkt litt, får eg ei aning om kva som er feil og klarar å ordne det. Korleis kan ein så enkel ting plutseleg bli vanskeleg? Problemet her var at det var ei linje som var blitt laga dobbel. Dette var ikkje mogleg å sjå på skissa, men programmet godtek ikkje slike feil. Det er frustrerande når det oppstår slike problem, men det er også ein tryggleik å vite at programmet ikkje godtek feil som gjer at formene ikkje vil bli skikkeleg oppbygd. Særleg gjeld dette når ein skal skrive ut modellane, og er avhengig av at gjenstandane faktisk er komplette.

Same dag som opna med denne nedturen, hadde eg ei oppleving av meir positiv art. Heilt sidan starten har eg sett for meg at eg skulle bruke sjølvdesigna dekalar (overføringsmerke med dekor som smeltes inn i glasuren). Det hadde difor vore interessant for meg å kunne legge dekor på gjenstandane når eg jobbar i programmet. Veit at det ligg moglegheiter for dette i programmet, og bestemmer meg for å finne ut av korleis det fungerar. Etter ein del famling klarar eg å få lasta opp nokre motiv eg finn på internett, til rette mappa. Då eg får plassert desse på ei enkel skål er eg storfornøgd. No kan eg ta stilling til både motiv, størrelse, fargar og plassering av dekoren allereie på skjermen. Dette har eg klart å finne ut av på eiga hand, og føler at eg har kome eit skritt vidare.

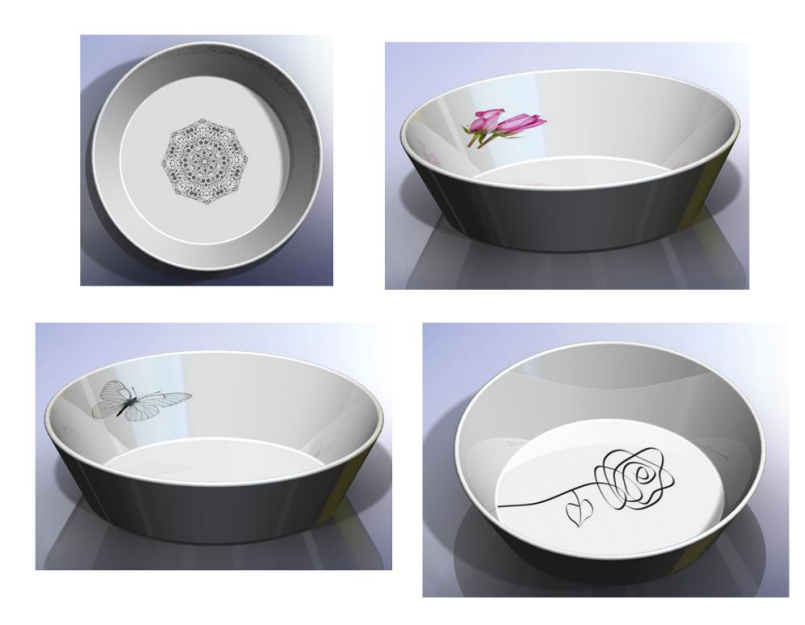

**Figur 31. Utprøving av dekalar**

Master IKT i læring HSH 2009©Kathrine Huglen 57

Neste steg på dette området blir å finne ut kva dekor eg ynskjer å satse på. Har ein del tankar og idear om dette, i forhold til å få fram eit personleg uttrykk. Eg kjenner litt på at dei gjenstandane eg har laga til no, ofte er produkt av føringar som ligg i programmet. Difor ser eg det som viktig at dekoren er med på å gje gjenstandane eit meir personleg uttrykk. Ser også at ting eg vart begeistra over i starten, sikkert vil framstå som lettvinte løysingar for meir erfarne brukarar. Eg føler ofte at eg får ein del "gratis" av programmet utan at eg forstår kva som ligg bak teknisk. Med det meinar eg ikkje at eg treng å forstå alt som ligg bak ein konstruksjon, men at eg ynskjer å få meir kontroll over verktøyet, og makte å framstille former der eg i større grad bestemmer uttrykket.

Til no har eg jobba mest ut frå å få ei forståing av programmet, men har også fokusert på form. Sidan masteravhandlinga mi også skal ende ut ei utstilling i juni, vert det etter kvart naudsynt å dreie fokuset over på utforminga av dei endelege produkta i materialet.

**3. februar 2009: "***Hittil har eg stort sett jobba ut frå at eg skal lage skåler med ulik utforming. Har fått prøvd ulike funksjonar, og ulike former. På grunn av tidsaspektet må eg snart bestemme meg for eit uttrykk eg vil gå vidare med. På grunn av innlevering av oppgåva og tida det tek å få ferdig dei fysiske gjenstandane, må eg avgrense utprøvingsfasen. Problemet er å bestemme seg for kva ein vil ende opp med. Har per dags dato ei formeining om å lage ulike gjenstandar som har noko felles. Ein viss likskap både i form og dekor*." (frå feltnotat 3.2.09)

Fokuset må altså utvidast: Eg må bli meir bevisst på kva for eit uttrykk dei ferdige gjenstandane mine skal ha, omlag kor mange former eg vil ende opp med og kva type gjenstandar det skal vere. Frå starten har eg tenkt at eg skulle konsentrere meg om å lage skåler. No ser eg at eg truleg også vil lage andre bruksformer, både fordi arbeidet ikkje skal bli for einsidig og for å kunne presentere eit meir variert utval av produkt til slutt.

Ein annan ting som ein må tenkje på, er størrelse på gjenstandane. Til no har ikkje det vore noko eg har tenkt over. Men det slår meg brått at eg ofte ser for meg gjenstandane som større enn sjølve byggekammeret på skrivaren. Når eg no framover skal formgi med tanke på ferdige gjenstandar, er det viktig at eg veit dei eksakte måla på kammeret, og tek omsyn til

desse. Måla eg må halde innanfor er 203 x 254 x 203 mm. Dette vil sjølvsagt avgrense ein ønska variasjon i forhold til størrelse på dei ferdige gjenstandane.

**10. februar 2009: "***Prøver å komme fram til aktuelle former ved å skisse for hand. På ein måte er dette enklare enn å skisse på skjermen, fordi det går fortare å teikne ned ideane. Men det blir heilt enkle og litt unøyaktige skisser. Hensikta er å setje i gang tankar om kva former eg vil gå vidare med. Ved å teikne for hand, slepp eg å forholde meg til eit verktøy og moglege konstruksjonsmåtar. Det gjer at eg tenkjer friare og meir ukritisk, og kan komme opp med fleire idear. Sjølv om eg då frigjer meg frå verktøyet, har eg det i bakhovudet at formene skal kunne konstruerast og vere utgangspunkt for støypeform. Eg har no jobba såpass med SW at eg stort sett ser for meg konstruksjonsmåten for dei ulike formene. Det vil seie, eg tenkjer helst i litt enkle banar, og "tilpassar" formene til mine eigne ferdigheitar. Burde sikkert utfordra meg sjølv meir, men har nokre sperrer i hovudet mot kompliserte former. Dette fordi eg ikkje veit nok om korleis eg skal løyse slike problem*". (frå feltnotat 10.02.09)

Å skisse idear direkte i programmet er kanskje naturleg og effektivt for ein som opplever verktøyet som transparent. Det er på den måten eg også har jobba til no, men då har det vore for å prøve ut ulike konstruksjonar og former. No når eg skal prøve å komme fram til former som skal ende opp i fysiske gjenstandar, blir formuttrykket viktigare. Då ser eg at det er meir hensiktsmessig for meg å skisse idear med blyant på papir - i alle fall i første omgang. Når eg så tek ideen inn i det digitale verktøyet, fortset skisseprosessen der. Den store fordelen med å skisse i SolidWorks, i forhold til tradisjonelle skisser, er utan tvil at ein enkelt kan endre på forma og med ein gong sjå resultatet av endringane.

Bileta i figur 32 er eit eksempel på korleis ei skisse kan vere utgangspunkt for ulike former.

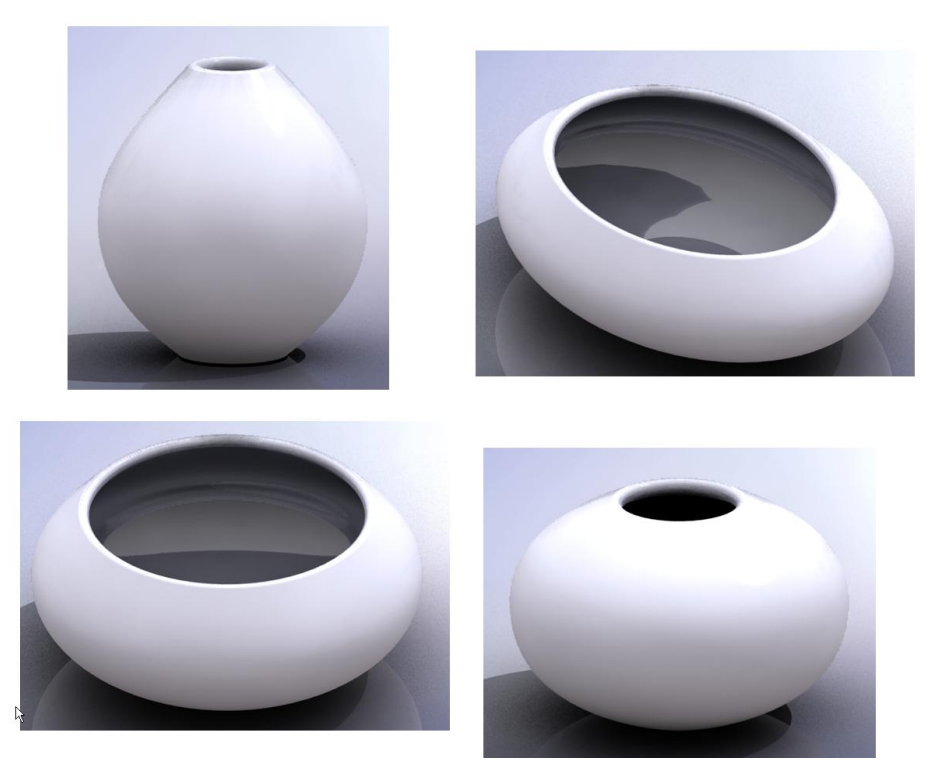

**Figur 32. Same skisse, ulike former**

Desse formene har eit enkelt og reint uttrykk. Det er former ein har sett før, så sånn sett er dei ikkje særleg nyskapande. For å gjere desse formene meir til "mine eigne", vil påføring av dekor kunne skilje desse frå alle dei ein har sett før. Personleg likar eg denne typen uttrykk, men er ikkje sikker på om det er denne typen uttrykk eg er ute etter. Dagen etter gjer eg same skissa om til eit krus. Denne gang påfører eg dekor i form av dekalar for å sjå kva det kan gjere med eit enkelt uttrykk. Det har jo med smak å gjere, men eg syns denne enkle dekoren løftar formene til å bli meir interessante (fig. 33).

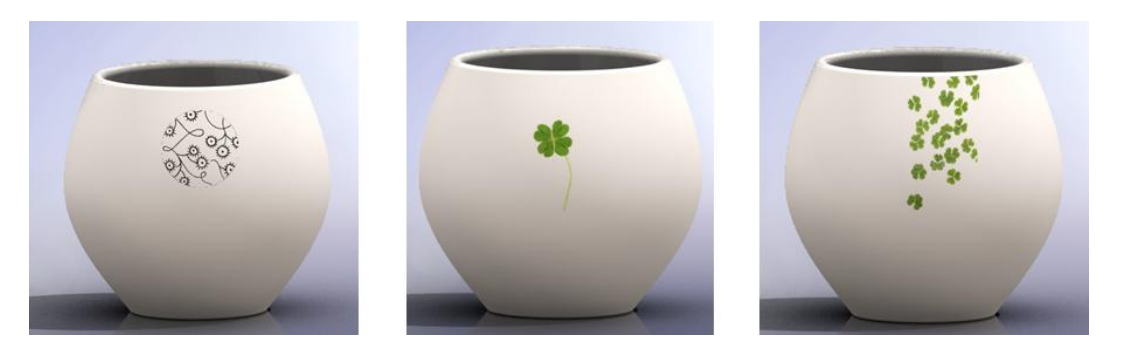

**Figur 33. Krus**

I tillegg til å tilføre dekor, ville eg prøve ut korleis eg kan manipulere eit avgrensa område på overflata til å avvike frå resten av forma (fig. 34 til 35). Spørsmålet var sjølvsagt: Korleis kan eg gjere dette?

**12. februar 2009**: "*Ein ting eg har lurt på, er korleis eg kan lage ein bulk i forma. Har ikkje funne ut korleis. Men i dag fekk eg vist ein måte å gjere dette på, og vil prøve ut dette. Då var det eigentleg logisk korleis det kan gjerast. Har berre ikkje klart å tenke ut dette sjølv. Manglar enda evner til å sjå løysingar på slike problem. Men akkurat dette forstod eg med ein gong eg fekk det vist. Ikkje så sikker på om eg hadde forstått det tidlegare i prosessen. Så sjølv om eg jobbar etter prøv og feil metoden, har eg tydelegvis plukka opp ein del*". (frå feltnotat 12.2.09)

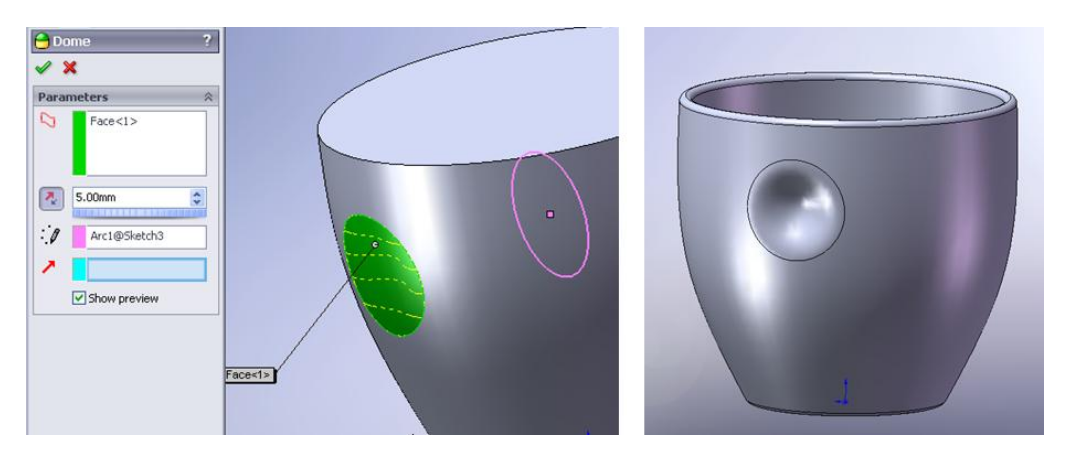

**Figur 34. Krus med "bulk"**

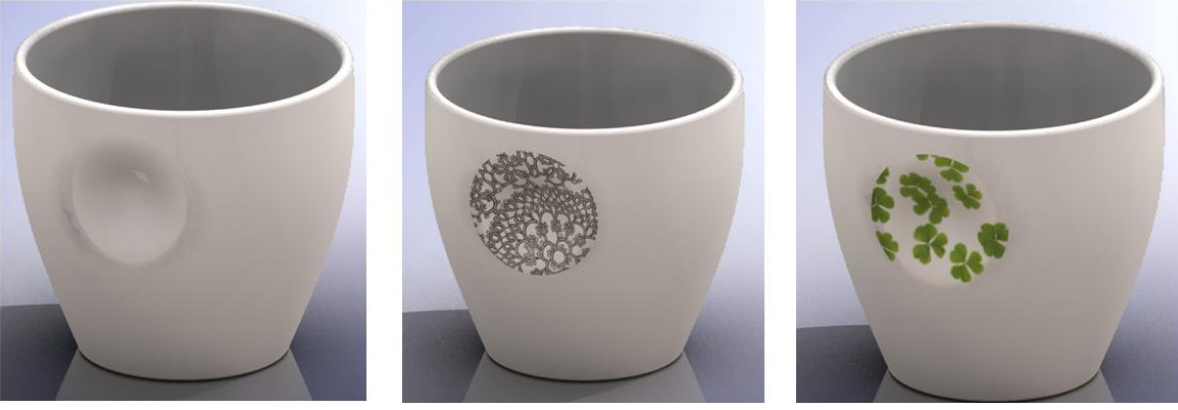

**Figur 35. Krus med "bulk" og dekalar**

**16. februar 2009**: "*Prosessen med å søkje etter eit spesielt uttrykk, er den same om eg jobbar direkte i materialet eller digitalt. Eg tenkjer at eg må finne mitt uttrykk, og vil ikkje kopiere ting eg har sett før. Men det er vanskeleg å unngå å lage ting som liknar noko ein har sett før. Både fordi ein let seg inspirere, og fordi "alt" er gjort allereie*." (frå feltnotat 16.2.09)

I denne perioden laga eg mange ulike utkast. Av ulike grunnar som stort sett går på smak, var ikkje desse aktuelle å gå vidare med. Figur 36 til 39 viser eit utval av desse.

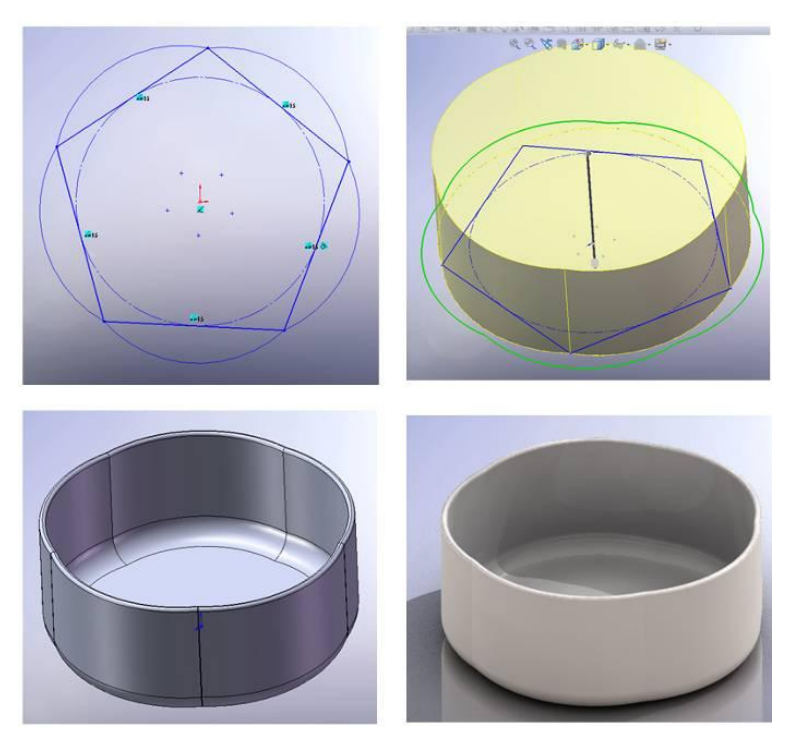

**Figur 36. Utprøving**

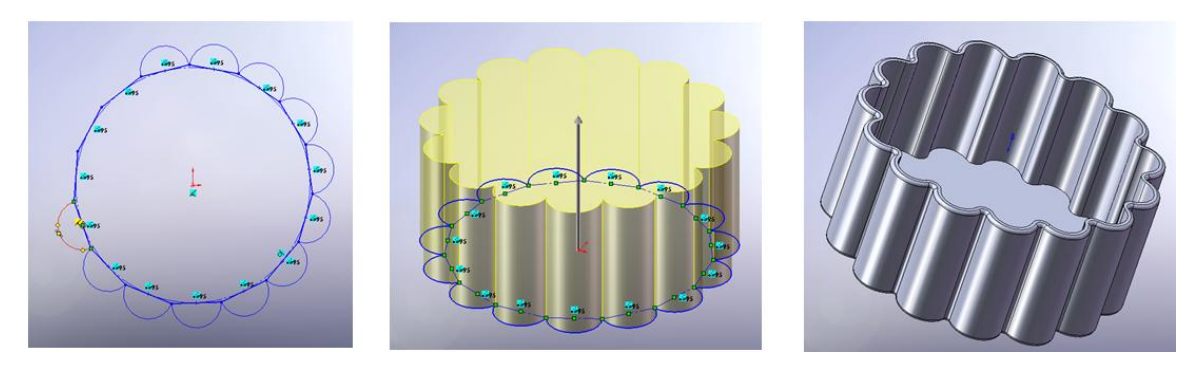

**Figur 37. Utprøving**

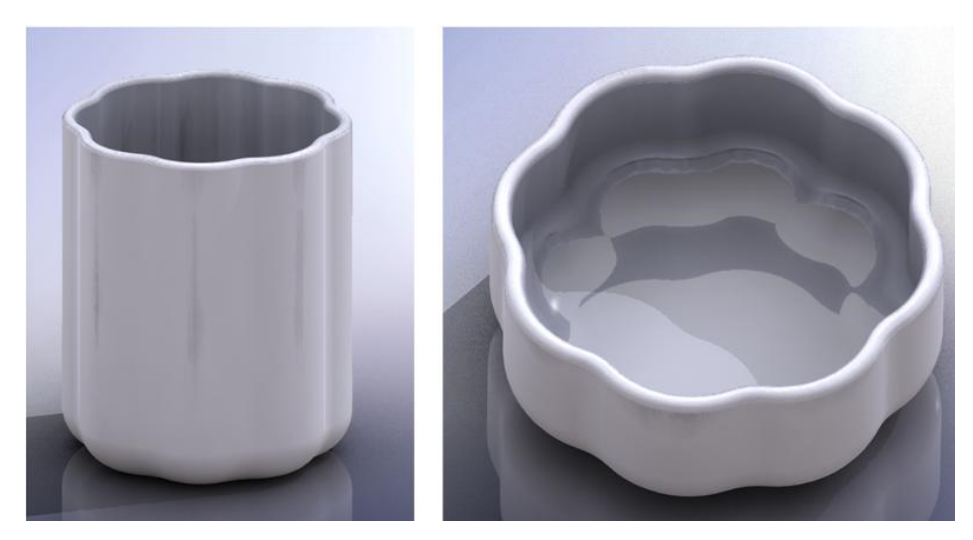

**Figur 38. Utprøving**

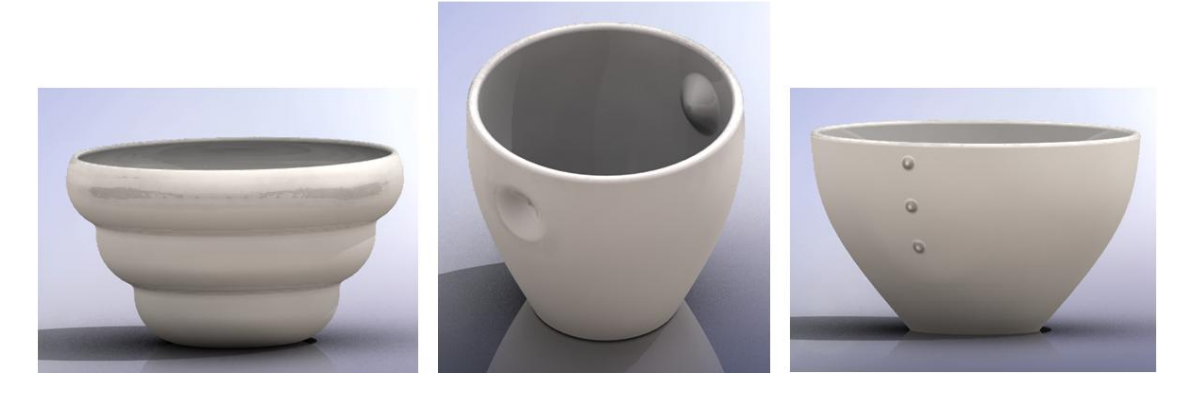

**Figur 39. Utprøving**

Det er på tide å komme fram til former som skal ende i ferdige produkt. I denne fasen må eg for alvor ta omsyn til kva som er praktisk å gjennomføre. Formene må kunne fungere som støypeform og storleiken må vere innanfor måla.

Ei rund form blir her laga om til avlang ved hjelp av *Flex*-funksjonene (fig. 40). Teknisk er denne konstruksjonen lett for meg å lage no. Å bygge opp forma og endre den går heilt automatisk. Utfordringa ligg no i å komme fram til ei form og eit uttrykk som eg vil gå vidare med.

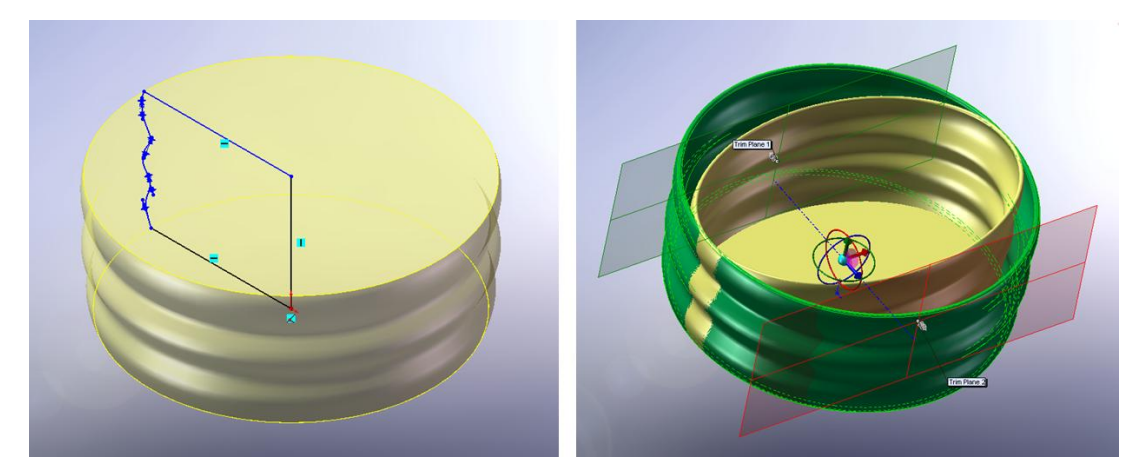

**Figur 40. Flex**

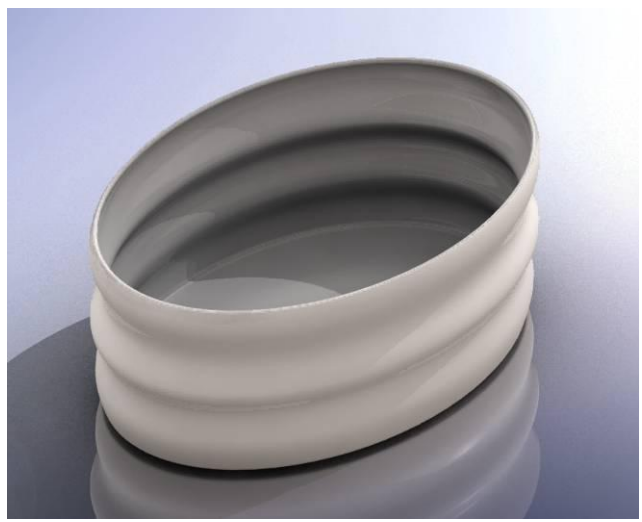

**Figur 41. Oval skål**

Eg likar den avlange og bølga profilen som vist i figur 41. Skåla er her rendra med porselen som materiale. Syns det fungerar bra og gir mjuke linjer og liv til forma. Går vidare med denne typen profil og lagar ei heilt rund skål som eg ser for meg skal vere litt mindre (fig. 42).

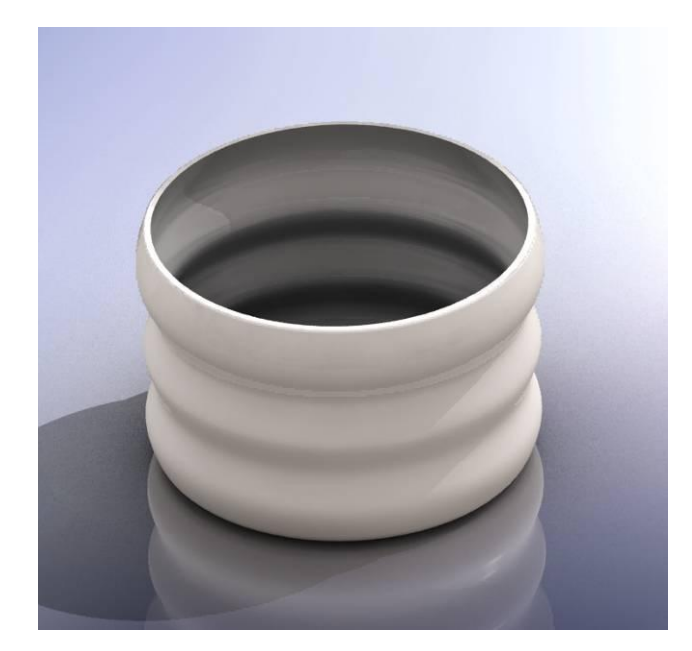

**Figur 42. Rund skål**

**19. februar 2009:** "*Merkar at ting som eg konsentrerte meg om å få til tidlegare, no går av seg sjølv. Særleg det å lage ei skisse til å starte med. Det var noko eg måtte tenke litt gjennom i starten, og viss eg ikkje hadde gjort det på nokre dagar, vart det plutselig feil når eg skulle lage enkle skisser. Det var ingen automatikk i ting, og eg gløymde fort. No går slike ting automatisk, og eg konsentrerer meg mest om forma og uttrykket eg skal til å formgi. Men når eg skal bruke funksjonar som eg ikkje har jobba så mykje med, er eg tilbake til forvirringa og "eg har gjort det før, men hugsar ikkje korleis"- stadiet. Det ser difor ut for at verktøyet begynnar å bli transparent for meg på enkelte områder, medan det på andre område ikkje er det".* (frå feltnotat 19.2.09)

Bestemmer meg for å gjere den siste skåla om til støypeform. Har vore gjennom denne prosessen før, men føler behov for ei oppfrisking. Brukar difor skjermfilm for å gå gjennom korleis ein bygger ut forma med deleplate og hellekant. Dei følgjande bileta visualiserar korleis forma blir bygd opp (fig. 43 til 47).

Teiknar først inn hellekanten øvst på skåla, ved å forlenge den originale skissa.

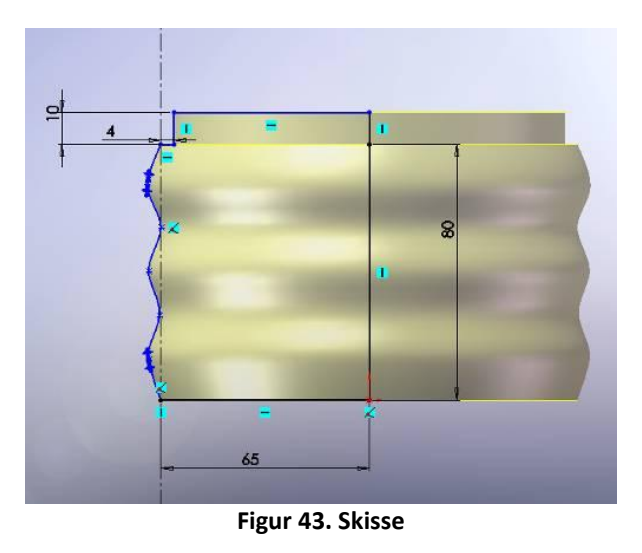

Teiknar opp deleplata ved å bruke *Rectangle* , og set inn måla ved hjelp av *Smart*  Dimension **♦**. Deleplata bygger ut om lag 3 cm frå dei ytterste punkta. Dette fordi det er ein passe tjukkelse på gipsforma.

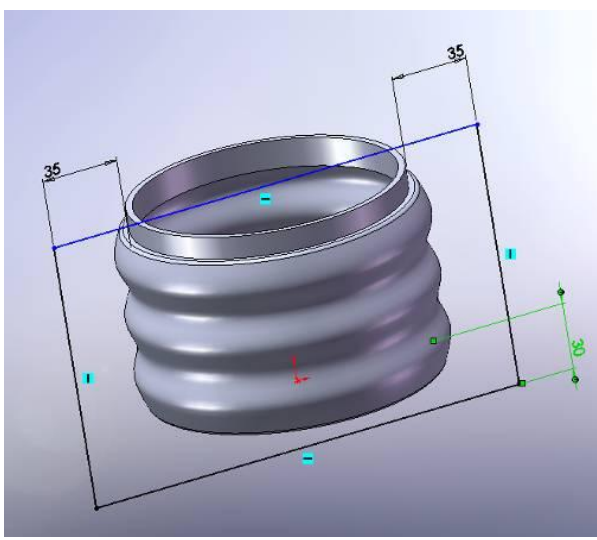

**Figur 44. Skisse deleplate**

Her er deleplata på plass. Den blir laga ved hjelp av Extruded Boss/Base. På dette stadiet gjeld det å halde tunga beint i munnen, og la plata utvide seg i rett retning. Er ein ikkje merksam på dette, kan deleplata blir skeivt plassert. Resultatet vil då bli at ein ikkje får gjenstanden ut av forma.

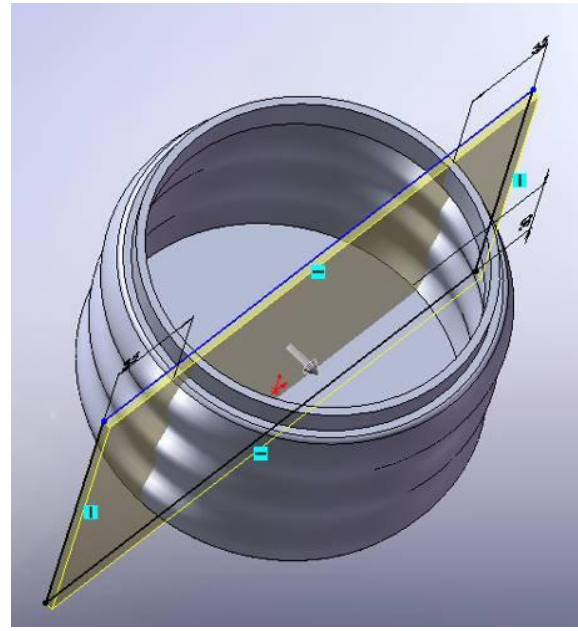

**Figur 45. Deleplate**

Med *Move/Copy bodies* blir den eine delen av skåla flytta 3 mm i Z-retning. Dette blir gjort for å kompensere for plassen deleplata tek.

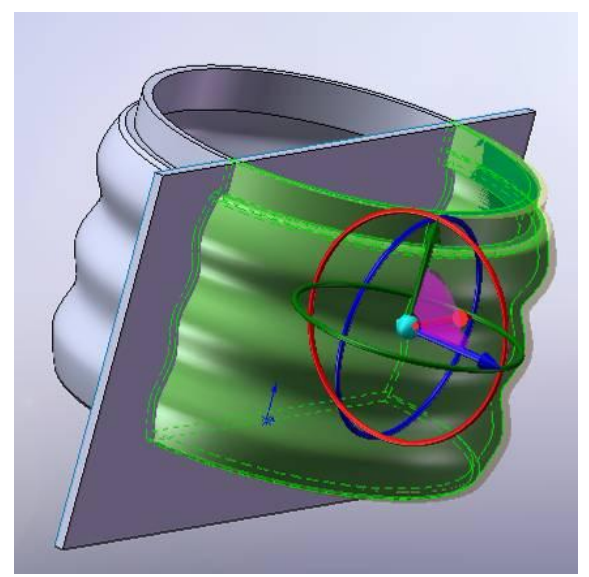

**Figur 46. Move/Copy bodies**

Deleplata blir fjerna i midten av skåla (t.v). Her er resten av skåla skjult. Biletet til høgre viser modellen som skal danne utgangspunkt for å lage støypeform ferdig teikna. Fila må så lagrast i STL-format, og er dermed klar for å skrivast ut på 3D-skrivaren.

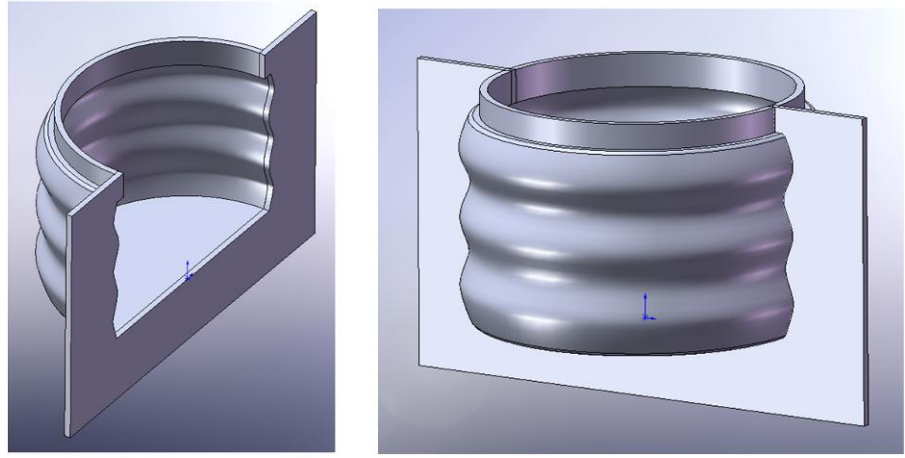

**Figur 47. Fjernar plata midt i skåla**

Å skrive ut formene tek nokre timar, så det er ein fordel om ein kan skrive ut fleire former samstundes. Ved normal storleik på ein kopp, vil ein kunne få plass til 4 koppar i byggekammeret. I tillegg til skåla, teiknar eg eit krus som er ganske likt eit eg har laga tidlegare i prosessen (fig. 48). Desse to formene skriv eg ut i lag.

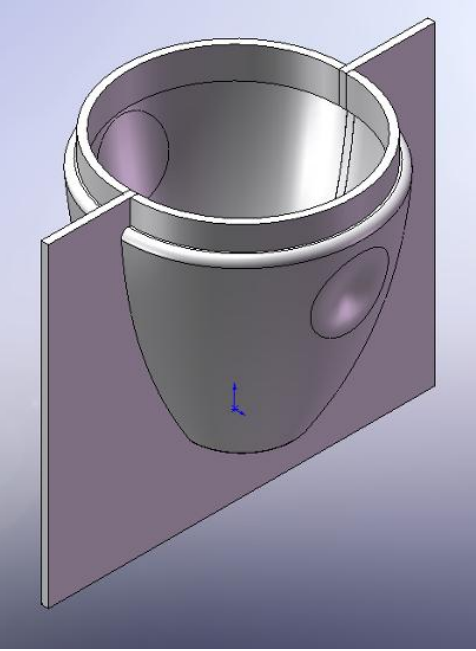

**Figur 48. Krus med deleplate**

Eg har som mål å lage tre støypeformer til, men slit litt med å komme i gang etter ein periode med praktisk jobbing. Manglar konkrete idear, og bestemmer meg for berre "starte med noko" for å komme i gang. Bølgete former fasinerar meg litt, så eg tek utgangspunkt i dette når eg går i gang med den neste forma.

På formene vist i figur 49 brukar ein same konstruksjonsmåte som har vore brukt på fleire former tidlegare. Med Flex-funksjonen stramar eg inn i toppen, slik at det vert ei vaseliknande form. Eg er ikkje fornøgd med kurvane. Dei blir for skarpe og vil dessutan skape problem ved støyping.

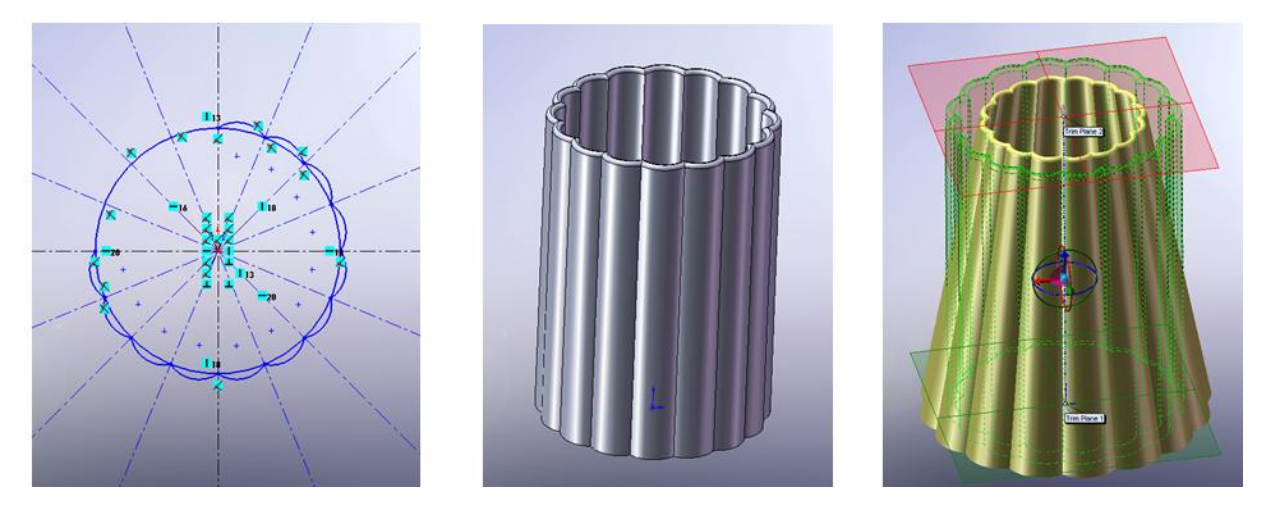

**Figur 49. Utprøving**

For å få mjukare overgangar mellom kurvane, legge eg inn Fillet på 5 mm. Den vil fortsatt vere vanskeleg å få ut av forma. Kanskje kan forma delast opp i fleire deler? Men eg synest eg uansett overflata fungerte betre når kurvane vart utjamna (fig. 50).

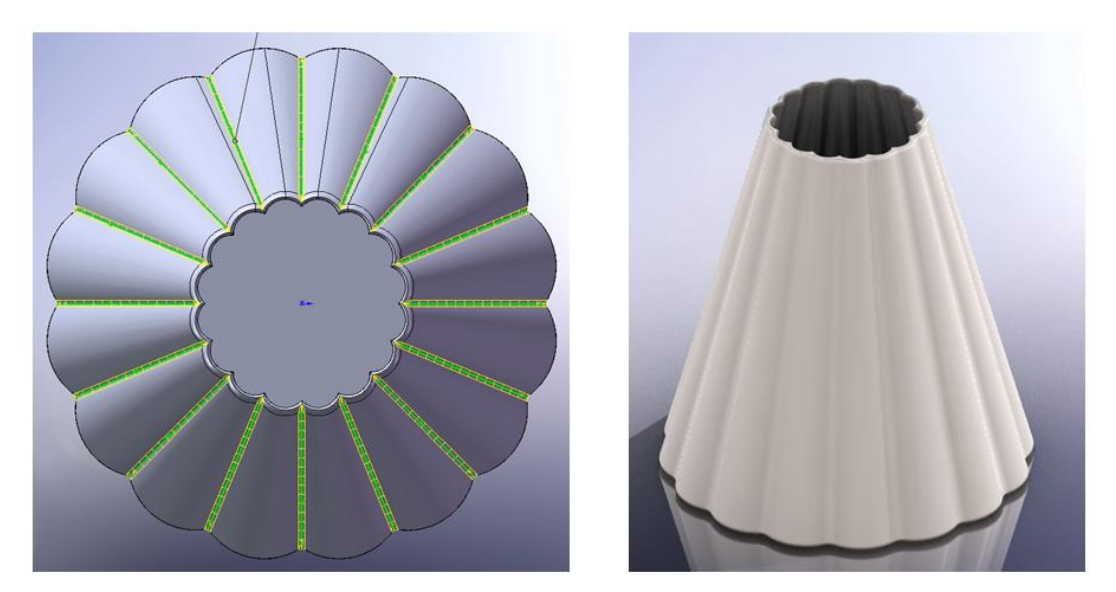

**Figur 50. Utprøving**

Element frå denne forma vil eg gå vidare med. Startar med same grunnskissa (botn), og brukar *Loft* til å trekke linjene vidare oppover mot ein sirkel. Eg måtte støtte meg til skjermfilm for å friske opp kunnskapane om denne funksjonen. Det som skil desse to formene, er at på skåla vert kurvane jamna ut mot sirkelen øvst. Eg synes dette fungerar betre, då kurvene gir liv til flata utan å vere for dominerande (fig. 51 til 52).

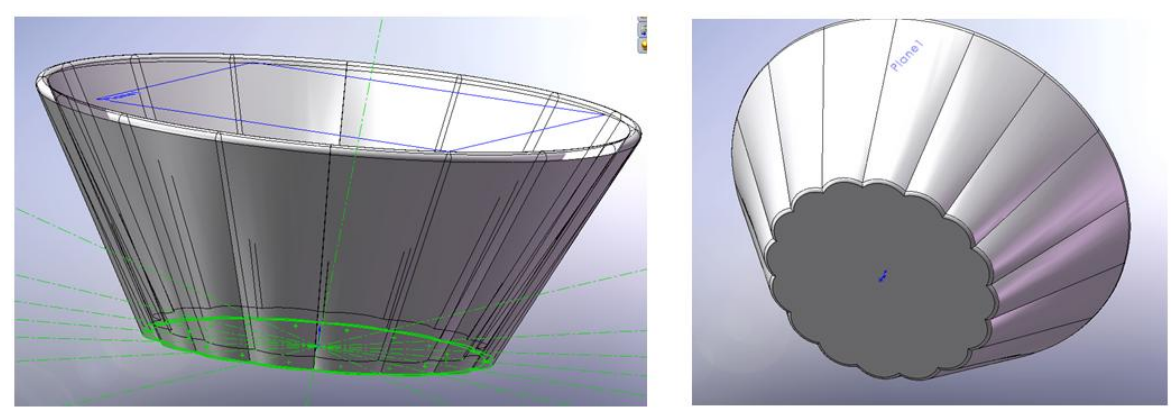

**Figur 51. Utprøving Loft**

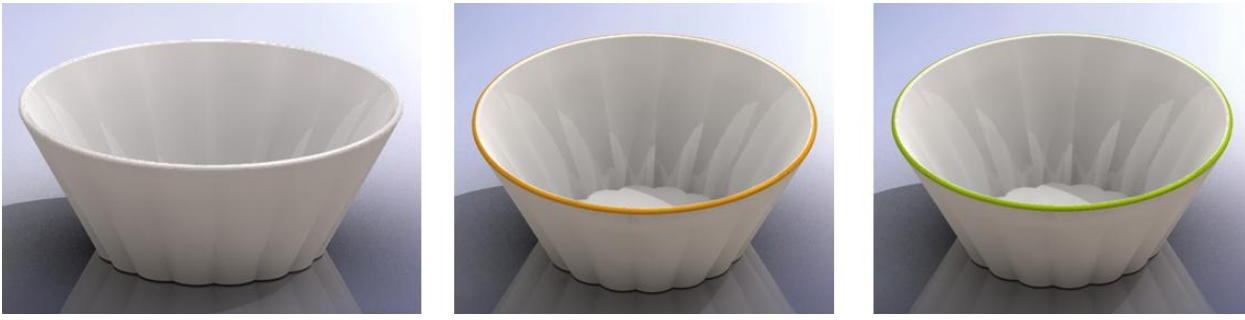

**Figur 52. Rendra bilete av skåler**

**15. april 2009: "***Hadde eigentleg tenkt å skrive ut skåla over, i to storleikar, for å støype desse. Sjølv om eg for så vidt var nøgd med desse, var det noko med uttrykket som ikkje fenga meg heilt. I ettertid har eg tenkt litt over kva. Ved å bruke nøyaktige mål og inndeling av kurver, blir resultatet for "perfekt" på ein måte. Uttrykket blir for industriaktig. Som Masterton skriv, overtek verktøyet såpass mykje av kontrollen, at eg føler ikkje at det er heilt mitt uttrykk. Då eg kom til denne konklusjonen fekk eg* 

*samstundes ein ide om korleis eg kan gjere uttrykket meir til mitt eige. Eg starta på ei ny skål, med omtrent same forma. Denne gangen brukte eg berre nokre få linjer som hjelp til konstrueringa, og Spline til å lage kurvene i mellom. På denne måten blir det ein viss symmetri, men ikkje heilt perfekte kurver. Likte dette resultatet betre, og skåla fekk meir preg av "handverk". For meg var dette ei lita oppdaging, og eg ser at for å lage personlege uttrykk, kan det vere lurt å lausrive seg litt frå dei kontrollerte verktøya og eksperimentere meir med linjene*". (frå feltnotat 15.4.09)

Den raude skissa i figur 53 viser *skisse 1*. Den er utgangspunktet for *skisse 2* , som blir teikna i same planet (Top-plane) 11 cm høgare opp.

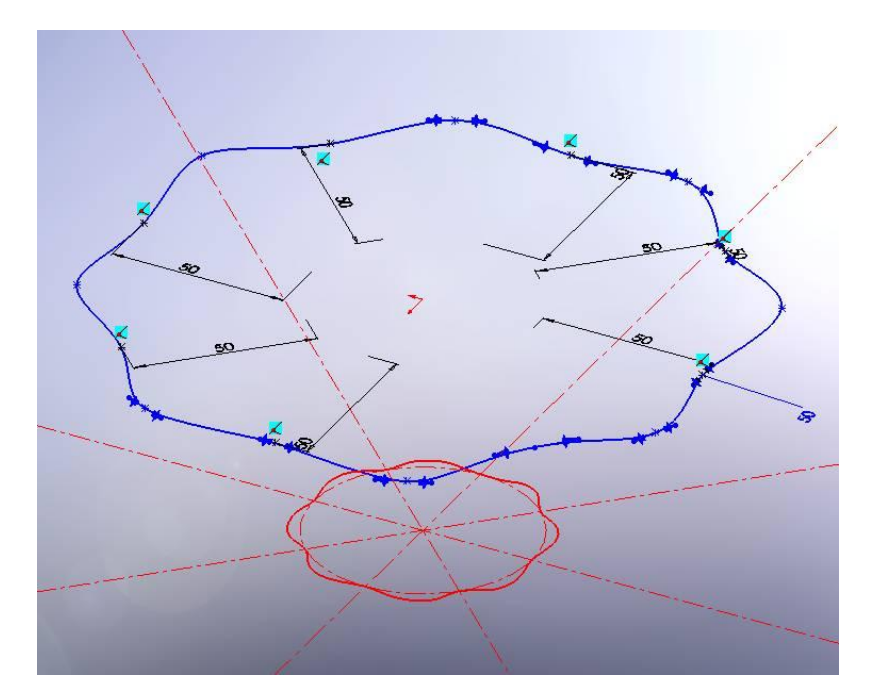

**Figur 53. Skisse**

Med Loft-funksjonen bestemmer eg at forma skal dannast mellom skisse 1 og skisse 2. Det blir då danna ei overflate mellom desse. Med dei lilla linjene kan eg avsetje punkt som skal ha ein forbindelse (fig. 54).

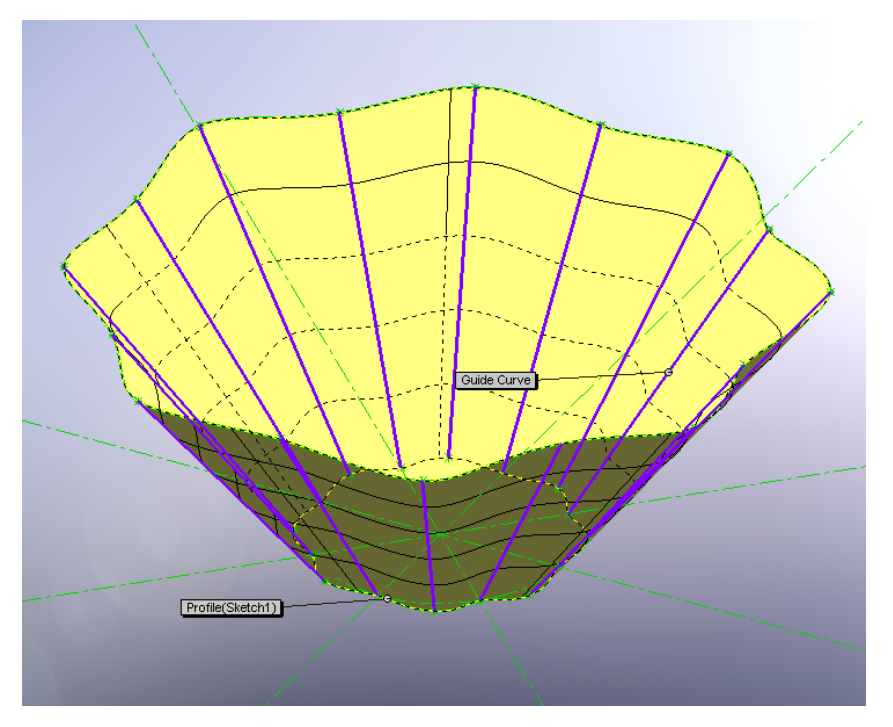

**Figur 54. Loft**

Etter at forma er hula ut, definerar eg kanten øvst som ei ny skisse og bruka Extrudedfunksjonen til å forlenge forma rett opp. Dette vil danne hellekanten på skåla, og utgjere den øvste delen av støypeforma (fig. 55).

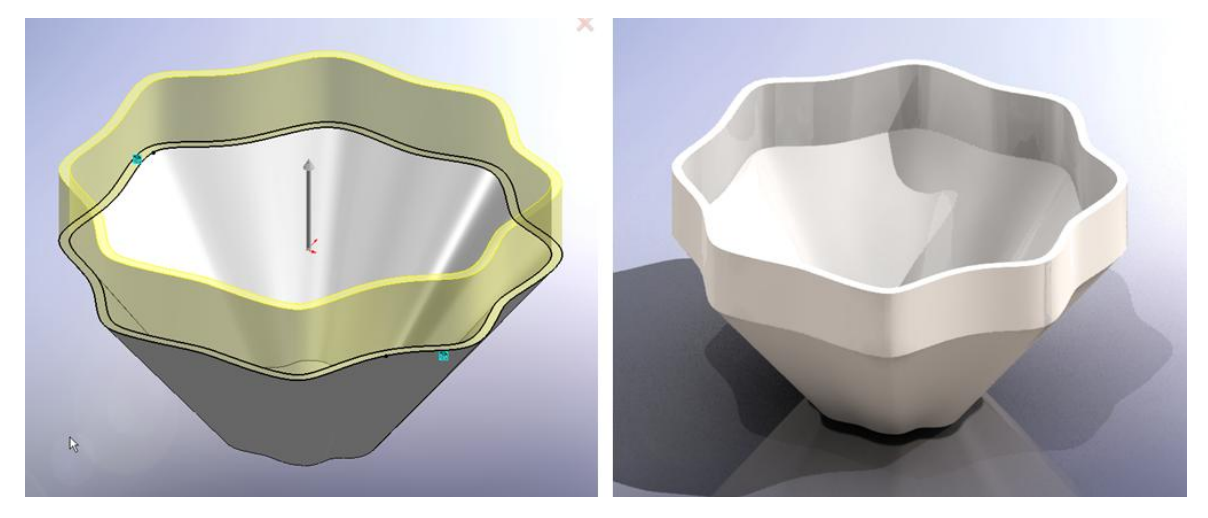

**Figur 55. Konstruksjon av hellekant**
Dei rendra bileta i figur 56 viser korleis skåla vil sjå ut i porselen.

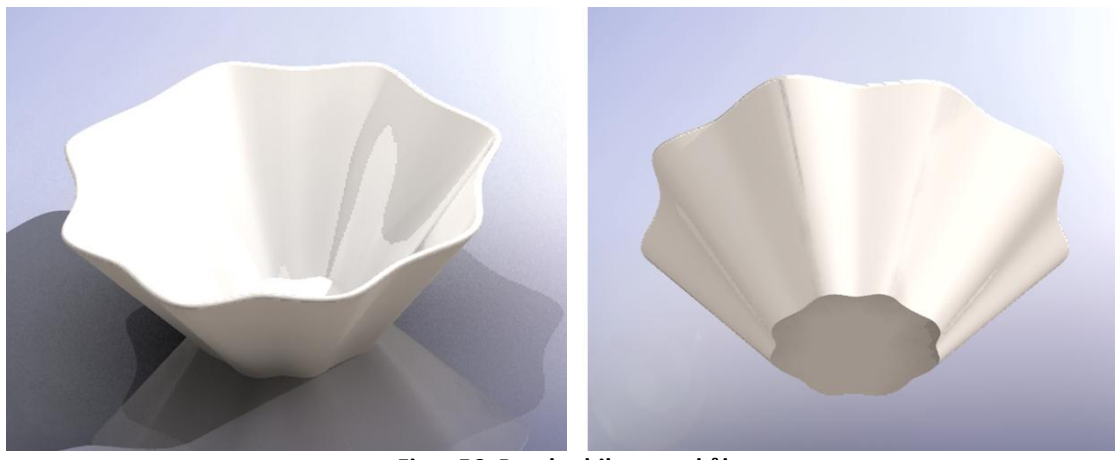

**Figur 56. Rendra bilete av skål**

Denne forma skal ende opp som ein serie skåler, i tre ulike størrelsar. For å variere størrelsen har eg brukt funksjonen *Scale* . På denne måten kan ein skalere ei form opp eller ned i størrelse. Skåla i midten på figur 57 er altså utgangspunktet for dei to andre. For å sjå skålene i forhold til kvarandre, har eg satt dei inn i ein *Assembly*. Det vil seie at ein opprettar ei ny fil der ein set saman objekt som ein vil sjå i forhold til kvarandre.

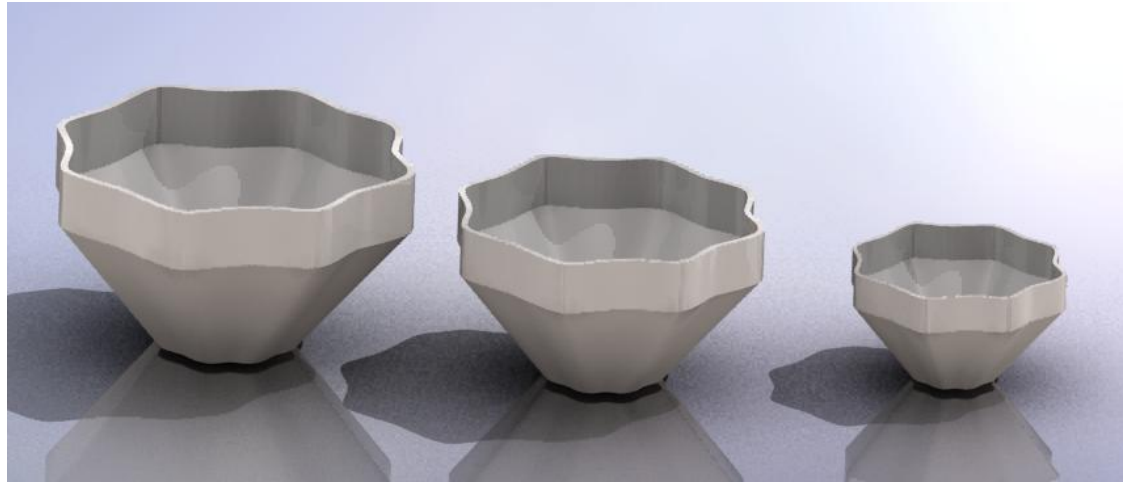

**Figur 57. Skåler i ulik storleik**

Med dette avsluttar eg den skapande prosessen på skjermen, der eg har prøvd ut ulike funksjonar i SolidWorks. Tida framover til oppgåva skal leverast, må eg nytte for å få ferdig dei endelege produkta i materialet. Tida set ein stoppar for utprøvingane for denne gang. Med dei erfaringane eg har gjort meg i denne perioden, ser eg at eg på dette stadiet er meir fokusert på den kreative utfoldinga enn på det tekniske. Det vil på ingen måte seie at eg beherskar verktøyet fullt ut, men at eg ser moglegheiter for å formgi spanande former på det stadiet eg er på no. Eg kjenner ein iver etter å få jobbe meir med digital formgiving. Denne iveren har utvilsamt samanheng med at eg også går gjennom den praktiske prosessen med å framstille gjenstandane fysisk.

I den neste delen av dette kapittelet vil eg presentere prosessen vidare fram mot ferdige produkt. Denne er lik for alle produkta, og blir eksemplifisert og forklart med tekst og bilete som viser døme på dei ulike operasjonane.

### **4.3.3 Frå skjerm til materiale**

Etterkvart som gjenstandane er ferdig modellert i SolidWorks, blir dei lagra i STL-format (eit 3D-format der overflata blir definert av triangler) og opna i skrivarprogrammet. Biletet under viser korleis skrivarhovudet legg bindemiddel i pulveret og formene blir bygd opp. Ein kan skimte konturane av dei to første gjenstandane (skål og krus) i byggekammeret .

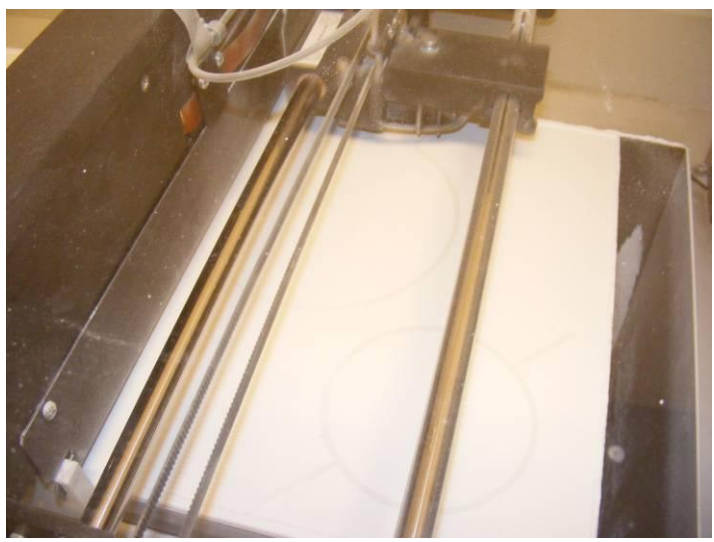

**Figur 58. Printing**

Når utskrifta er ferdig (etter om lag 3 til 4 timar), ligg altså gjenstandane i byggekammeret, midt inni alt pulveret. Arbeidet med å grave dei fram må utførast forsiktig, då gjenstandane er svært skjøre og toler lite før ein knekk av bitar. Pulveret som er til overs, blir lagt tilbake i pulverkammeret til venstre for ny bruk.

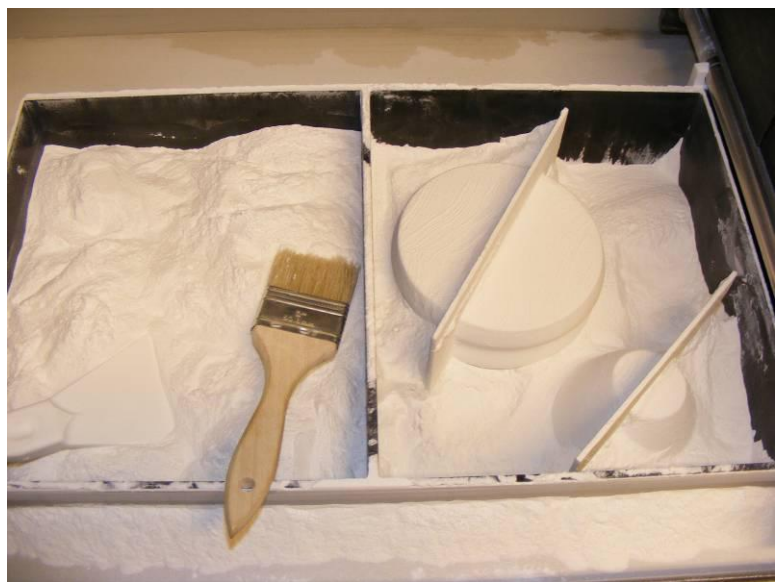

**Figur 59. Utgraving av former**

Figur 60 viser den ferdig utskrivne skåla med innlagt deleplate og hellekant. Dette er utgangspunktet for å lage ei tradisjonell støypeform i gips.

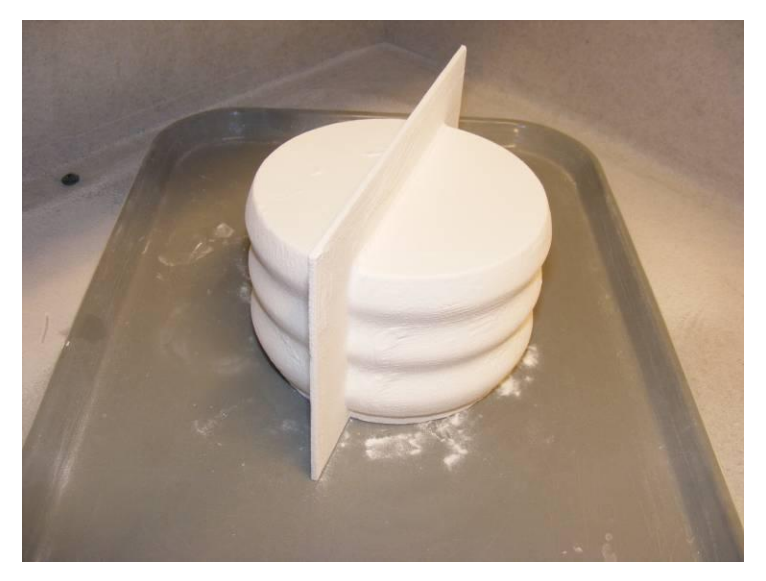

**Figur 60. Ferdig utskriven form**

For å fjerne mest mogleg laust pulver frå modellen, blir den blåst rein med trykkluft i ein eigen "resirkuleringsstasjon". Denne er kopla til ein støvsuger som fjernar alt overflødig pulver. Også pulveret som hamnar i støvsugaren vert brukt på nytt.

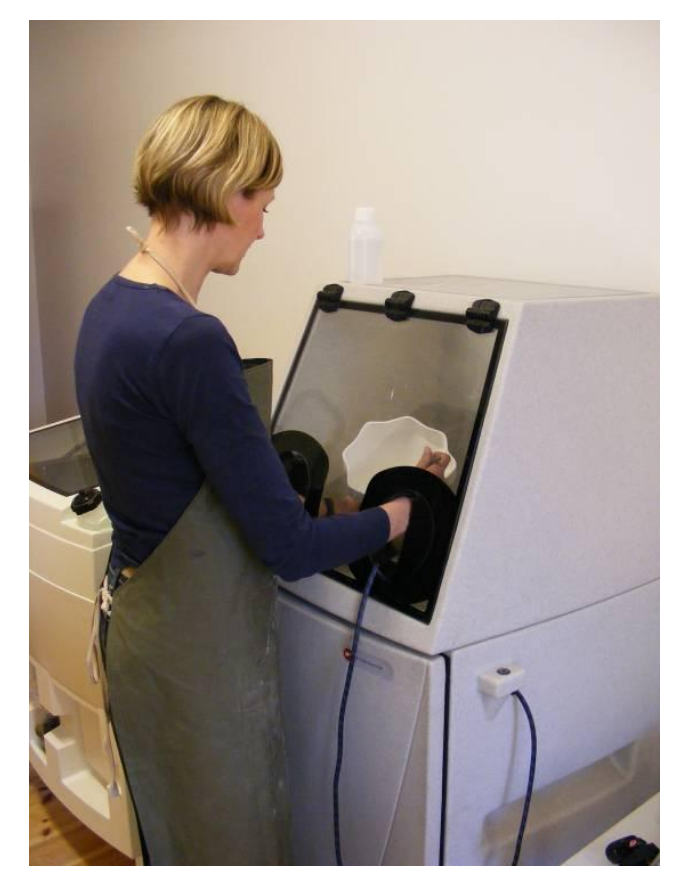

**Figur 61. Fjernar restar av pulver**

For å gjere modellane meir robuste, er det naudsynt å etterbehandle dei. Til det kan ein bruke ein spesiell lim eller ulike typar lakk. Limet trekk inn i gipsen og gjer denne sterkare. Etter tørking er modellen klar til neste steg: Å nytte den i støyping av gipsform.

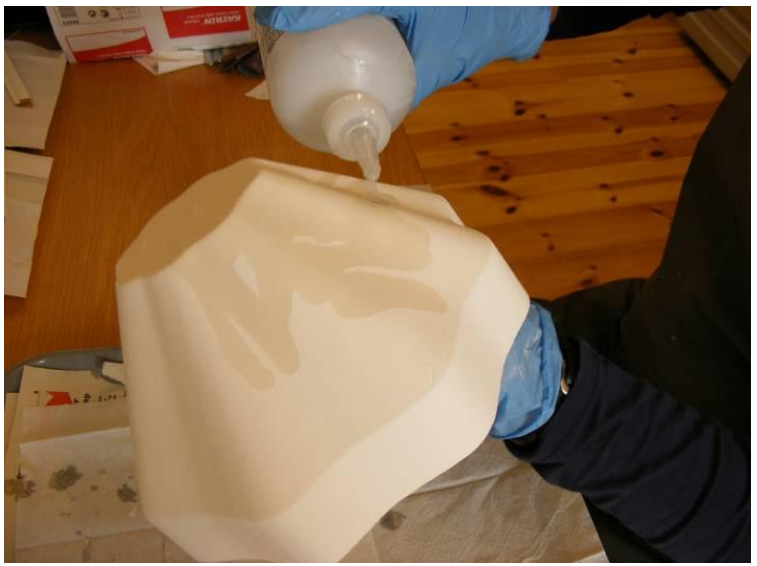

**Figur 62. Påføring av lim**

#### **4.3.4 Støyping av gipsform**

**13. mars 2009: "***I går laga eg to gipsformer. Då eg opna dei i dag, viste det seg at det hadde blitt bobler i gipsen, og formene var rimeleg mislykka. Lærte at eg kun må støype ei form om gangen, på grunn av at gipsen tjuknar så fort. Bestemte meg for å prøve igjen. Denne gangen var ikkje kassen rundt tett, slik at all gipsen rann ut når eg helte den i. Krise og fullt kaos! Fekk litt av ein vaskejobb etterpå*". (frå feltnotat 13.3.09)

Fekk altså ein tung start med å lage gipsformer. Heldigvis lærer ein av feil, slik at det etter kvart gjekk mykje betre. Men gips er eit vanskeleg materiale. Ein skal få rette blandinga av vatn og gipspulver, og dette skal rørast saman utan å tilføre luftbobler. Tida spelar også ei viktig rolle, i og med at ein berre kan jobbe med gipsen i nokre få minuttar før den stivnar. Eg ser tydeleg at praktisk erfaring er einaste måten å tileigne seg kunnskap om gipsen som materiale. Dette gjeld for så vidt for alle formgivingsmaterialar.

Til dei første formene snekra eg kassar av kryssfiner til å støype i. Etter kvart gjekk eg over til å bruke golvbelegg som avgrensing. Såg dette tipset i ei keramikkbok. Sjølv om eg har jobba med leire tidlegare, er støyping med flytande leire nytt for meg. Ser at det er små detaljar ved formene som kan gjere støypinga lettare. Dette er erfaringar eg må gjere gjennom praktisk arbeid, og som kan tilbakeførast til formgivingsprosessen.

Figur 64 syner ein av utskriftsmodellane gjort klar for støyping. Den store botnen på denne skåla gjorde at eg valde å lage ei firedelt støypeform, for at leireavstøypinga skulle bli enklare å få ut av forma. Til høgre vises resultatet etter første del av støypinga. I overflata er det laga nokre fordjupingar som er nyttige for å få dei ulike delane til å passe godt saman. For å skilje dei ulike delane, er overflata sett inn med vaselin. Neste steg er å helle i gips for å lage dei to underste delane til støypeforma.

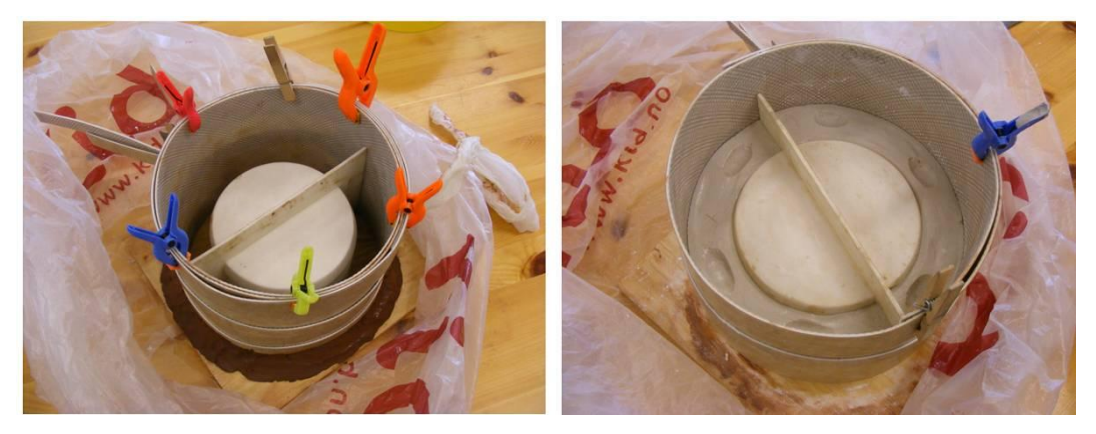

**Figur 63. Støyping av gipsform**

Den firedelte støypeforma, vist i figur 64, er ferdig. Før den kan takast i bruk må den tørke heilt.

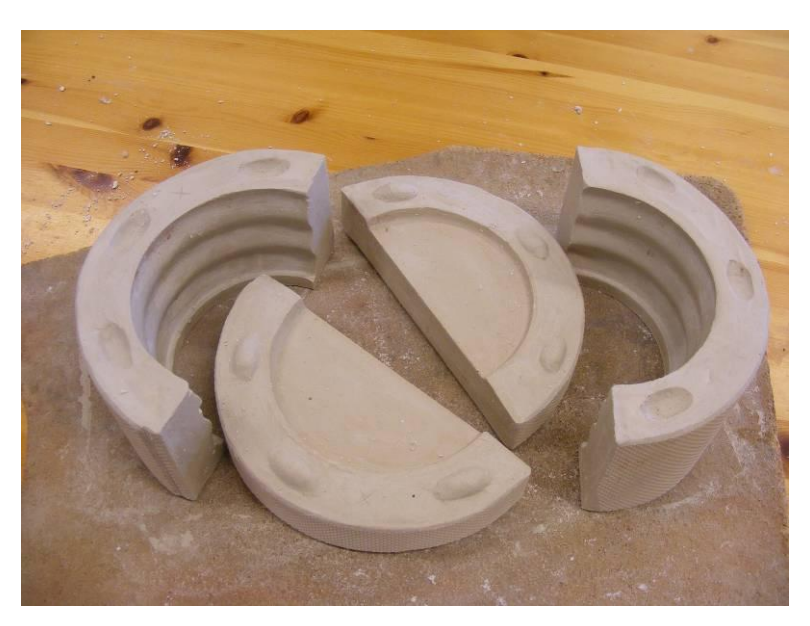

**Figur 64. Ferdig gipsform**

### **4.3.5 Støyping med porselensleire**

**19. mars 2009:** "*Sjølv om eg har likt å modellere på skjerm, er det herleg å kunne jobbe på verkstaden no. Det heile blir meir konkret. Resten av prosessen må utførast ved praktisk arbeid, for at det skal ende ut i fysiske produkt. Med nye teknikkar for å lage støypeform og ny type leire, møter eg stadig nye utfordingar også på dette området. Sånn sett er heile prosessen frå ide til produkt ny for meg. Men eg har mine* 

*tidlegare erfaringar med leire som materiale med meg, og det trur eg er ein fordel. Både med tanke på moglegheiter og begrensingar som ligg i leira. Men også korleis konkret behandle gjenstandane etter støypinga. Tenkjer då på finpussen som må gjere etter at gjenstanden er komen ut av forma, tørkeprosessen, brenning og overflatebehandling. Her ligg det mykje taus kunnskap, som må opparbeidas gjennom erfaringar. Trur difor vil det vere viktig at elevar som skal jobbe med den same problemstillinga, også har litt erfaring med materialet frå før*". (frå feltnotat 19.3.09)

Sjølv om eg laga ei støypeform i forbindelse med at eg skulle vere med som hjelpelærar i den klassen eg observerte, kom eg aldri så langt at eg verkeleg fekk støypt i leire. Den praktiske gjennomføringa er kjend for meg, men det er altså første gang eg støyper i leire sjølv. Det er også mitt første møte med porselensleire.

Sjølve støypinga går føre seg ved at gipsformene blir fylt med flytande porselensleire. Gipsen trekk til seg fuktighet slik at leira tørkar innover. Etter om lag 10 minutt har gjenstandane fått ønska tjukkelse, og det resterande av den flytande leira vert helt ut att.

Formene står til avrenning til leira er blitt lærhard. Kantane øvst skjæres så reine, og det heile vert sett til tørking. Når leira slepp forma, kan gjenstandane takast ut av forma. Hellekanten øvst blir skjært av, og eventuelle ujamnheiter kan rettast på. Deretter vert dei ferdige gjenstandane sett til tørking.

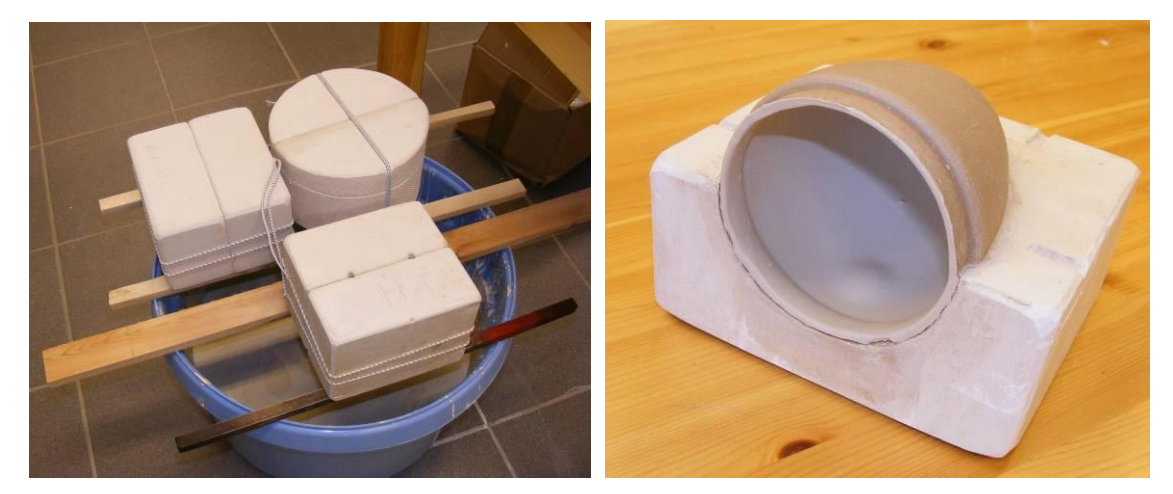

**Figur 65. Støyping i porselensleire**

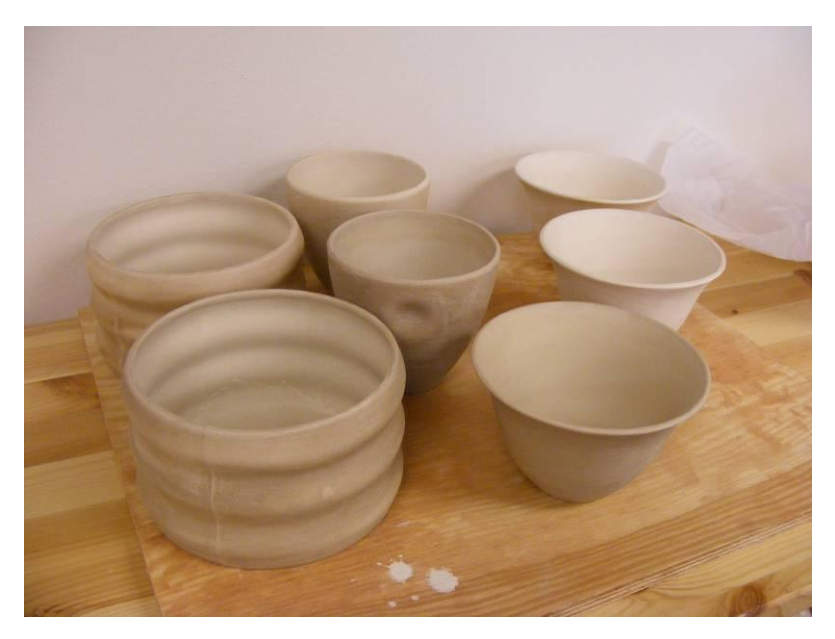

**Figur 66. Ferdig støypte gjenstandar**

#### **4.3.6 Framstilling av dekalar**

Hovudsakleg er det form som har vore i fokus i mitt arbeide, men eg har også lagt vekt på å tilføre dekor som eg synes passar formene. På størstedelen av formene har eg malt dekor med underglasurfargar, medan eg på enkelte av gjenstandane har brukt dekalar. Ein kan få kjøpt ferdige motiv i eit utal variantar, men eg har valt å lage desse sjølv. Utgangspunktet er to greiner eg fann ute på bakken. Eg fekk hjelp til å fotografere desse og gjere om på fargane i Photoshop. Dei ferdige dekalane vil eg få laga hos eit firma som skriv dei ut på eit spesielt dekalpair.

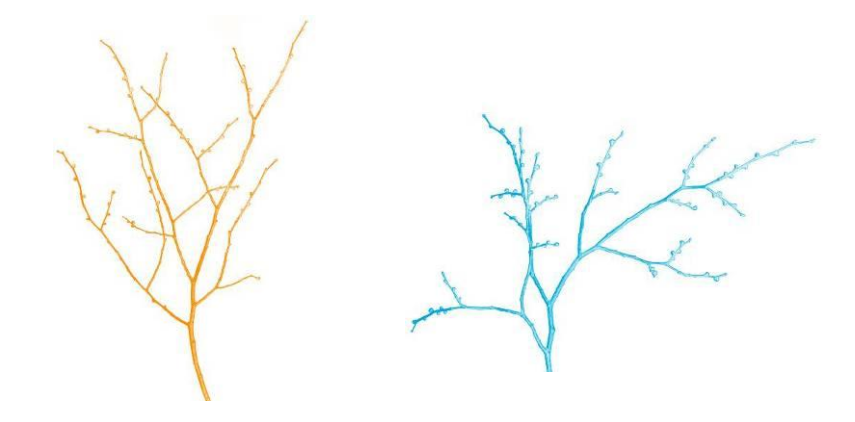

**Figur 67. Døme på dekalar**

## *4.4 Vurdering av ferdige produkt*

Eg har bevisst valt å behalde den kvite porselensfargen som den er på alle gjenstandane. Med den transparente glasuren ønska eg å oppnå eit delikat og reint uttrykk, slik porselenets eigenart er. Medan nokre av gjenstandane er heilt kvite, er andre dekorert med dekalar. Desse er også tenkt å skulle understreke det reine uttrykket, samstundes som dei bidrar med litt farge og variasjon. Eg ser forøvrig at fargane på dekalane har endra karakter. Fargane var meint å skulle ha eit litt friskare uttrykk enn det som vart resultatet. Porselensleira eg støyper med, krympar 18 %, så dei ferdige gjenstandane er difor betydeleg mindre enn originalformene.

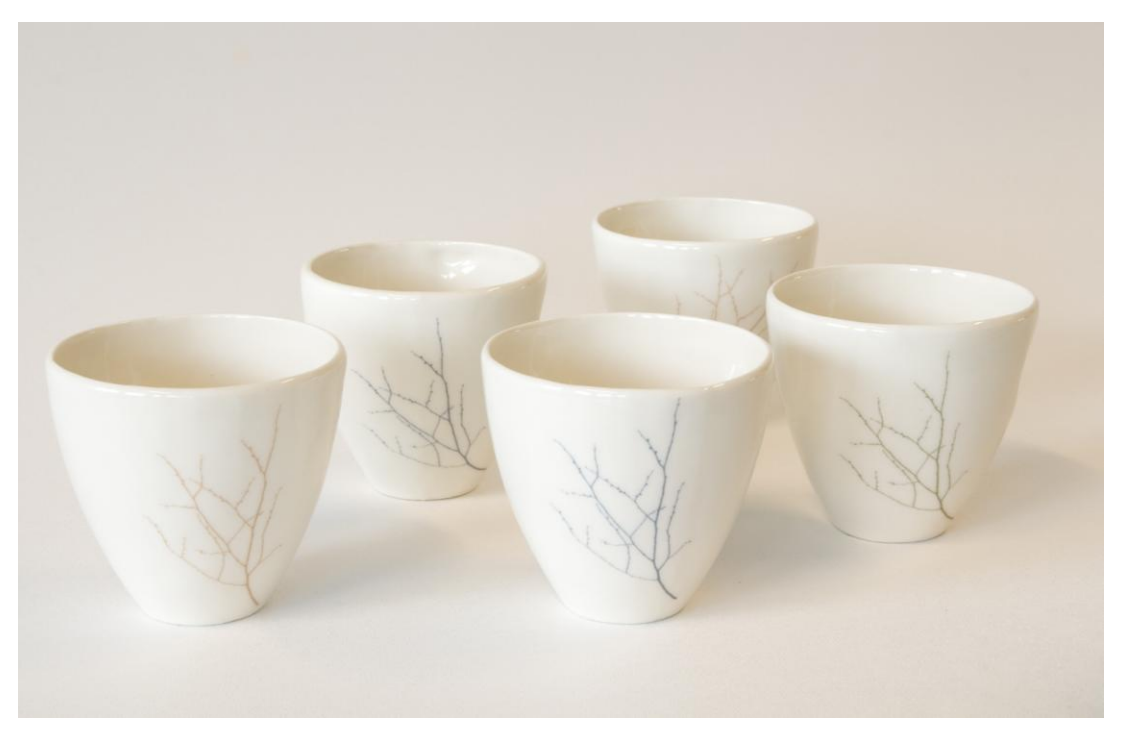

**Figur 68. Krus**

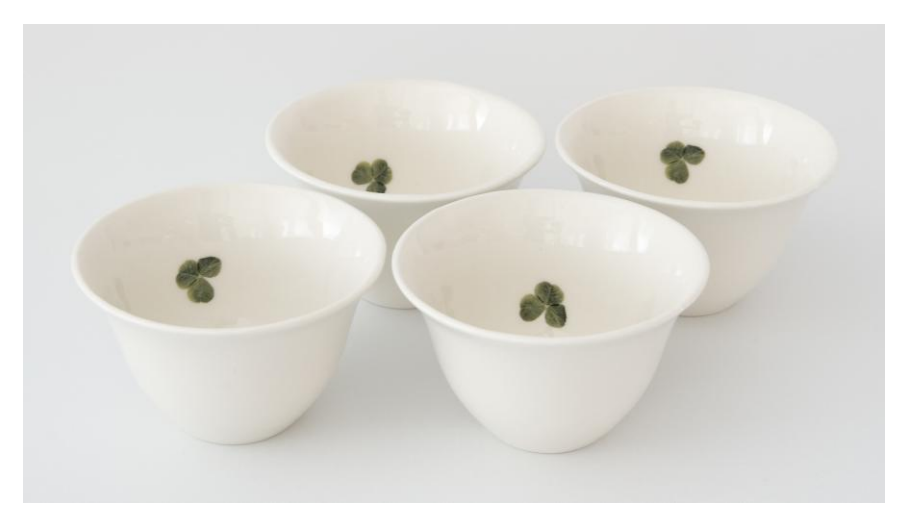

**Figur 69. Små skåler med trekløver**

Eit spørsmål som kan vere interessant å stille til dei ferdige gjenstandane, er om ein kan sjå "spor" av verktøyet? Svaret vil slik eg ser det, vere todelt. Ein tilskodar med erfaring i bruk av verktøyet, vil truleg kunne sjå kva slags funksjonar eg har brukt, og dermed korleis formene er konstruert. Produktet vil då gjerne bli vurdert ut frå kor kompliserte dei er å utforme. For ein person utan denne kompetansen, antar eg at sjølve uttrykket vil vere gjenstand for vurdering. Ståstaden til tilskodaren vil altså vere avgjerande for kva ein ser i gjenstandane. På skålene i Figur 71, har eg vald å la dekoren spele på måten skålene er konstruert. Dei er difor påført ein "merkelapp" med teksten *revolve*.

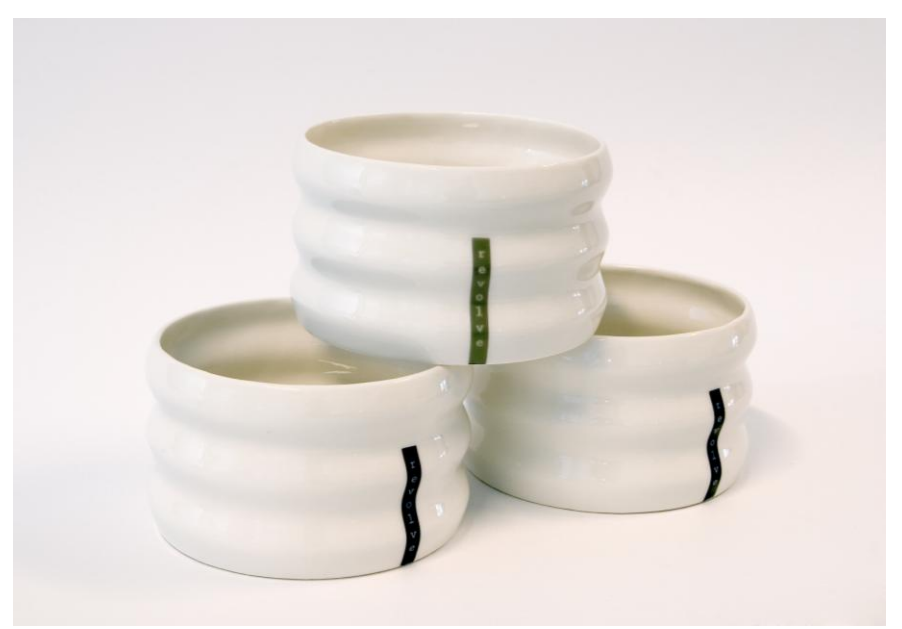

**Figur 70. Skåler med merkelapp**

Ein tenkjer seg gjerne at dei ferdige formene vil bere preg av å vere formgitt digitalt, at dei nærast får eit "for" perfekt uttrykk. Men den praktiske arbeidsprosessen i etterkant av formgivinga gjer at gjenstandane ber preg av å ha vore behandla av hender etter støypinga. Finpussen vil uansett aldri kunne bli heilt lik på to former, slik at her vil eventuelt det "digitale uttrykket" blir endra på.

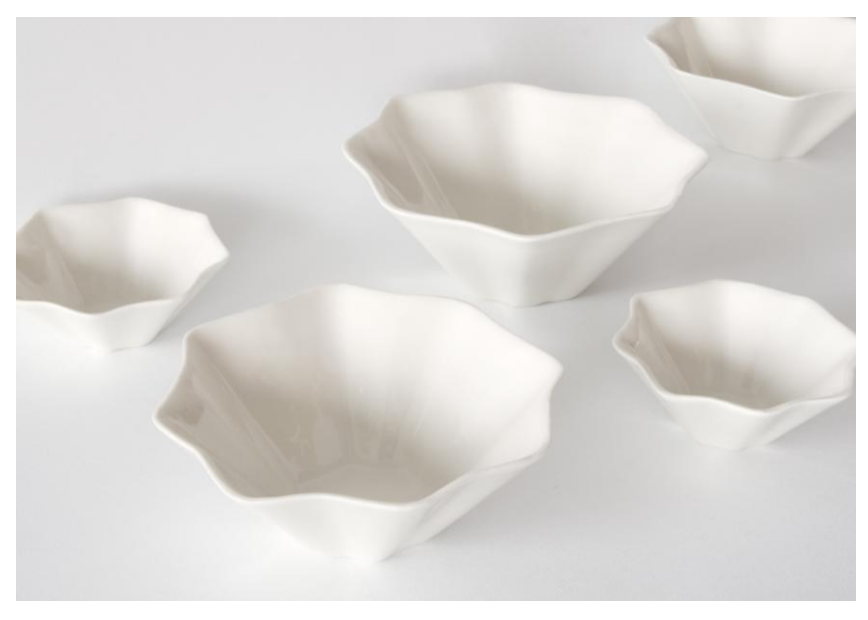

**Figur 71. Same skål i tre ulike storleikar**

Ein ting som er interessant, er å samanlikne dei ferdige produkta med dei rendra bilete som eg laga av gjenstandane under formgivingsprosessen. Eg ser her at det ferdige resultatet samsvarar godt med dei rendra bileta av same type skål (Fig. 72). Så lenge ein vel rett materiale og høvelege omgivnader, vil eg påstå at ein får eit godt inntrykk av gjenstandane som ferdige.

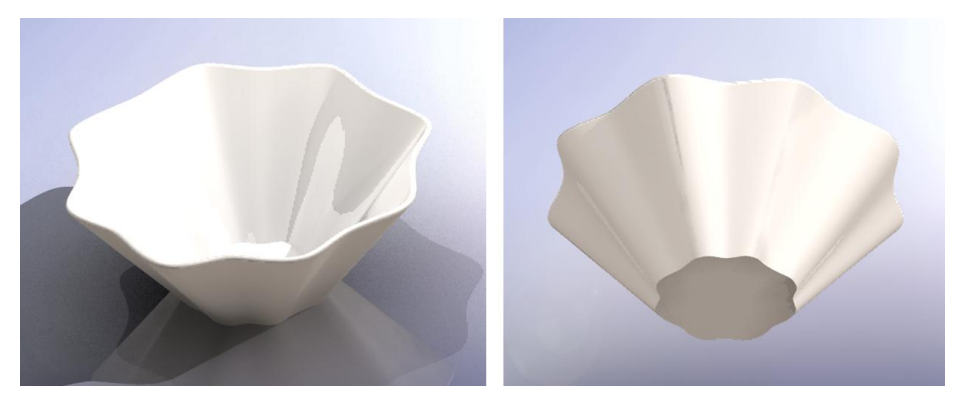

**Figur 72. Rendra bilete av skål (Same som i fig. 71)**

## **Kapittel 5 Drøfting og konklusjon**

Målet med denne oppgåva har vore å finne ut kva digitale verktøy kan tilby av moglegheiter i arbeid med bruksform i leire. Dette vil eg sjå ut frå eigne erfaringar i lys av teorien og besvare problemstillinga på det grunnlaget. Ut frå dei erfaringar eg har gjort meg, gjennom eige utprøvingar av verktøyet og frå observasjonar av elevar, vil eg prøve å sjå problemstillinga ut frå eit heilskapleg syn. Refleksjonane er delt inn i tre område, for å samsvare med underpunkta i hovudproblemstillinga og det teoretiske fundamentet som oppgåva bygger på.

#### **Menneske og verktøy i ein problemløysingssituasjon**

I dei to første underspørsmåla i problemstillinga blir det spurt om kva det vil seie å vere problemløysande med digitale verktøy, og i kor stor grad verktøyet er tilpassa den skapande prosessen eg har vore igjennom.

Det er naturleg å starte med å sjå min eigen læringsprosess i forhold til Dreyfus & Dreyfus sin modell for ferdigheitslæring. I den forbindelse vil eg spesifisere at min læringsprosess består i å løyse enkle formgivingsproblem ved hjelp av eit avgrensa utval av Solid Works sine funksjonar, og gjeld såleis ikkje i forhold til heile programpakken.

Sidan eg allereie hadde møtt programmet i samband med ei oppgåve tidlegare, vil eg seie at eg starta på det andre nivået, som avansert begynnar i denne arbeidsprosessen. Desse erfaringane gjorde at eg kunne starte opp programmet og utføre enkle konstruksjonar. Hadde konteksten vore ein annan, der det til dømes skulle konstruerast ein mekanisk del, er det ikkje sikkert at dei tidlegare erfaringane mine hadde vore til særleg nytte. For å opparbeide meg ferdigheitar i den skapande prosessen, har eg, som nemnt tidlegare, nytta meg av skjermfilmar, samtalar med kollegaer og prøve- og feilemetoden. Til saman har desse faktorane løfta meg opp på eit høgare ferdigheitsnivå i forhold til verktøyet og problemet. Norman (1998) seier at målet må vere at verktøyet blir usynleg. For meg kan verktøyet kallast usynleg på enkelte område. Ferdigheitene er såpass høge på enkelte felt at problem kan løysast utan å bli reflektert over. På andre felt, der problema krev nye og ukjende løysingar, vert verktøyet straks meir framtredande. I forhold til Dreyfus & Dreyfus sin

modell, meinar eg å ha nådd det fjerde nivået. Som *kyndig utøvar* forstår og løyser eg problem intuitivt, men må i nye situasjonar stoppe opp og reflektere over vala som skal takast. Å komme opp på det siste nivået, som *ekspert*, er for meg usannsynleg. Programmet er for stort og omfattande. For å nå dit hen at verktøyet blir som ein del av kroppen, må ein bruke verktøyet i sitt dagleg virke over lang tid.

Som teoretisk bakteppe for læreprosessen i forhold til verktøyet, er Dreyfus & Dreyfus sin modell nyttig. Men arbeidsprosessen inneheld også eit anna aspekt som er viktig i ein formgivingsprosess - nemlig kreativitet. Som Flyvbjerg (1990) skriv i sin kritikk av Dreyfusmodellen, er ikkje det kreative aspektet vektlagt i prosessen. Etter kvart som ein kjem opp på eit høgare nivå, vert arbeidsprosessen meir intuitiv og det blir lettare å gjennomføre handlingar. Når ein skal konstruere ei form ved til dømes Extruded-funksjonen, og veit korleis denne funksjonen verkar, frigjer ein mental kapasitet. Dermed blir det enklare å sjonglere med ulike løysingsalternativ og kombinere desse i ein kreativ prosess. I den konteksten mitt arbeid har gått føre seg i, er dette relevant og bør takast i betraktning i forhold til læreprosessen.

I prosessen min kan det sporast ulike fasar i forhold til bruk av verktøyet. I den første fasen ligg fokusert på det *tekniske*. Eg har formeiningar om kva som skal lagast, men det viktigaste er å finne ut meir om korleis verktøyet fungerar. I den andre fasen blir ein meir oppteken av *form og uttrykk* på gjenstandane. Eg er stadig i utprøvingsfasen når det gjeld det tekniske, men fokuset deier også mot formproblematikken. Den tredje, og siste, fasen, vert kjenneteikna av at eg i tillegg er oppteken av at det eg lagar også skal kunne lagast ei *funksjonell* støypeform av. I denne avgrensa arbeidsperioden ser eg korleis mitt forhold til verktøyet utviklar seg undervegs. I tillegg ser eg at ein kan spore ein annan struktur, ved at eg vender attende til verktøyfokuset når nye problem oppstår. På denne måten oppstår vekselverknader mellom det å søke etter nye uttrykk og tillæring av teknisk kompetanse.

Det teoretiske utgangspunktet bygde innleiingsvis på Jonassens taksonomi av ulike problem eller oppgåver. Det var naturleg å beskrive det arbeidet eg stod ovanfor i denne avhandlinga som eit *designproblem*. Det vil seie å gje form til eit produkt der ein ikkje har klare

formeiningar om korleis produktet skal bli. Produktet blir til i ein "dialog " eller samhandling med verktøyet.

I forhold til formgiving på tradisjonell måte, opplevde eg designprosessen i SolidWorks som mindre usikker. Det vil seie at eg heile tida hadde kontroll på korleis den ferdige gjenstanden ville så ut i materialet. Ved å prøve ut ulike former og rendre bilder av desse, kunne eg vurdere om utkastet var noko å gå vidare med. Sjølv om forma viser seg 3-dimensjonal på skjermen, var det først når eg såg bilete av gjenstanden i rette materialet at eg fekk eit godt grunnlag for å kunne vurdere resultatet. Å kunne sjå inn i "framtida" på denne måten, gjer at ein på eit tidleg tidspunkt kan ta standpunkt i forhold til gode og mindre gode resultat. Designprosessen opplevdes som effektiv og forutsigbar.

For å komme fram til eit resultat er dialogen mellom formgivaren og verktøyet viktig. På ein måte vil eg seie at verktøyet svikta meg enkelte gonger når eg ville utføre operasjonar og ikkje fekk det til å virke. I ein del av dialogboksane som kjem opp i samband med val av funksjonar, er det så mange innstillingar at det var vanskeleg å finne ut av korleis dei fungerte. På ei anna side kan ein vel seie at eg svikta verktøyet ved å ikkje setje meg godt nok inn i korleis desse tinga fungerte. Det var særleg i starten at desse problema oppstod. Seinare i prosessen fann eg lettare ut av problema. Det som kjenneteikna siste del av designprosessen var at eg fann fram til måtar å jobbe på som fungerte godt, og som var eigna til å løyse mine problem.

Imidlertid viste det seg at dei oppgåvene som skulle løysast undervegs også kan skrivast inn under andre kategoriar enn *design*. I starten av prosessen var det *faktaproblem* som gjorde seg gjeldande. Spørsmåla gjekk på korleis starte ei skisse, korleis legge på farge og material, kva må gjerast for å rendre biletet og liknande. Slike problem fann eg ut av stort sett ved å sjå skjermfilmar og ved å spørje ein kollega. Når ein skal gå i gang med ei ny form, er det visse rutinar som må gjennomførast for kunne starte formgivinga: Det må velgast eit plan som skissa skal lagast i og valet av plan er avgjerande for korleis den vidare konstruksjonen skal byggast opp. Eg veit difor at dersom eg skal bruke Extruded-funksjonen til å bygge opp forma, bør skissa lagast i Top-plane. Denne typen problem kjem inn under det Jonassen kallar *prosedyreproblem*. Eit gjennomgåande tema i byrjinga av prosessen var vanskar med å ta avgjerder (*beslutningsproblem*). Kva skal ein lage, og korleis skal gjenstanden utformast? I denne fasen må ein ta ei rekke avgjerder. Både i forhold til konstruksjonsmåte og formspråk. I neste rekke må ein bestemme kva funksjonar ein skal bruke til å forme gjenstanden. I og med at ferdigheitene mine, i allfall i starten, ikkje alltid strakk til, var det vanskeleg å ta val i forhold til kva funksjonar som eigna seg til kva.

Når ein prøver på noko i SolidWorks, som ikkje fungerar, får ein straks ei feilmelding. Grunnen til dette er at SolidWorks er eit historiebasert program. Det vil seie at val ein gjer tidlig i prosessen får konsekvensar for val ein kan gjere seinare, og at val ein gjer seint i prosessen får føljer for fridomen ein har til å gå tilbake og endre ting som er gjort tidlig i prosessen. Dette gjeld til dømes når ein endrar ei skisse så mykje at forma ikkje let seg bygge oppatt, eller at den funksjonen ein har valt ikkje fungerar på den typen konstruksjon. Dette er av Jonassen omtalt som *feilanalyse- og diagnoseproblem*. I desse tilfella har eg måtta prøve å finne løysingar ved å tenkje tilbake på ting eg har gjort tidlegare. I starten fann eg ofte ikkje ut av det i det heile. Ferdigheitene strakk ikkje til på dette området. Andre gonger var det lett å forstå kva som var gale, og ein fekk ordna det. Sjølv om feilmeldingane vert forklart i ein dialogboks som kjem opp, krev det ei viss erfaring med verktøyet også for å forstå desse meldingane. Ved konstruksjon av ei form, bør denne byggast opp med tanke på dei operasjonar og endringar som skal kunne utførast seinare i prosessen. Ein må altså sjå konstruksjonen i forhold til kva som skal gjerast med den i framover, og har eit såkalla *strategiproblem*. Vil ein at forma skal kunne endrast utan at det oppstår komplikasjonar, kan det til dømes lurt å unngå Flex-funksjonen. Former som er laga ved hjelp av denne, tåler lite endringar før det oppstår problem med oppbygging av forma. Ein bør tenkje igjennom oppbygginga i starten, og legge ein strategi for korleis konstruksjonen skal byggast opp. Viss ikkje kan ein møte problem seinare i prosessen, som heng saman med ting som er gjort i starten. Dei *dilemma* eg har møtt undervegs, har gått på verktøyet og begrensingar som ei følgje av å bruke dette. Eg opplever SolidWorks som eit eigna verktøy, men møter eit dilemma særleg i forhold til utskriftsprosessen. I og med at byggekammeret har eit avgrensa mål, set det begrensingar på størrelsen til gjenstandane. Eg såg ofte for meg skålene i litt store format, men vart innhenta av verkelegheita, ved at dette ikkje let seg gjennomføre utan å dele forma opp og skrive ut i deler som så kan settast saman. Dette vert fort veldig kostbart og komplisert , av di formelementa treng støttestrukturar for å tåle handsaming.

Som nemnt tidlegare har det vore viktig å undersøkje om verktøyet høver til å formgi bruksformer i leire. SolidWorks er ikkje eit verktøy som primært er laga for å løyse den typen problem som eg ynskjer å få løyst. Verktøyet rettar seg i første rekke mot produktdesign innan industrien, der framstilling av plastformer er mykje brukt. Formfunksjonane er i stor grad tilpassa dette, og inneheld mellom anna standardiserte komponentar til denne bruken. I tillegg inneheld verktøyet fleire "friform"-funksjonar. Desse støttar opp om ei friare formgiving, som er meir i samsvar med kunst og handverksfagets tradisjon, men kan skape problem ved utskriving på 3D-skrivar.

For å vurdere om verktøyet støttar mitt arbeid, er det naudsynt å bringe på det reine kva som kjenneteiknar mitt problem. I dette tilfellet består det i at eg vil framstille bruksformer støypt i porselensleire. Målet er å formgi gjenstandar med eit personleg preg, der verktøyet skal vere eit nyttig hjelpemiddel for å komme dit. For å kunne seie noko om dette i forhold til ein formgivingsproblematikk, er det naturleg å basere vurderingane på erfaringane eg gjorde meg i den siste fasen av prosessen.

I arbeidsprosessen har eg som regel ein idé om kva eg vil lage når eg startar. Ofte teiknar eg skisser for hand, for å komme fram til noko eg vil gå vidare med. Dette er utgangspunktet når eg går vidare og lagar ei skisse i SolidWorks. For å konstruere ei skisse som er hensiktsmessig i forhold til målsettinga, er det naudsynt å ha tilstrekkelege kunnskapar om ulike konstruksjonsmåtar i botn. Sjølv om ein ser for seg den ferdige gjenstanden, skjer det stadig at arbeidet tek ei anna retning, til dømes nyttar funksjonar som utfører operasjonar som ein ikkje skjønar logikken bak. Eg vil seie at forma blir til i ein dialog mellom meg og verktøyet, og på ein måte overtek verktøyet ein del av kontrollen. Sevaldson (2005) stiller spørsmål om ein framleis kan snakke om ein kreativ prosess når dette skjer, sidan delar av resultatet er frambrakt av ein maskin. Eg ser ikkje heilt det problemet. Dataprogram av i dag er så kompliserte, at det for folk flest vil vere umogleg å ha oversikt over korleis alt verkar. Dei gir ikkje løysingar, men ulike verktøy til å manipulere digitale representasjonar, som fargeverdiar i pixlar, form og lengde på linjer og kurving i overflatar. Difor må ein gjerne godta at teknologien "hjelper" til med enkelte ting, utan at ein heilt forstår korleis alt verkar. Sevaldson (2005) nemner også at det å misse kontroll, er sentralt i forhold ein kreativ prosess.

Masterton (2007) er oppteken av korleis uttrykket blir når ein brukar digitale hjelpemiddel, og stiller spørsmål om korleis brukaren skal klare å setje eit personleg preg på den han lagar. Eg ser klart at verktøyet kan tilskrivast ein stor del av æra for at uttrykket blir som det blir. Det er enkelt å endre former, og verktøyet sørgjer for rette kurver og linjer. Særleg i starten er det lett å bli fasinert av verktøyet og la dette vere med å "bestemme" uttrykket. Dette er noko eg sjølv erfarte i mitt arbeid. Moglegheit til å kunne dele ei flate inn i nøyaktige mål, og jobbe ut frå desse, var ein ting eg i starten såg som ein stor fordel. Dermed kunne eg lage former der overflata "bølga" seg perfekt rundt forma. Likevel var det noko med desse formene som gjorde at uttrykket ikkje fenga meg heilt, utan at eg tenkte noko særleg over kva det var. Heilt i slutten av prosessen gjekk det opp for meg kva det var med desse formene. Dei var rett og slett for nøyaktige. Dermed oppstod problemet Masterton snakkar om. Uttrykket var ikkje mitt. Då eg vart merksam på dette problemet, såg eg samstundes korleis eg ville jobbe vidare. Eg såg ein moglegheit til å kombinere det å setje nøyaktige mål, med å sjølv modellere flatene mellom desse. Skålene eg laga på denne måten, har eit meir personleg uttrykk. På denne måten vert verktøyet utnytta på ein meir formålsteneleg måte. Dessverre kom denne oppdaginga så seint i prosessen at eg i denne omgang ikkje rakk å vidareføre tankegangen i fleire praktiske arbeid.

Måten ein tilnærmar seg verktøyet og problemet på, har mykje å seie for korleis bruken blir. I starten er praktisk opplæring ein nødvendigheit. Det same gjeld å gjennomgå leksjonar. Slik kan ein sakte men sikkert opparbeide seg ein kunnskap om korleis verktøyet verkar og kva moglegheiter som ligg i det. I starten trur eg det er uunngåeleg at verktøyet i stor grad påverkar uttrykket. Dei erfaringane ein gjer seg i den første "bli kjend"-perioden, gjer at ein kan gå vidare mot ein meir sjølvstendig og friare bruk av verktøyet. Dette bør vere eit mål om verktøyet skal støtte formgivingsprosessen på ein positiv måte. Uansett dreier det seg om å ta val ut frå formalestetiske omsyn, på same måten som ved andre arbeidsmetodar.

Eg ser fleire fordelar ved å bruke digitale verktøy, i dette høvet programmet SolidWorks, i forhold til det som eg definerar som mitt problem. Ved å kople inn funksjonen *Instant 3D*, kan ein sjå konsekvensar av alle endringar ved at forma umiddelbart bygger seg opp att. Denne måten å arbeide på, er ikkje så ulik det å manipulere materialet direkte. Forskjellen er at det digitale verktøyet gir større rom for utprøving. Å gjere endringa direkte i materialet

har sine begrensingar, så på dette punktet gir verktøyet brukaren ein unik moglegheit til å leike med form og uttrykk. Eit annan element som utmerkar seg som positivt, er moglegheit for å lage eit forholdsvis realistisk bilete av den ferdige gjenstanden. Dette gjer at ein allereie tidleg i formgivingsprosessen kan ta stilling til form og uttrykk på ein ferdig gjenstand. I kor stor grad sluttproduktet liknar biletet, avhenger sjølvsagt av utøvaren sine ferdigheiter i den etterfylgjande, praktiske delen av arbeidsprosessen.

Etter å ha vore igjennom denne arbeidsprosessen, har eg ingen problem med å konkludere med at SolidWorks er eigna til å formgi bruksform i leire. Vel og merke som eit supplement til tradisjonell leireforming der ein formgir direkte i materialet. Når ein ser ein gjenstand på skjerm, trur eg at tidlegare praktisk erfaring med leire er viktig for å få følelse av form. Det er også ein fordel i forhold til å vite noko om leira sin eigenart som materiale.

Ettersom SolidWorks er eit historiebasert verktøy, noko som er eit særmerke ved SolidWorks, ser eg at løysing av prosedyreproblem trer fram som viktig i ein skapande prosess. Dette gjer at verktøyet krev høge ferdigheiter og tilvenning for at ein skal kunne jobbe effektivt som problemløysar. I forhold til designproblem kan verktøyet vere med på å gjere dette mindre komplisert. Det vil eg grunngje ut frå at verktøyet gir ei god visuell tilbakemelding på det ein skapar. Tilbakemeldinga er ikkje taktil, men verktøyet gir rask respons og moglegheit til å prøve ut mange ulike løysingar på kort tid. Men i og med at det er eit krevjande verktøy som forutset løysing av prosedyreproblem, kan det føre til at ein får mindre mental kapasitet til kreative prosessar. Men dersom ein har utvikla ferdigheiter på høgt nivå innafor enkeltverktøy i programmet, vil dette likevel gi moglegheit for kreativitet. Dette vil eg framheve som eit poeng i forhold til ein undervisningssamanheng. Verktøyet gir altså brukaren moglegheit for å vere kreativ innanfor eit avgrensa område, og krev ikkje at ein må beherske heile verktøyet for å få til ein god bruk.

Det ein kallar friform-funksjonar (til dømes Flex) gir moglegheit for å utføre manipulasjon av former som kan minne om manipulasjon direkte i materialet. Desse funksjonane er fine å bruke om det ein skapar berre skal resultere i ei visuell form, men kan skape problem når formene skal skrivast ut fysisk. Desse støttar difor ikkje opp om den skapande prosessen eg gjennomfører. I tillegg er mange av formfunksjonane tilpassa støypeformer til plast og

metall, og er til lita hjelp. Likevel er det mange andre funksjonar som støttar fullt opp om mitt arbeid. Mellom anna det at ein kan jobbe med solidar (sjå forklaring s. 39), som garanterar at forma kan skrivast ut på ein 3D-skrivar. I forhold til andre program som berre gir moglegheit til å arbeide med overflater, gir dette ei god tilpassing til mitt bruksområde (overflatemodellar kan ha gliper og hol som er vanskelege å sjå, og som gjer at skrivaren ikkje veit kva den skal gjere med dei). Så lenge forma let seg bygge opp kan ein altså stole på at den er feilfri og komplett.

#### **Verktøyets brukarvennlegheit**

Det er ingen tvil om at SolidWorks er eit verktøy som eignar seg til formgiving. I tillegg er det viktig at verktøyet er brukarvennleg og framstår som forståeleg for brukaren, ikkje minst i ein skulekontekst er det viktig at programmet har eit grensesnitt som er lett tilgjengeleg.

Som nemnt tidlegare, er mange av funksjonane i SolidWorks retta direkte mot å framstille gjenstandar av meir teknisk karakter. Det er eit innhaldsrikt verktøy, og menylinjene kan verke overveldande med alle sine funksjonar. Det er då desto viktigare at ein som brukar opplever verktøyet som forståeleg. For å vurdere dette nærare, vil eg vende attende til nokre av Donald Norman (2002) sine prinsipp, om kva verktøyet må tilby brukaren for at eit verktøy skal vere funksjonelt å bruke. Det første prinsippet går på *synlegheit*. Dette opplever eg som godt ivaretatt i SolidWorks. Programmet gir på dei fleste felt openbare hint om konsekvensane av ein handling. Vel eg Extruded, blir det straks synleg korleis forma vil bygge seg opp, og i kva retning. Det same når ein skal runde av kantar. Ved inntasting av ønska millimetermål, legg det seg eit gitter over kanten for å gi ein indikasjon om korleis kurvinga vil bli. I dialogboksane som kjem opp når ein vel ein funksjon, kan ein spesifisere mål og andre ulike variablar. Desse var derimot ikkje alltid like forståelege for meg. Dette avgrensar mine moglegheiter til å få utnytta funksjonane fullt ut, i motsetning til hos ein ingeniør som sikkert har ei heilt anna forståing for dette. Det andre prinsippet Norman nemner, går på *tilbakemelding*. Det vil seie at programmet gir teikn på at kommandoar er mottatt. I SolidWorks skjer dei fleste endringar umiddelbart, men om programmet må bruke tid på å utføre ein kommando, vises dette ved "timeglas"-symbol. Prøver ein på noko som gjer at forma ikkje let seg bygge opp, får ein straks melding om dette, og om kva som er feil. Dermed er det umogleg å bygge opp former som ikkje er komplette. I dette ligg det ein

tryggleik når formene skal skrivast ut i ettertid. Prinsippet som går på *begrensingar*, vert ivareteke ved at det skal mykje til for å slette eit arbeid i vanvare. Ved sletting får ein alltid opp ein dialogboks der ein må bekrefte at ein verkeleg vil slette eit element. I tillegg vil ein, så lenge ein er i dokumentet, kunne angre slettinga. Norman påpeikar også at det må vere ein *samanheng mellom kommandoane og den verkelege verda*. Funksjonane i SolidWorks er karakterisert ved symbol. Dei fleste av desse er i stor grad visualisert på ein slik måte at funksjonen er openbar. I kontakt med musepeikaren kjem det i tillegg opp ein liten dialogboks som forklarar bruken. Språket i programmet er engelsk. Når det i tillegg er berekna på industrien, seier det seg sjølv at ein frå tid til annan møter på språklege utfordringar. Men alt i alt er min erfaring positiv i forhold til verktøyets brukarvennlegheit.

I forhold til bruk i skulen, ligg det inne moglegheiter for å forenkle menyane, og dermed gjere verktøyet meir oversiktleg. Ein bestemmer sjølv kva funksjonar ein vil ha framme på menylinjene, så i ein undervisningssituasjon vil ein kunne redusere menyane til berre å innehalde dei funksjonane som er relevante for oppgåva som skal løysast. Desse kan i tillegg forstørrast opp, for å bli meir tydelege. Etter kvart kan ein utvide med fleire funksjonar. På den måten kan ein gjerne ta vekk litt av angsten for å møte eit nytt og omfattande verktøy, og i tillegg lette undervisningssituasjonen for læraren. Denne moglegheiten for tilpassing er nyttig også for erfarne formgjevarar, som kan tilpasse skjermbiletet slik at mykje brukte kommandoar ligg lett tilgjengeleg for bruk.

At SolidWorks som nemnt er rikt på moglegheiter, er det ingen tvil om. Ein kan difor stille spørsmål til om det innehar *for mange moglegheiter* til at det har ein identitet som formgivingsverktøy. McCullough (1996) ser dette som viktig, fordi grensene i verktøyet vil definere moglegheitene som ligg i det, og vil fungere som guide for kreativiteten. Eg har kjent litt på dette i min arbeidsprosess. Særleg i starten av prosessen virka verktøyet uoversiktleg og avansert, med mange funksjonar som eg ikkje ana korleis eg skulle bruke og innstillingar som eg ikkje beherska. Etter kvart som ein blir kjend med verktøyet og forstår meir av korleis det fungerar, framstår det som mindre skremmande. Ein set sine eigne grenser innanfor verktøyet i det ein har lært å bruke eit utval funksjonar. Kreativiteten verkar innanfor desse rammene i den forstand at dei seier kva som er mogleg å få til på det ferdigheitsnivået ein er på. Støyter ein på problem som ikkje let seg løysa med kjende

verktøy, og ein har høg motivasjon for å løyse problemet, veit ein at det ligg fleire funksjonar tilgjengelege i programmet sin "verktøykasse". Dette er ikkje unikt for digitale verktøy. For å kunne bruke ein høvel vil det også vere naudsynt å kjenne til korleis denne er satt saman og korleis den skal brukast. Få vil vel seie at ein ikkje kan vere kreativ innanfor trearbeid før ein har lært å bruke alle verktøy og kan forme treet på alle moglege måtar. Poenget er at for å kunne sjå moglegheiter og begrensingar i eit verktøy, er det naudsynt å ha ei viss forståing av det. Eg opplevde at etter kvart som eg auka ferdigheitene mine, fekk ei betre forståing av verktøyets identitet. Slik eg ser det, har verktøyet ein tydeleg profil. Det tilbyr funksjonar som er relevant i forhold til formgiving, men då med hovudvekt på formgiving tilpassa industrien.

For å bli kjend med og komme i gang med eit verktøy, er det naudsynt med ein introduksjon til dette. Enkelte klarar nok å lese seg til korleis det fungerar, men av eiga erfaring trur eg praktisk opplæring vil fungere langt betre som oppstart for storparten av brukarane. I skulesamanheng seier dette seg sjølv. Min erfaring er at om ein skal komme vidare etter å ha fått ei grunnopplæring, er det naudsynt å prøve og feile for å lære meir. Ein må våge seg utpå med nye funksjonar og oppleve at ting verkar slik ein hadde tenkt, men kanskje oftare at det ikkje fungerar slik ein hadde håpa. Ved å ha ei eksplorerande tilnærming til verktøyet, vil ein etter kvart opparbeide seg ei meir logisk forståing for det, samstundes som det blir lettare sjå samanhengar mellom form og konstruksjon. *Sidemannsopplæring*, ved at ein samtalar og løyser problem i lag med likesinna, har også stor nytteverdi for å komme vidare. Bruk av *skjermfilmar* har vist seg å vere eit svært godt tilleggssupplement til praktisk opplæring. I min prosess opplevde eg det som svært lærerikt å kunne følgje ei slik "bruksanvising" og samstundes utføre arbeid praktisk. På denne måten kan ein lett stoppe opp ved eit problem, spole tilbake og repetere om ein har behov for det.

Avslutningsvis vil eg seie noko om det totale inntrykket eg har av verktøyets brukarvennlegheit, sett i lys av min eigen og elevane sin tidsavgrensa arbeidsprosess. Verktøyet krev, som andre verktøy, at ein bruker tid på å bli kjend med det. Når ein har fått ei viss forståing for korleis det fungerar, og har lært seg dei mest elementære konstruksjonsmåtane, er ein komen dit hen at eg meinar bruken kan forsvarast. Det eg føler er bra med verktøyet, er at ein innanfor det vell av moglegheiter som finns, kan velje å jobbe ut frå det stadiet ein er på. Det er ingenting som tilseier at ein brukar må beherske absolutt alle funksjonar - enkle konstruksjonsmåtar kan vere utgangspunkt for eit utal former og uttrykk. Samstundes vil ein som brukar kunne avansere i bruken av verktøyet etter kvart som forståinga for det aukar, noko som eg trur vil vere eit ibuande ønske hos dei som ynskjer å utvikle seg vidare.

At verktøyet gir moglegheiter for tilpassing av menyane er eit stort pluss. Dette gjeld både for formgivarar og for lærarar som kan tilpasse menyane i forhold til dei oppgåvene som blir gitt. Når det gjeld verktøyets brukarvenlegheit i forhold til opplæringsform, vil hjelp frå sidemann eller skjermfilmar fungere bra. Mange knappar og valmoglegheiter, gjer at peiking på skjermen av ein sidemann eller via ein skjermfilm, der handlingar i same skjermbilete blir følgd av munnlege forklaringar, fungerer godt i ein opplæringssituasjon.

#### **Digital formgiving i ein undervisingssituasjon**

I den siste problemstillinga, spør eg om korleis digital formgiving kan opplevast i ein undervisningssituasjon med elevar frå design og handverkslinja ved vidaregåande skule. Refleksjonane eg gjer meg rundt dette, er basert på erfaringar eg gjorde meg under observasjon av klasseromsituasjonen.

Bruken av skjermfilmar gjorde sitt til at undervisninga av elevane gjekk så greitt, og at alle fekk utført oppgåvene på ein tilfredsstillande måte. At elevane satt med hovudtelefonar og kunne jobbe i sitt tempo, førte til ein svært roleg klasseromsituasjon. Erfaringa frå IKTundervisning tidlegare har vore at når alle skal utføre dei same operasjonane samstundes, kan det lett bli oppstykka og forvirrande for mange. Ved bruk av skjermfilmar unngår ein i stor grad dette, i og med at desse kan tilpassast ulike ferdigheitsnivå.

Det er vanskeleg å seie noko om kva nivå elevane er på i forhold til bruk av digitale verktøy. Inntrykket eg sit att med frå deira skapande prosess, er i første rekke at dei var uredde for å gå i gang med eit heilt ukjend verktøy. Dei såg heller ikkje ut til å ha behov for å forstå kva som låg bak dei ulike operasjonane. Nettopp dette skilde elevane sin oppstart med verktøyet frå min eigen og mine medstudentar si tilnærming til verktøyet. At elevane møter teknologi på eit langt tidlegare tidspunkt enn generasjonen før dei gjorde, gjer truleg at dei har ei anna haldning til digitale verktøy, og møter desse med mindre respekt og redsel. Det er ein del av deira "er-i"-kultur. Men om elevane utmerkar seg på det tekniske området, har dei tydeleg meir å hente på det faglege. Det skapande og utforskande såg i alle høve ut til å vere mindre vektlagt hos dei fleste. Når den eine koppen var ferdig utforma, var oppgåva å rekna for løyst. Ingen av elevane var interessert i å gå i gang med fleire utprøvingar. Dette var, i følje læraren, slik det pleidde å vere. Her må kunst og handverksfaget komme sterkare på banen. Det er klart at det tekniske er viktig. Men for at dei skal komme vidare, slik at dei kan nytte ferdigheitene i ein kreativ kontekst, må undervisninga bidra med fagleg tyngde også på dette området. Halvorsen (2008) er også inne på dette. Ho framhevar at det er viktig at elevane også møter det motsette av "er-i"-kultur, nemlig "har"- kultur. I dette tilfellet, lærestoff om kunst og formkultur. I dette ligg det store krav til den som underviser. Læraren bør ha høg kompetanse på *både* det IKT-tekniske, det materialtekniske, og det teoretiske området av faget, for å kunne gje ei pedagogisk og god undervisning i bruk av digitale verktøy.

Observasjonane av elevanes aktivitet kan best klassifiserast som at dei følgde ein "oppskrift" eller prosedyre – i motsetnad til å arbeide med eit designproblem som krev refleksjon og dialog i høve til form og funksjon. Elevane var fokuserte på å løyse skuleoppgåva, og gjorde ikkje problemet til sitt eige. Dei skulle lage ein kopp, og følte seg ferdig med dette når oppgåva var løyst. Det var inga eksperimentering utover dette. Som nemnt tidlegare bidrog skjermfilmar til at elevane fekk ei lettare forståing for verktøyet. Dette samsvarar med det eg sjølv opplevde som gode læringsressursar.

#### **Vidare forsking**

Digitale verktøy fasinerar oss og blir stadig teken i bruk på nye område. Korleis vil så denne utviklinga komme til å påverke det skapande arbeidet i skulen? Teknologien spelar ei stor rolle i elevane sin "er-i"-kultur. Verktøyet og prosessen skulle vere godt tilpassa elevane, men likevel gjer dei ikkje problemet til sitt eige. Dei har tydeleg ei innstilling til det å løyse designproblemet som er ei direkte overføring frå det å skulle gi rett svar på ein prøve. Elevane har tilgang på topp moderne teknologisk utstyr, og gis opplæring som set dei i stand til å løyse problemet på ein personleg måte. Verktøyet gir dei moglegheit til å lage eit stort antal ulike løysingsforslag i ein prosess fram mot det endelege målet. Likevel er elevane nøgde med å lage ein kopp som det går an å fylle noko oppi og drikke frå. Det kan i dette

tilfellet forklarast ut frå at elevane i løpet av prosjektets varigheit ikkje rakk å komme opp på eit ferdigheitsnivå der dei er i stand til å lausrive seg frå reglane og føle ansvar for prosessen og resultatet av denne. Uansett vil det vere viktig å undersøkje kva som skal til for at elevar skal ta eigarskap i ein designprosess når avansert teknologi blir brukt. Altså at teknologien trer i bakgrunnen som verktøy, og produktet blir det endelege fokuspunktet.

## **Kjelder**

Bunell, K. (2006) *Technology changes the face of design*. Interview. Henta 2. februar 2009 frå:

[http://www.falmouth.ac.uk/downloads/Download%20Dr%20Katie%20Bunnell%20Interview.](http://www.falmouth.ac.uk/downloads/Download%20Dr%20Katie%20Bunnell%20Interview.pdf) [pdf](http://www.falmouth.ac.uk/downloads/Download%20Dr%20Katie%20Bunnell%20Interview.pdf)

Christie, I. L. (1980). *Gjenstander som grunnlag for forskning og formidling*. I By og Bygd, Norsk Folkemuseums årbok, bind XXXII: 179ff. Oslo: Kirstes Paste Up A.S.

Dreyfus & Dreyfus. (1986). *Mind over machine*. New York: The Free Press

Flyvbjerg, B. (1990). *Rationalitet, intuition og krop i menneskets læreproces : fortolkning og evaluering af Hubert og Stuart Dreyfus' model for indlæring af færdigheder.* Aalborg: Institut for Samfundsudvikling og planlægning, Aalborg Universitetscenter.

Halvorsen, E. M. (2003). *Estetisk erfaring. En fenomenologisk tilnærming til Roman Ingardens perspektiv.* HiT skrift nr. 6/2003. Henta 9. januar 2009 frå: [http://teora.hit.no/dspace/bitstream/2282/192/1/skrift2003\\_6.pdf.](http://teora.hit.no/dspace/bitstream/2282/192/1/skrift2003_6.pdf)

Halvorsen, E. M. (2008). *Didaktikk for grunnskolen*. Bergen: Fagbokforlaget.

Halvorsen, E. M. (2007). *Kunstfaglig og pedagogisk FOU*. Kristiansand S.: Høyskoleforlaget.

Halvorsen, Else Marie. (2005). *Forsking gjennom skapende arbeid? Et fenomenologiskhermenautisk utgangspunkt for en drøfting av kunstfaglig FoU-arbeid*. Henta 30. mars 2009 frå: [http://teora.hit.no/dspace/bitstream/2282/153/1/skrift2005\\_5.pdf](http://teora.hit.no/dspace/bitstream/2282/153/1/skrift2005_5.pdf)

Hammersley, M. & Atkinson, P. (1996). *Feltmetodikk*. Oslo: Ad Notam Gyldendal.

Hansen, C. D. (2003). *Håndbog i studiokeramik*. Vejle: Kroghs Forlag A/S.

Hansen, F. T. (2006). *Den urørte keramik*. Danmarks Designskole. Henta 2. februar 2009 frå: <http://www.dkds.dk/%7BABC65F9B-7B3B-452B-BD5E-8CFCD2293587%7D>

Hillestad, A. (2002). *Hindrer grensesnittet brukerens forståelse? En diskusjon av forholdet mellom brukergrensesnittet og brukerens forståelse av den personlige datamaskinen*. Hovedoppgave i pedagogikk. Universitetet i Oslo. Henta 4. mai 2009 frå <http://folk.uio.no/annetthi/hovedoppgave/kapittel4-0.html>

Jonassen, D. H. (2000). *Toward a Meta-Theory of Problem Solving*. *Educational technology: research & Development,* 48 (4).

Kalhdahl, M. B. (u.å.). Forskerhistorie, Danmarks Designskole. Henta 3. februar 2009 frå: <http://www.dkds.dk/%7B500C7E68-0AC3-40FA-A534-D46E9646708D%7D>

Kleven, T. A. (2002). *Innføring i pedagogisk forskningsmetode*. Oslo: Unipub.

Kvale, S. (1997). *Det kvalitative forskningsintervju*. Oslo: Ad Notam Gyldendal.

Masterton, D. (2004). *The Hunt for Complexity*. Autonomatic , Symposium 15. januar 2005, University College Falmouth, Penryn. Henta 9. mars frå: <http://www.autonomatic.org.uk/team/dm/The%20hunt%20for%20complexity.pdf>

Masterton, D. (2007). *Deconstructing the Digital*. Autonomatic, University College Falmouth, Penryn. Henta 9. mars 2009 frå: <http://www.autonomatic.org.uk/team/dm/Deconstructing%20the%20Digital.pdf>

Norman, D. (1998). *The invisible computer*. Cambridge, Mass. : MIT Press.

Norman, D. (2002). *The Design of Everyday Things*. New York : Basic Books

Repenning, A. (1994). *Programming Substrates to Create Interactive Learning Environments.* University of Colorado. Henta 27. mars 2009 frå: <http://www.cs.colorado.edu/~ralex/papers/PDF/ILE94.pdf>

Schön, Donald A. (2004). *Den reflekterende praktiker. Hvordan professionelle tænker, når de arbejder*. Århus: Forlaget Klim.

Sevaldson, B. (2005). Developing Digital Design Techniques. Henta 9. januar 2009 frå: [http://www.birger-sevaldson.no/phd/Developing\\_digital\\_design\\_webversion.pdf](http://www.birger-sevaldson.no/phd/Developing_digital_design_webversion.pdf)

Sigmundson H. & Bostad, F. (2004). *LÆRING. Grunnbok i læring, teknologi og samfunn*. Oslo: Universitetsforlaget.

## **Vedlegg**

- Vedlegg 1: Informasjonsskriv/samtykkeerklæring til elevar og føresette
- Vedlegg 2: Kvittering på melding frå NSD

Kathrine Huglen Masterstudent ved Høgskolen Stord/Haugesund 23.10.08 5409 Stord

**Til elevar ved Fitjar vidaregåande skule, v.g. 1, Design og handverk**

## **Angåande studentundervisning veke 46 og 47 for gruppa som skal arbeide med 3D-modellering**

I forbindelse med at klassen Dykkar kjem til Høgskolen Stord/Haugesund for å ha undervisning med studentar i veke 46 og 47, ynskjer eg å vere med i undervisninga for å observere korleis de jobbar med 3D-modellering. Grunnen til dette, er at eg arbeider med ei masteravhandling der eg vil sjå korleis den skapande prosessen artar seg når ein nyttar digitale hjelpemiddel som modelleringsverktøy.

Reint praktisk vil det seie at eg skal delta aktivt i undervisninga og å observere og samtale om arbeidet. Eg kjem til å skrive notat frå timane som grunnlag for analyse i ettertid. Det vil ikkje bli registrert personopplysningar.

For å kunne gjennomføre denne observasjonen, treng eg samtykke frå Dykk som skal delta i undervisninga. Om ein ikkje ynskjer å delta, er det mogleg å reservere seg. Ver vennleg å fylle ut svarslippen nedst om de samtykker til å bli observert eller ikkje. Samtykket må også underskrivast av føresette så lenge eleven ikkje er over 18 år.

Med venleg helsing Kathrine Huglen

Eg gjer samtykke til å bli observert i undervisninga ved Høgskolen Stord/Haugesund veke 46 og 47.

---------------------------------------------------------------------------------------------------------------------------

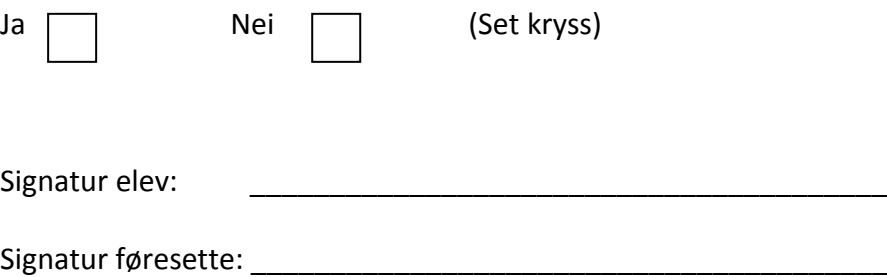

## Norsk samfunnsvitenskapelig datatjeneste AS

NOTSK SAMMANIJSTVOCIAL SCIENCE DATA SERVICES

Lars Vavik Avdeling for lærerutdanning og kulturfag Høgskolen Stord/Haugesund Postboks 5000 5409 STORD

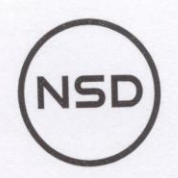

Harald Hårfagres gate 29 N-5007 Bergen Norway Tel: +47-55 58 21 17 Fax: +47-55 58 96 50 nsd@nsd.uib.no www.nsd.uib.no Org.nr. 985 321 884

Vår dato: 03.12.2008

Vår ref: 20330 / 2 / IB

Deres dato:

Deres ref:

# TILBAKEMELDING PÅ MELDING OM BEHANDLING AV PERSONOPPLYSNINGER

Vi viser til melding om behandling av personopplysninger, mottatt 27.10.2008. All nødvendig Vi viser til melding om behandling av personopplysninger, mottatt 2710.2000.<br>informasjon om prosjektet forelå i sin helhet 27.10.2008. Meldingen gjelder prosjektet:

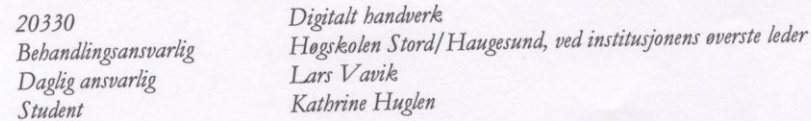

Etter gjennomgang av opplysninger gitt i meldeskjemaet og øvrig dokumentasjon, finner vi at prosjektet Etter gjennomgang av opplysninger gitt i meideskjemaet og øvig dokumentasjon, mannet

Dersom prosjektopplegget endres i forhold til de opplysninger som ligger til grunn for vår vurdering, skal Dersom prosjektoppiegget entites i forhold til de opprjonner<br>prosjektet meldes på nytt. Endringsmeldinger gis via et eget skjema, prosjektet meides på nyti. Endringsmedanger gå var er grundet.<br>http://www.nsd.uib.no/personvern/forsk\_stud/skjema.html.

Vedlagt følger vår begrunnelse for hvorfor prosjektet ikke er meldepliktig. Prosjektet kan settes i gang.

Vennlig hilsen

Vigdis Namtvedt Kvalheim

Uthe alshem Kontaktperson: Inga Brautaset tlf: 55 58 26 35

Vedlegg: Prosjektvurdering Vedlegg: Prosjektvurdering<br>Kopi: Kathrine Huglen, Rommetveitvegen 111, 5414 STORD

Info Braukint

Avdelingskontorer / District Offices:

Avdelingskontorer / District Office.<br>OSLO: NSD. Universitetet i Oslo, Postboks 1055 Blindern, 0316 Oslo. Tel: +47-22 85 52 11. nsd@uio.no<br>Note that the Tel: +47-22 85 19.07. kurre svary OSLO: NSD. Universitetet i Oslo, Postboks 1055 Blindern, 0316 Oslo. 1el: +47-22 85 52 11. housdub.no<br>TRONDHEIM: NSD. Norges teknisk-naturvitenskapelige universitet, 7491 Trondheim. Tel: +47-73 59 19 07. kyrre.svarva@svt.nt ISD. Norges teknisk-naturvitenskapelige universitet, 7-39 i norman.<br>TROMSØ: NSD. SVF, Universitetet i Tromsø, 9037 Tromsø. Tel: +47-77 64 43 36. nsdmaa@sv.uit.no